<span id="page-0-0"></span>Registration and Customer Support (RCS) Screen Package

# Table of Contents

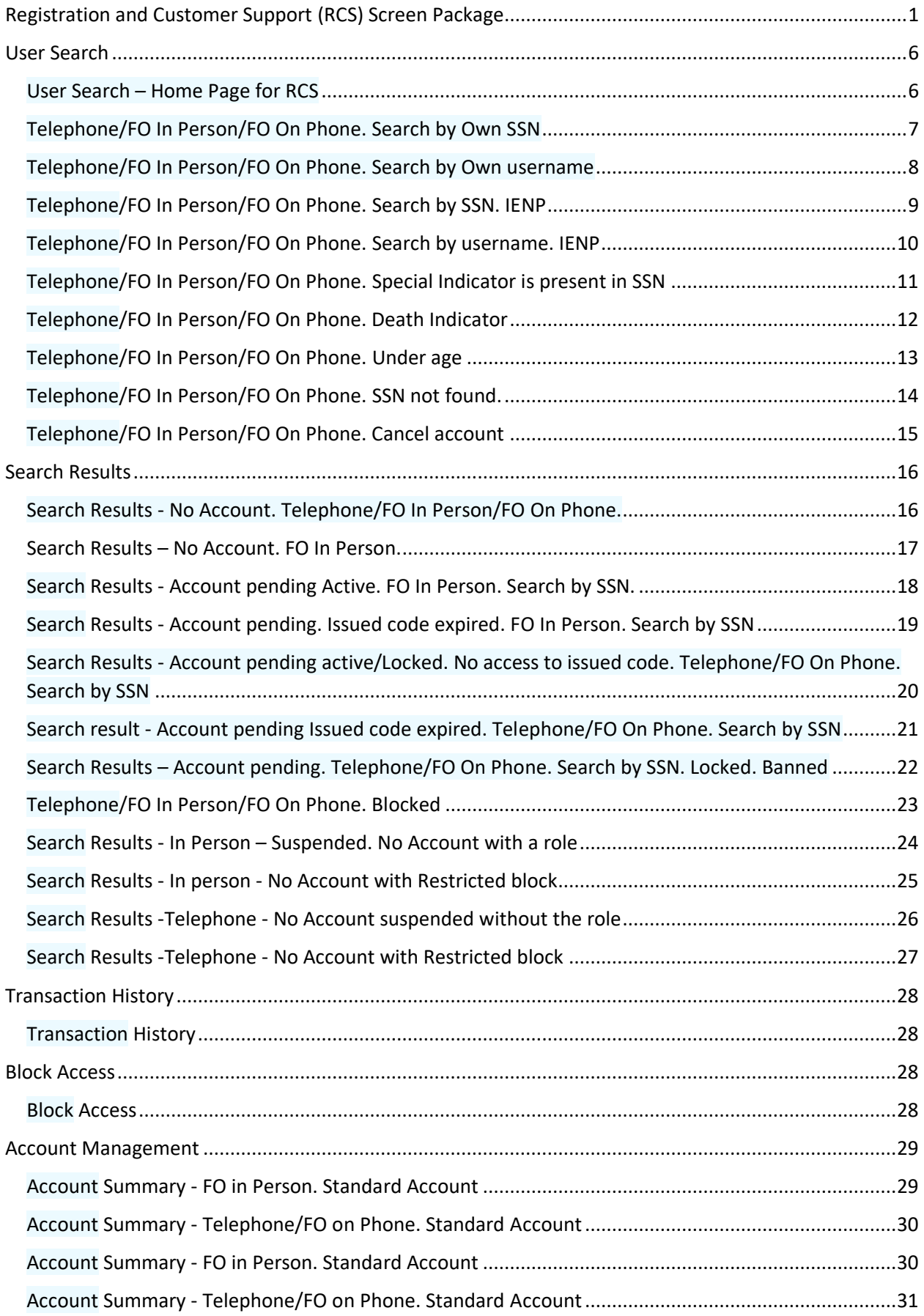

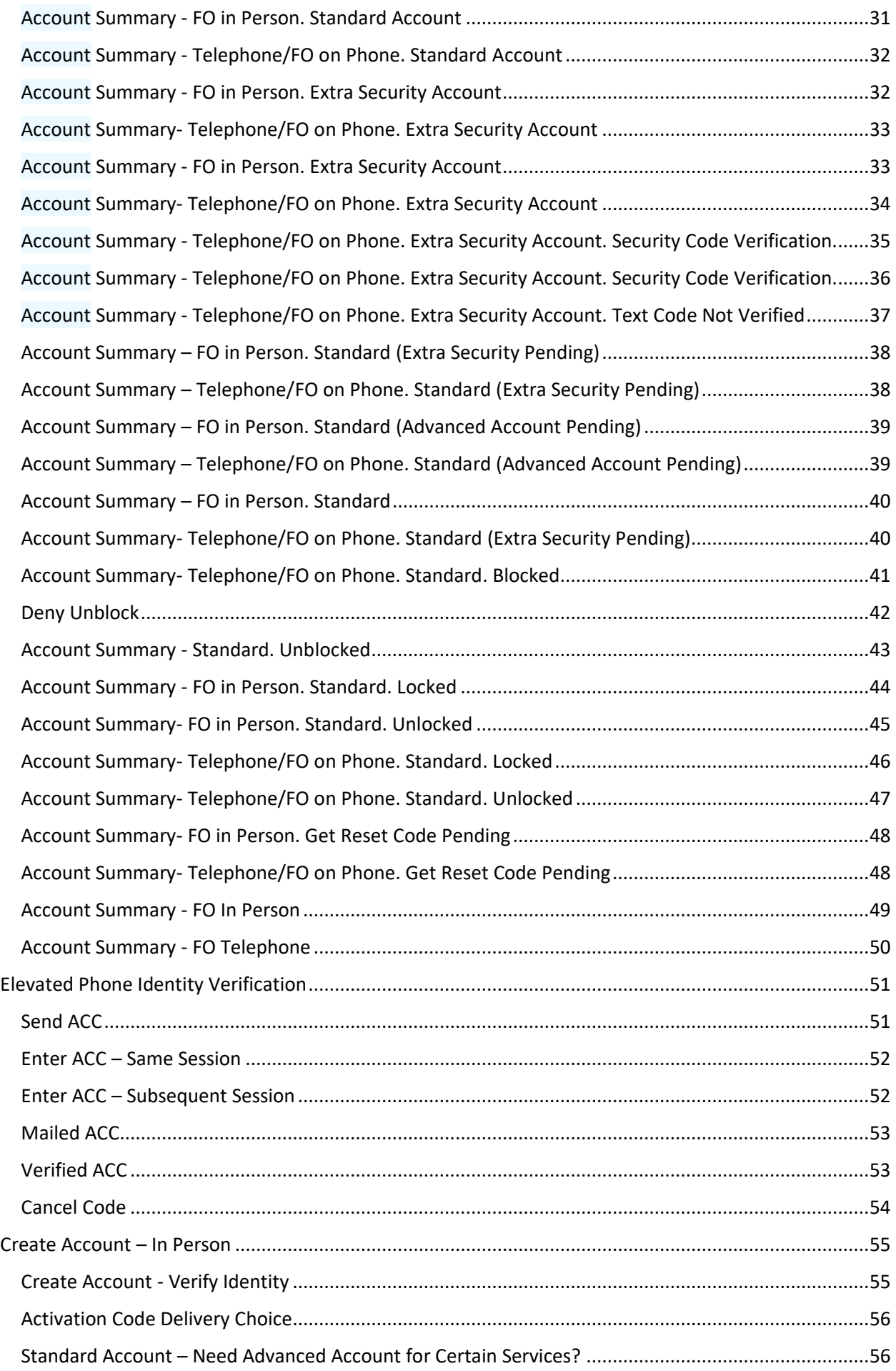

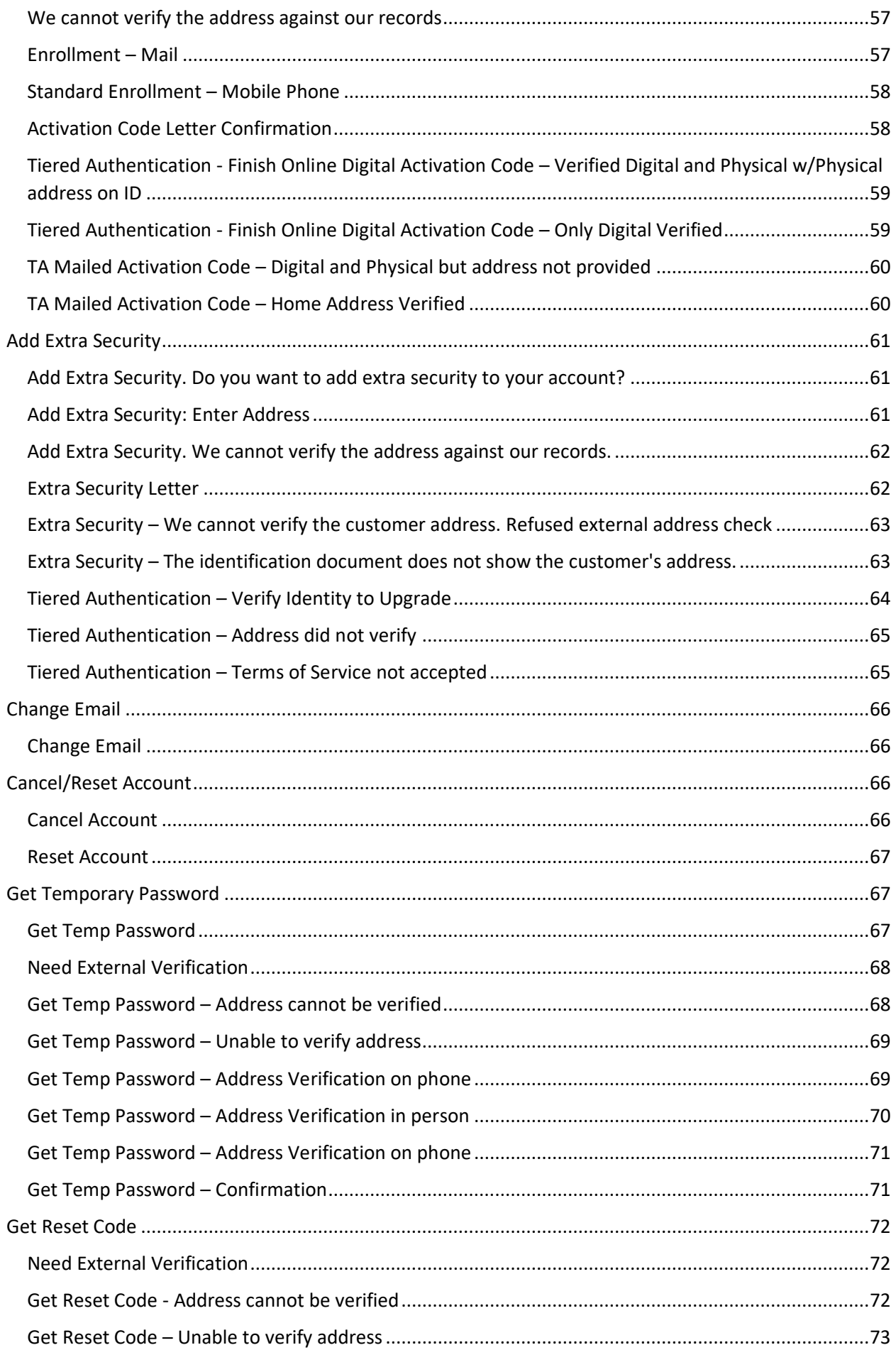

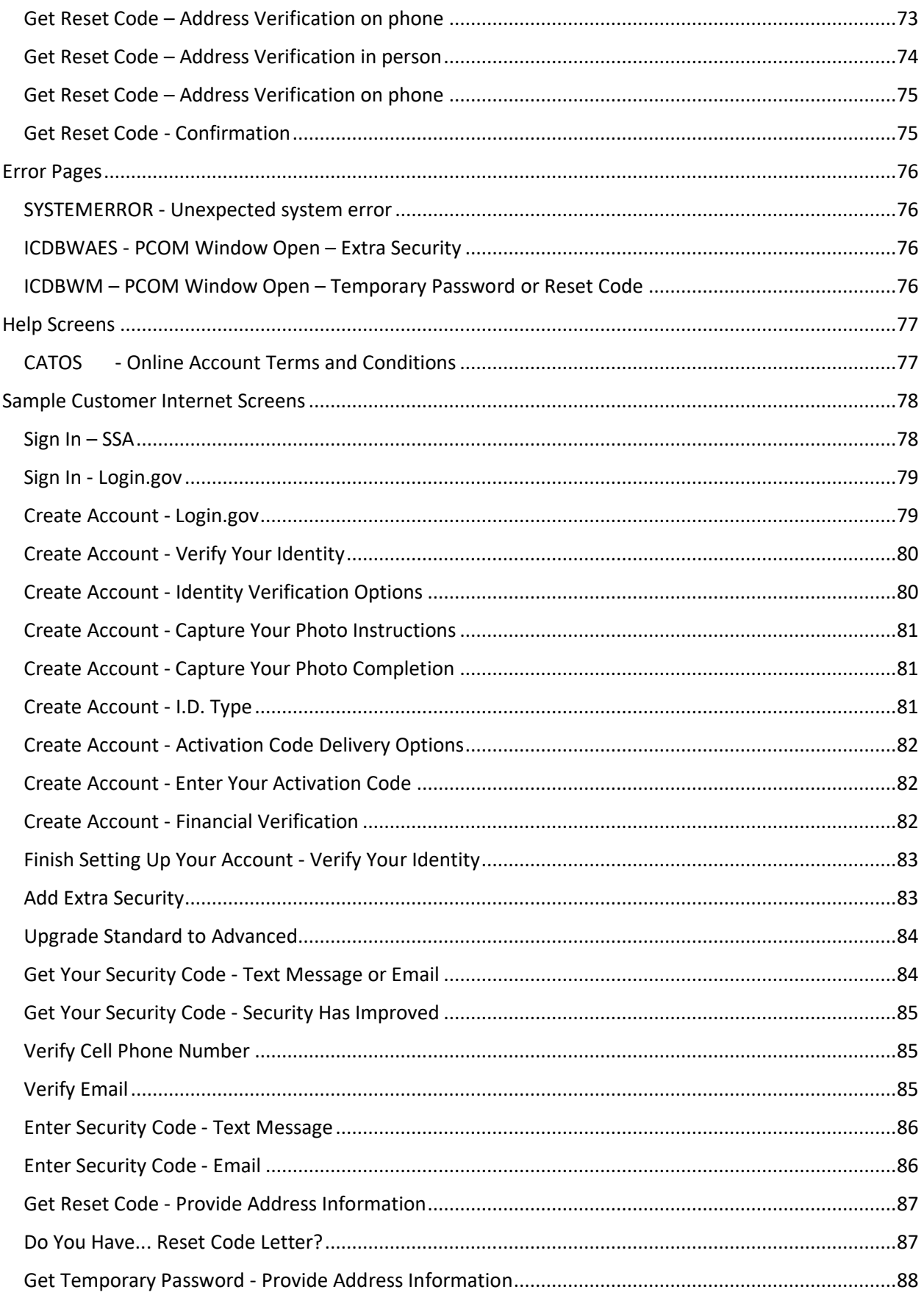

# <span id="page-5-0"></span>User Search

### <span id="page-5-1"></span>User Search – Home Page for RCS

#### **User Search**

J.

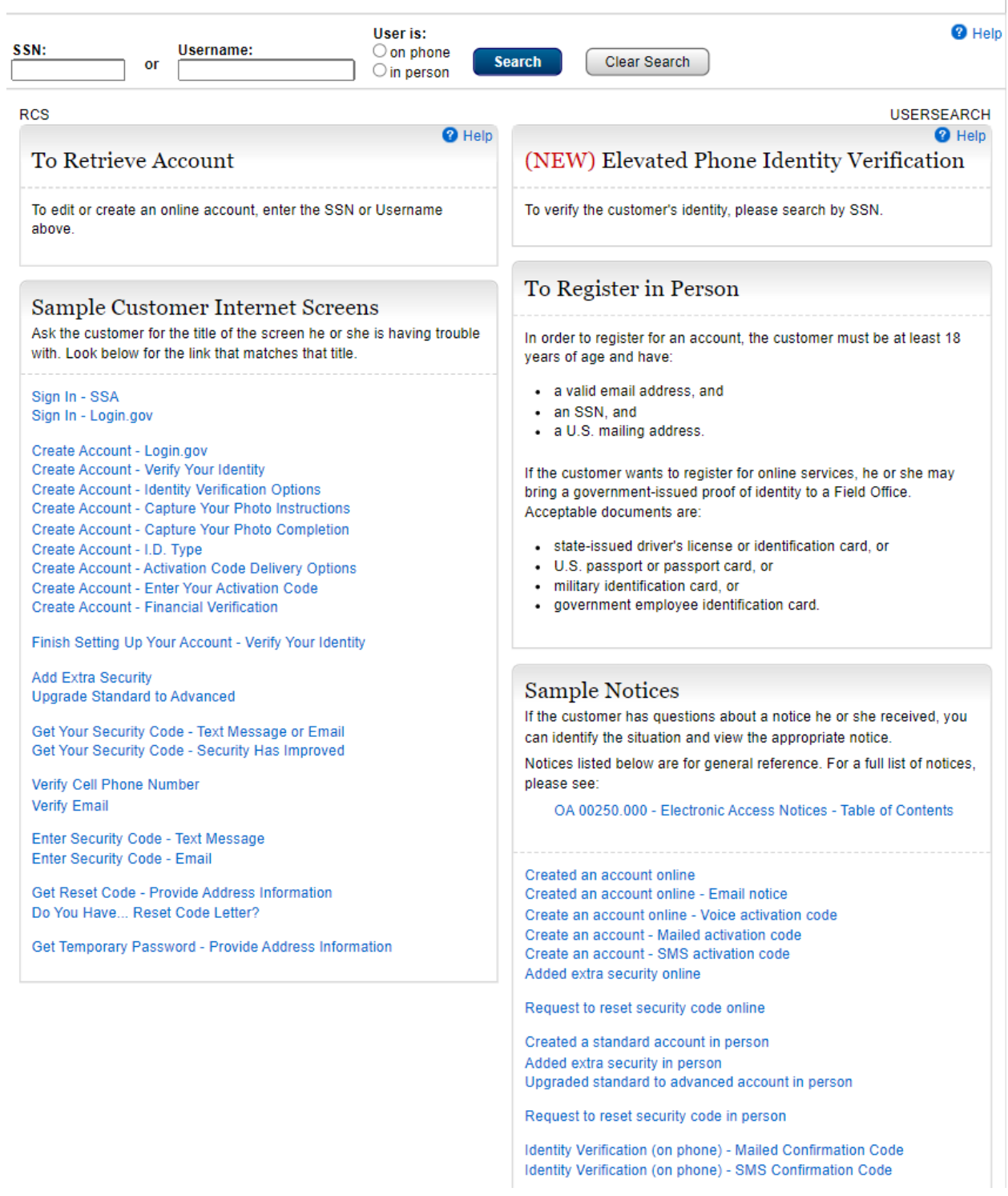

# <span id="page-6-0"></span>Telephone/FO In Person/FO On Phone. Search by Own SSN

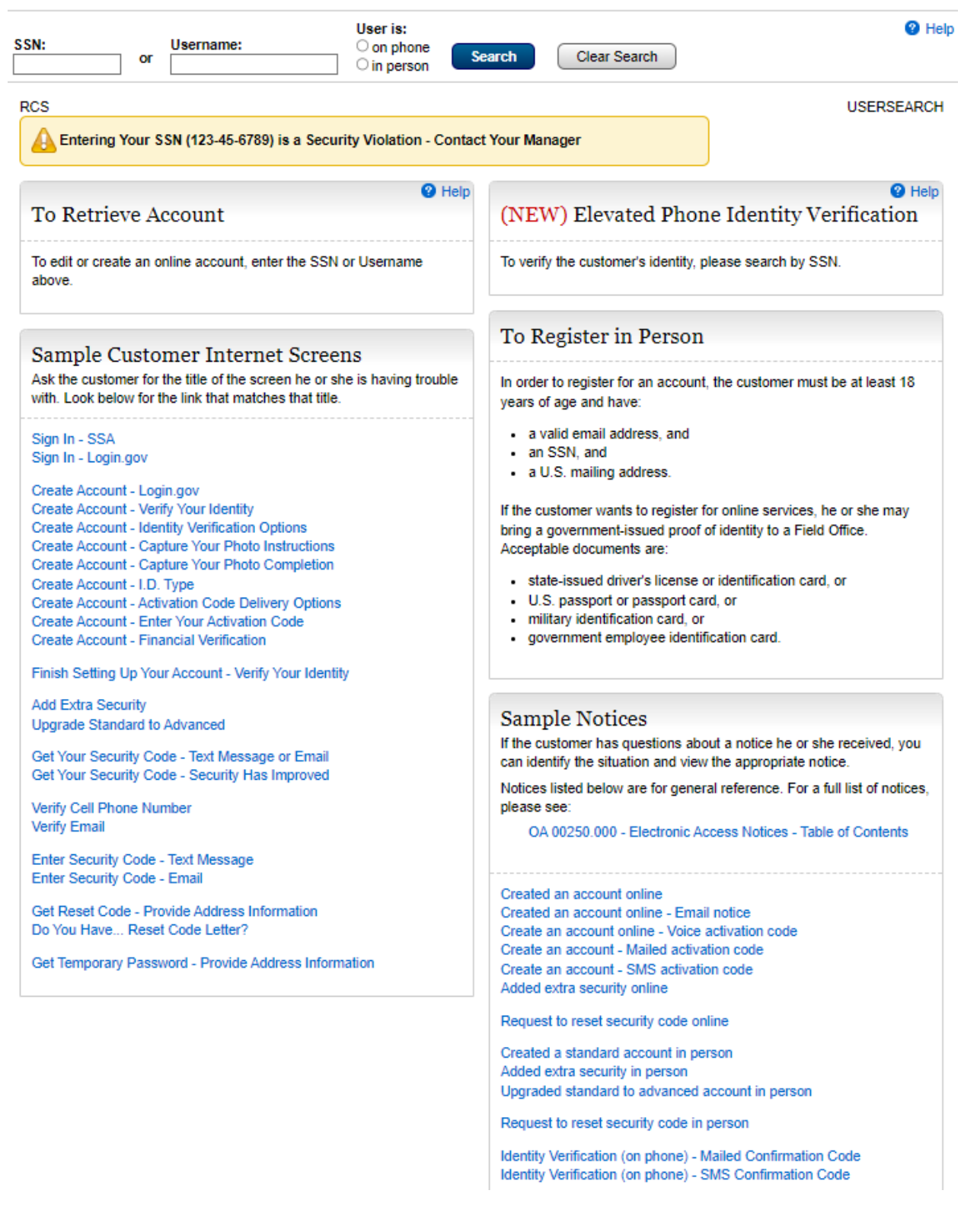

# <span id="page-7-0"></span>Telephone/FO In Person/FO On Phone. Search by Own username

#### **User Search**

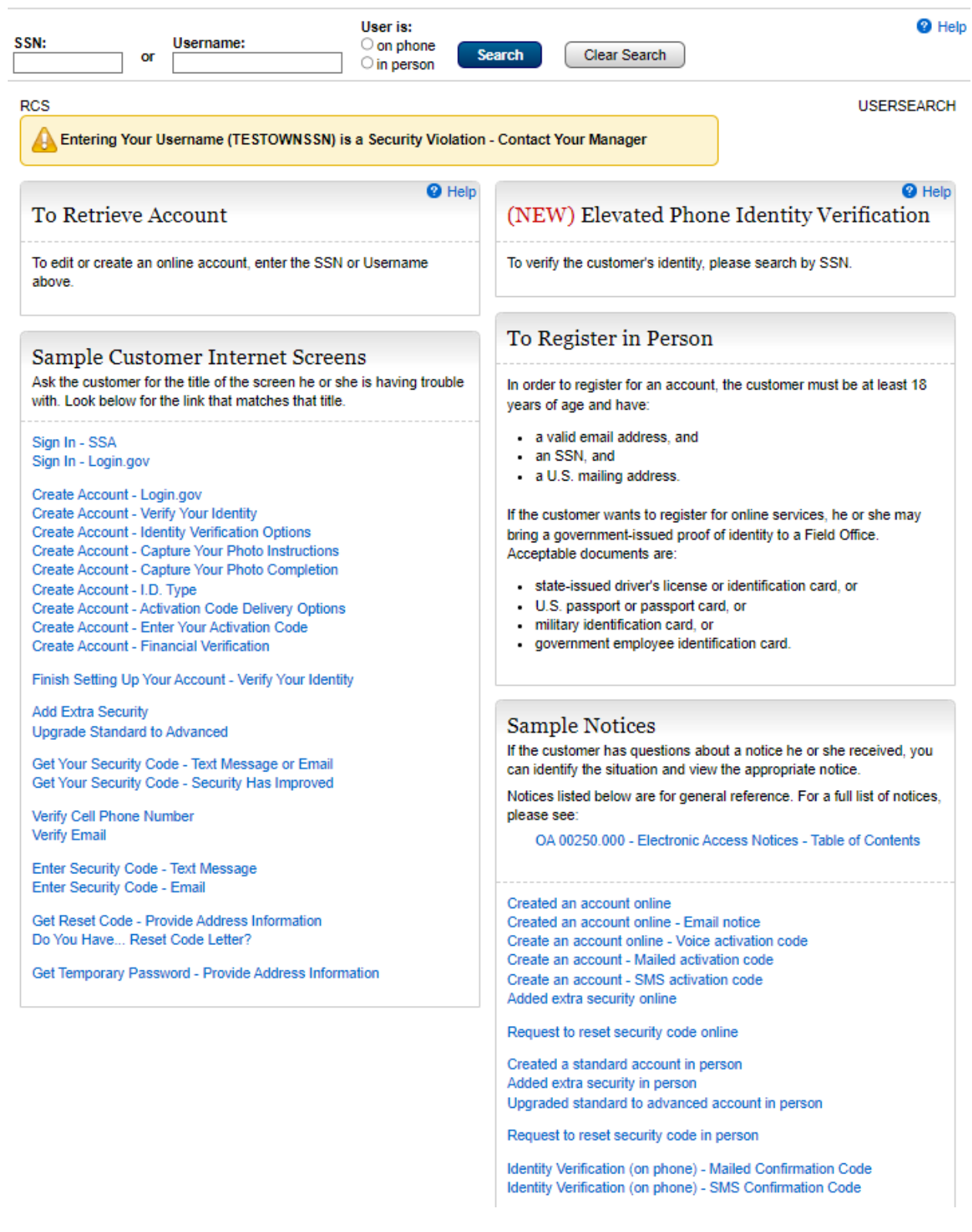

 $\overline{1}$ 

# <span id="page-8-0"></span>Telephone/FO In Person/FO On Phone. Search by SSN. IENP

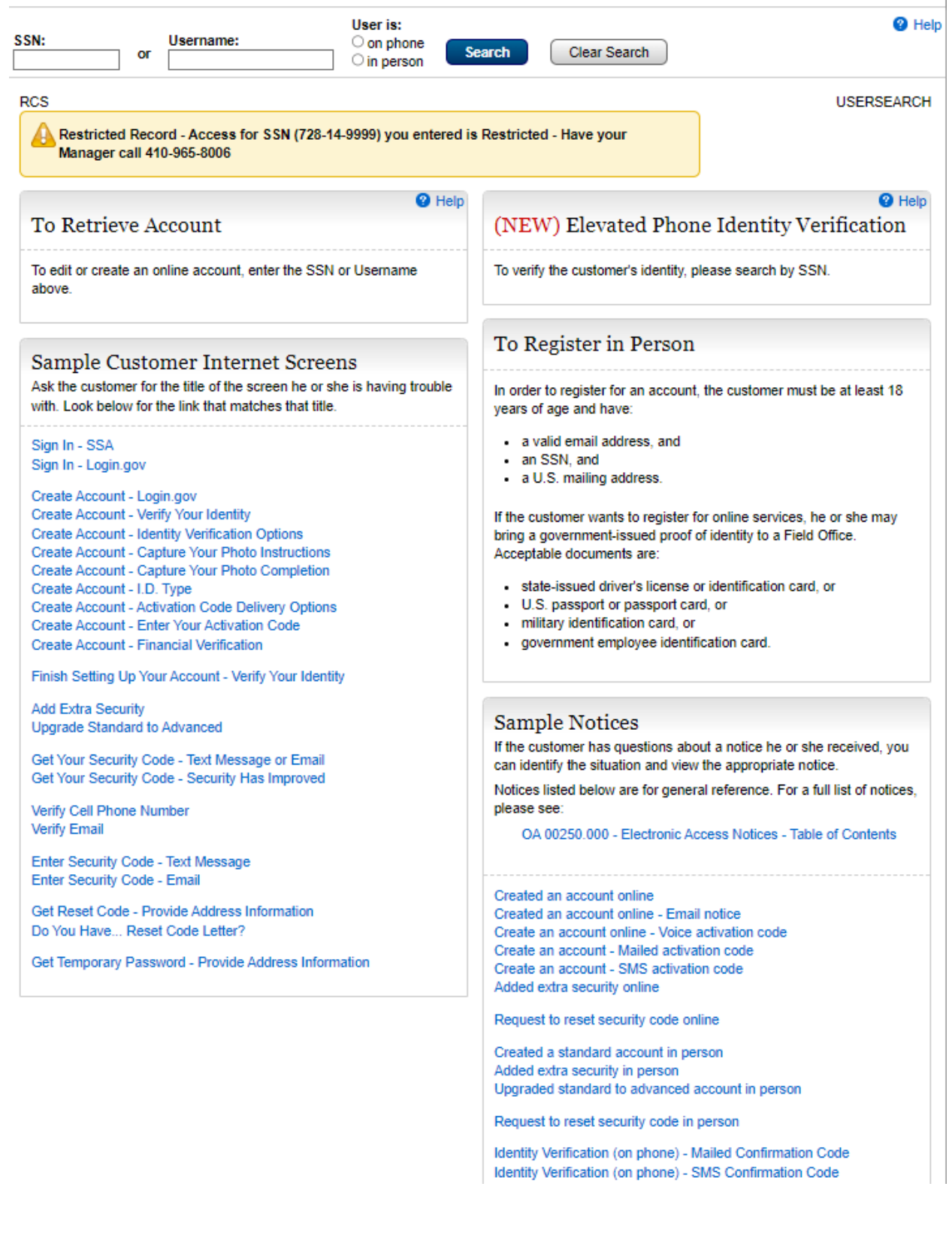

# <span id="page-9-0"></span>Telephone/FO In Person/FO On Phone. Search by username. IENP

Ī

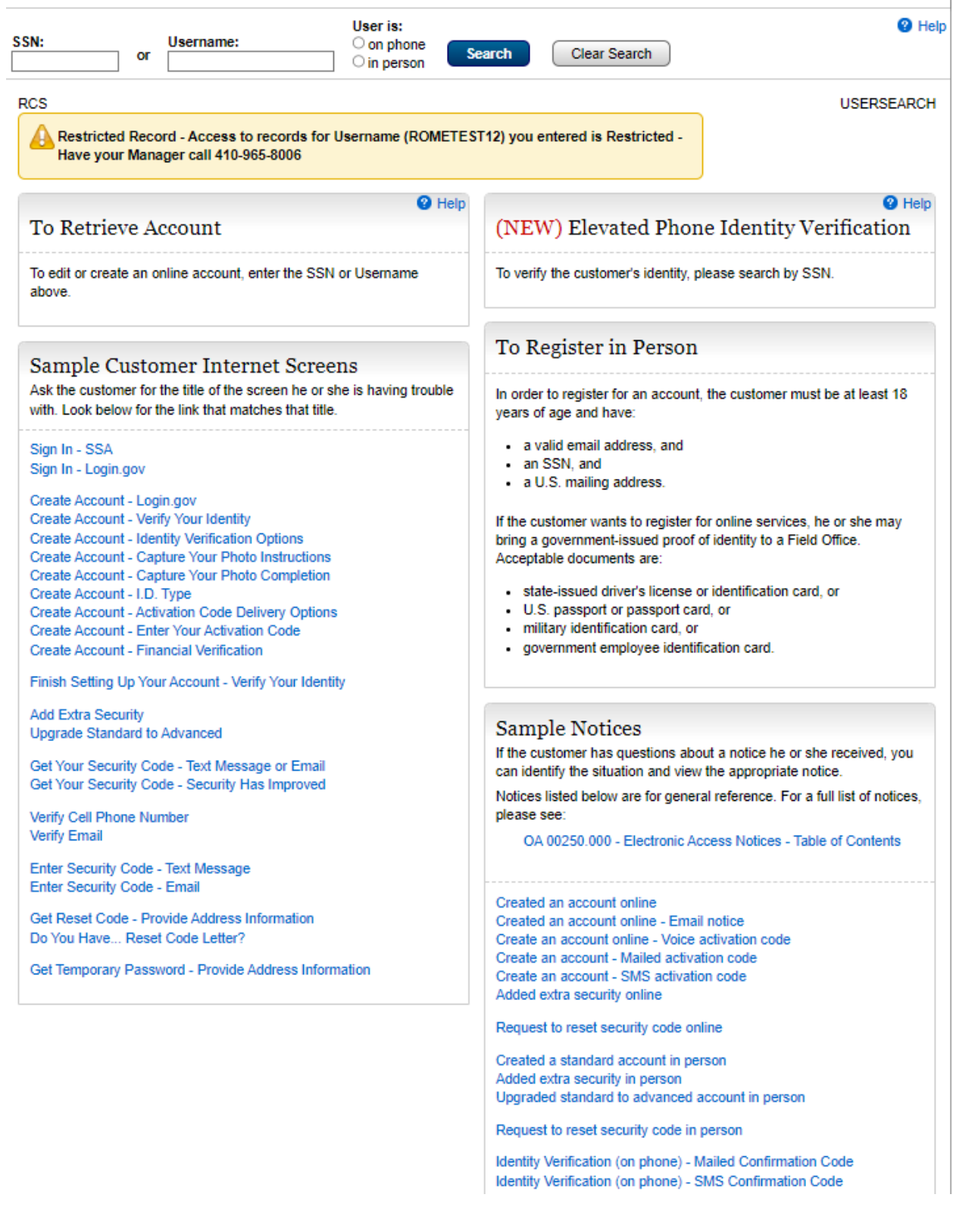

# <span id="page-10-0"></span>Telephone/FO In Person/FO On Phone. Special Indicator is present in SSN

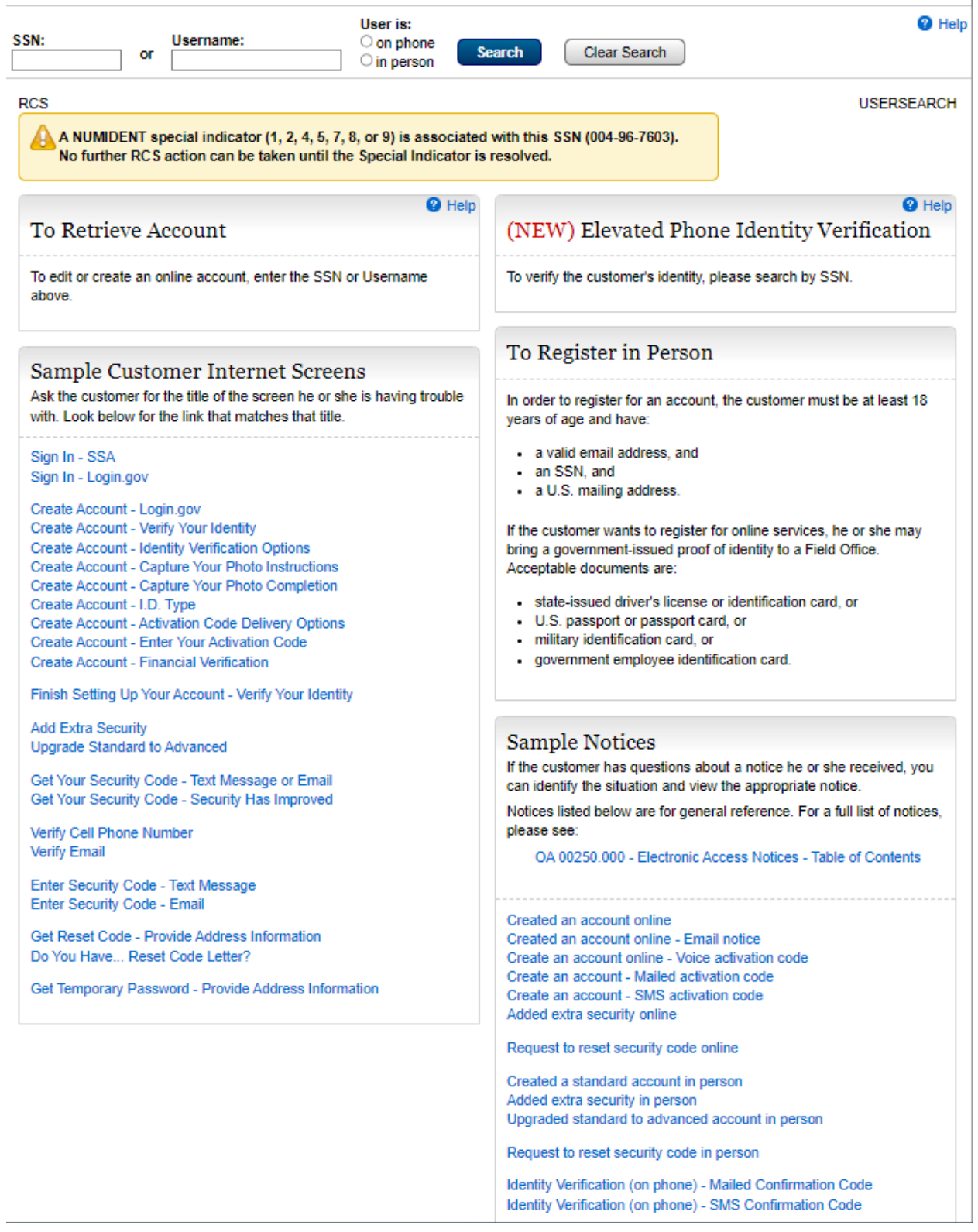

# <span id="page-11-0"></span>Telephone/FO In Person/FO On Phone. Death Indicator

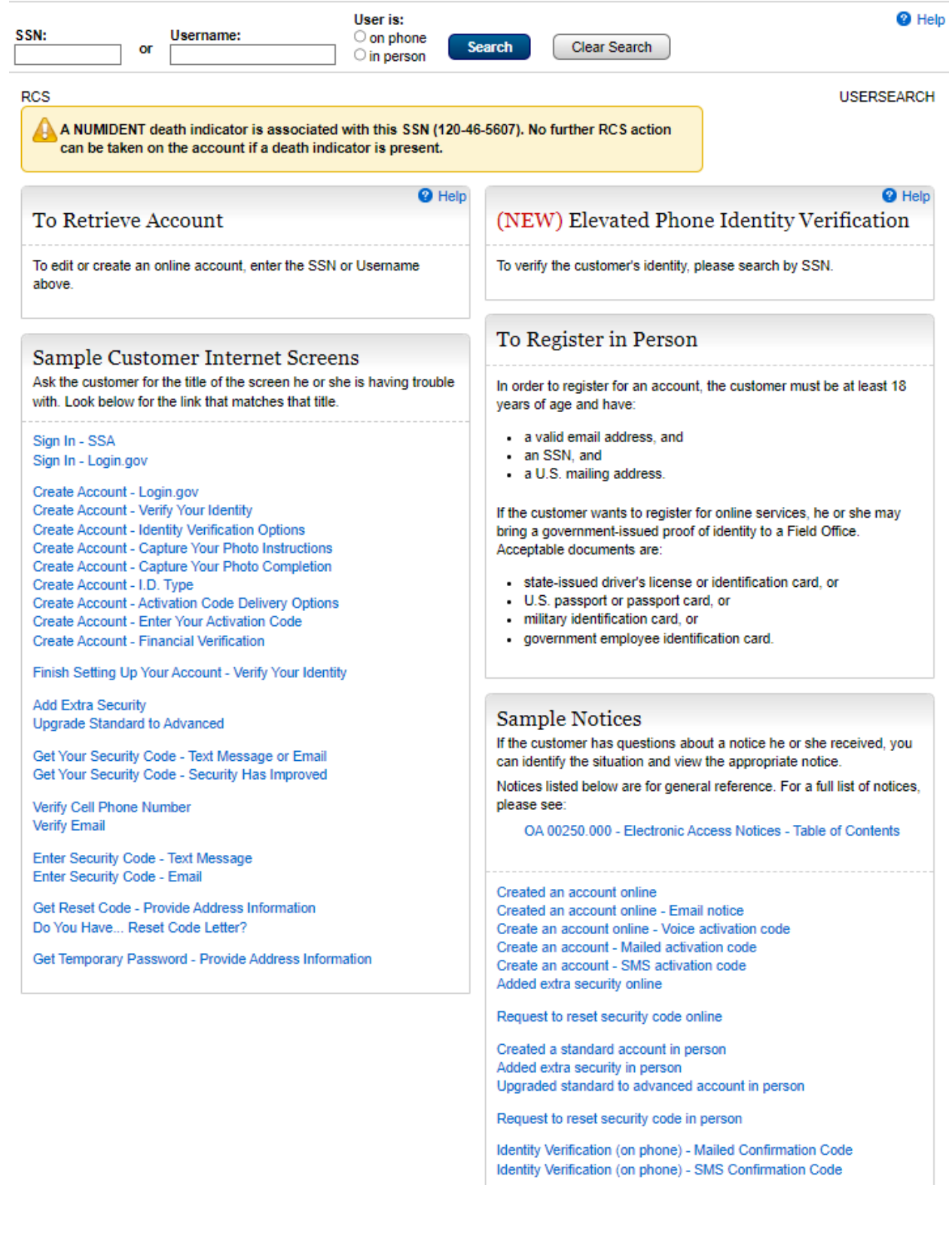

# <span id="page-12-0"></span>Telephone/FO In Person/FO On Phone. Under age

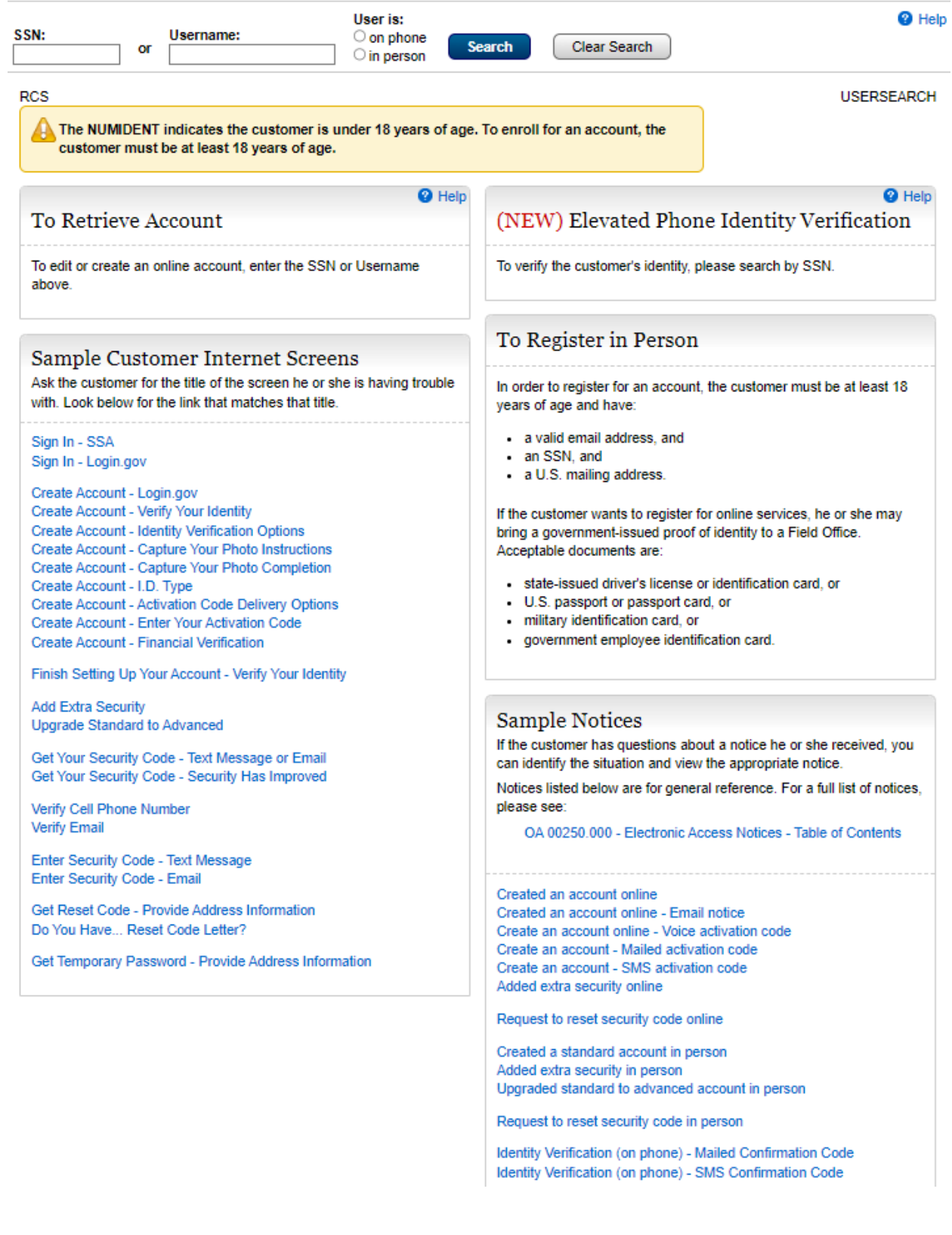

# <span id="page-13-0"></span>Telephone/FO In Person/FO On Phone. SSN not found.

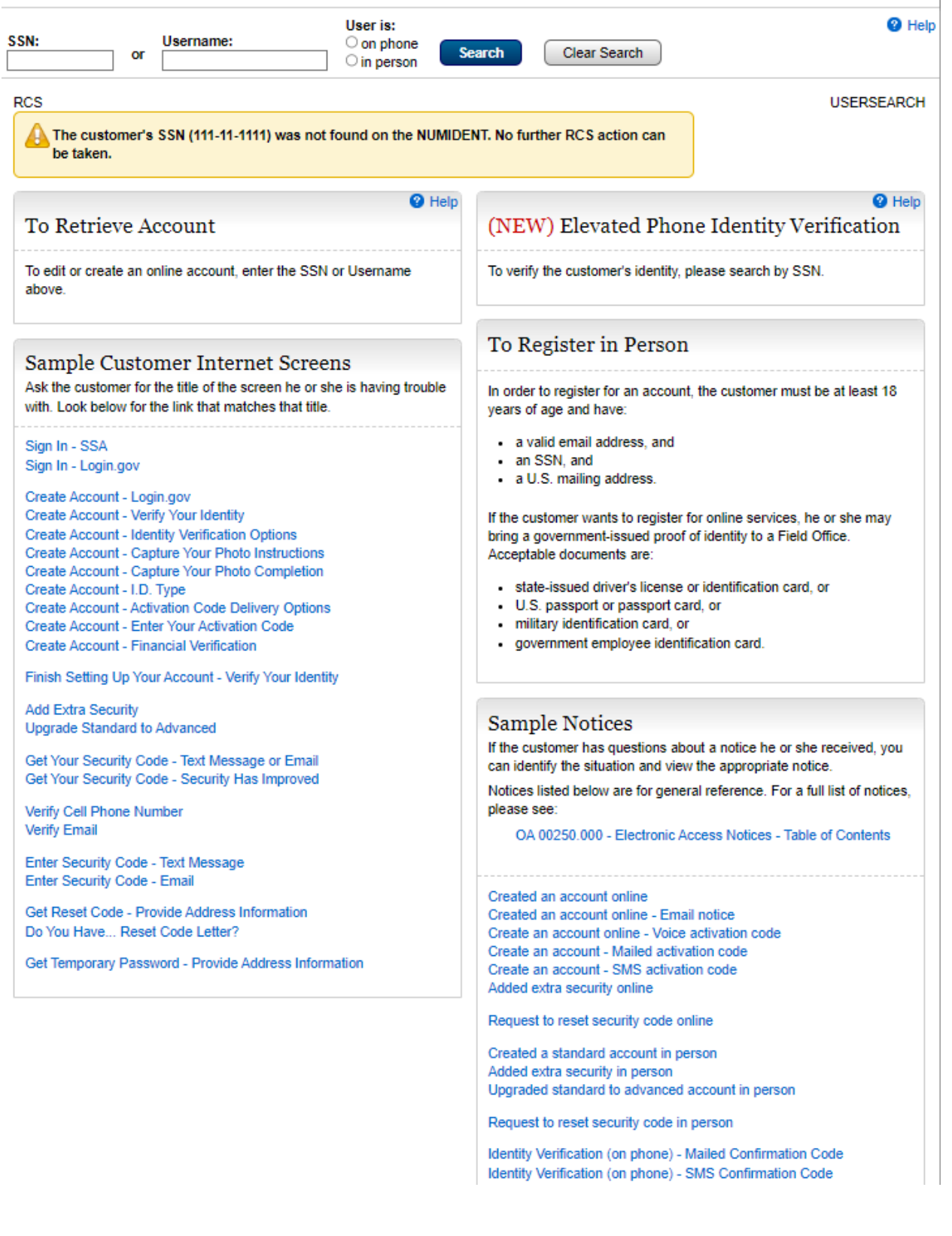

# <span id="page-14-0"></span>Telephone/FO In Person/FO On Phone. Cancel account

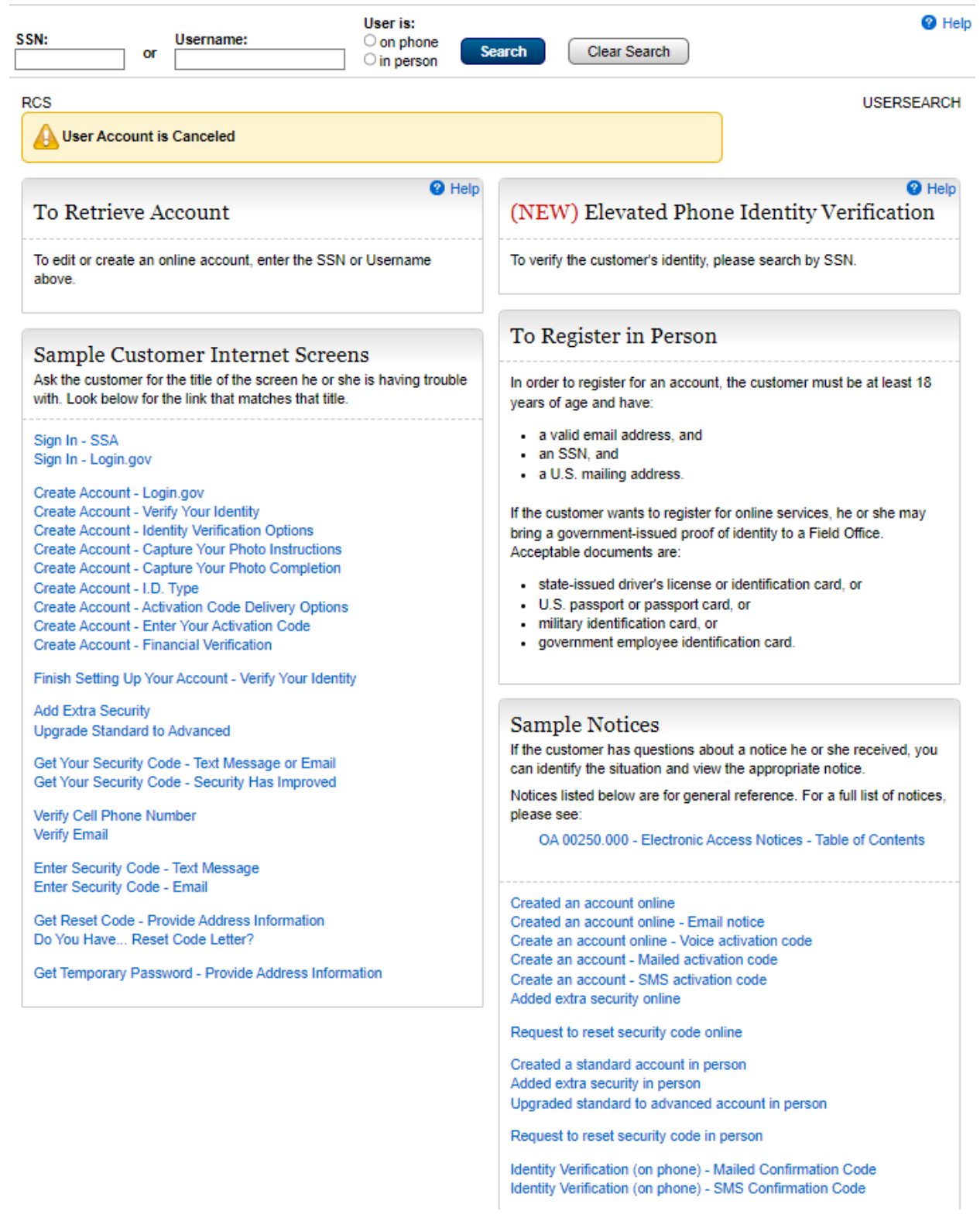

# <span id="page-15-0"></span>Search Results

# <span id="page-15-1"></span>Search Results - No Account. Telephone/FO In Person/FO On Phone.

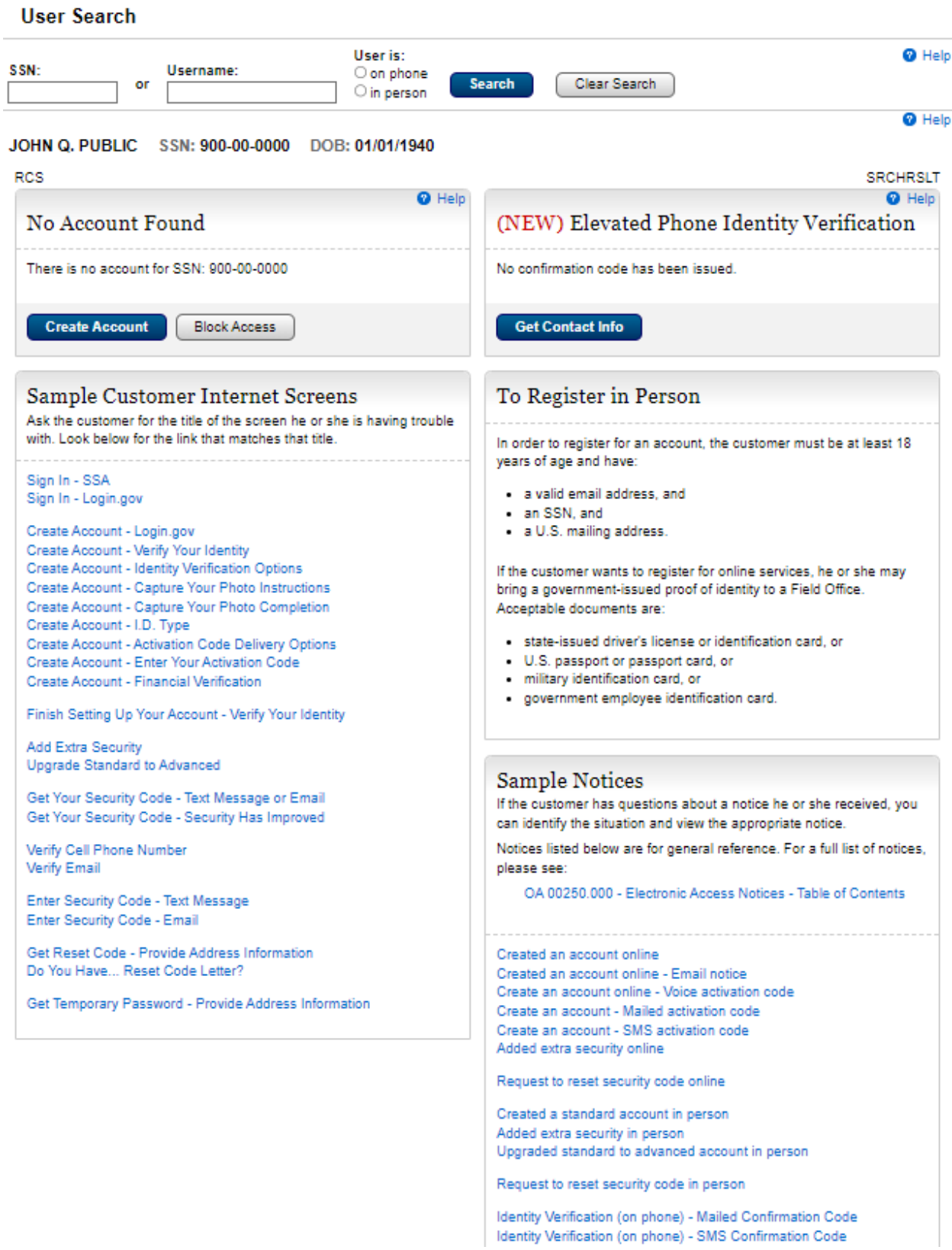

#### <span id="page-16-0"></span>Search Results – No Account. FO In Person.

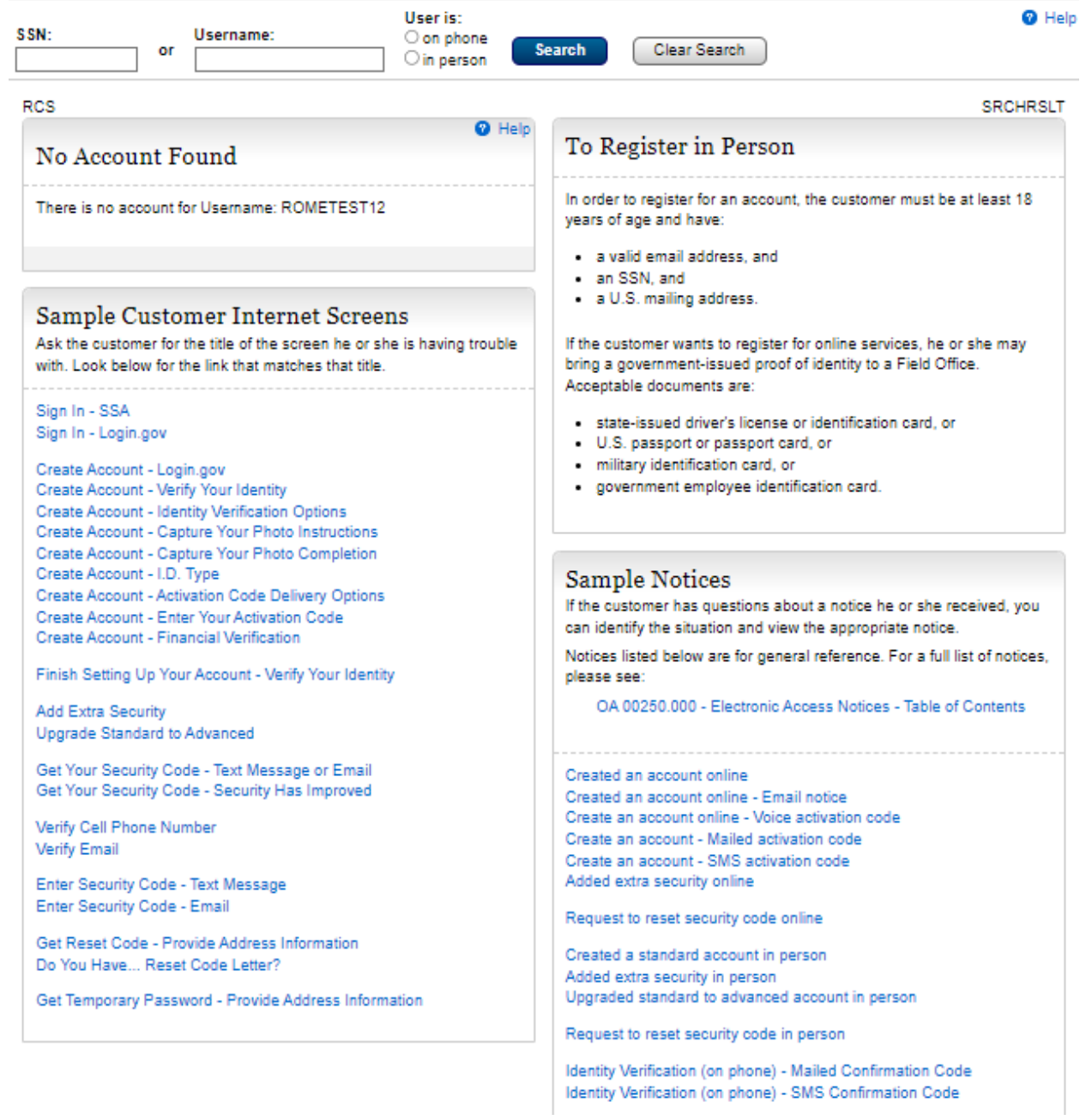

<span id="page-17-0"></span>Search Results - Account pending Active. FO In Person. Search by SSN.

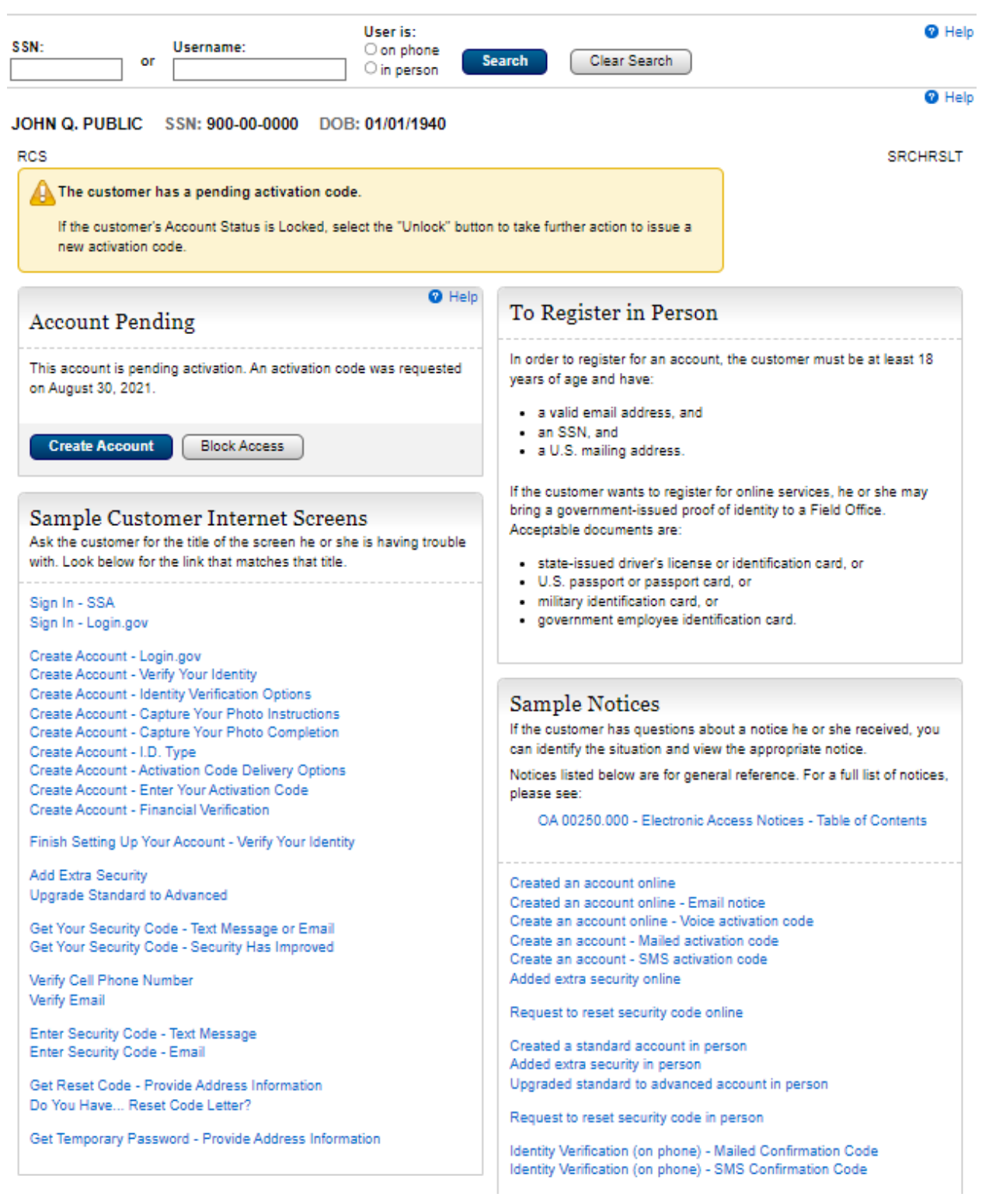

<span id="page-18-0"></span>Search Results - Account pending. Issued code expired. FO In Person. Search by SSN

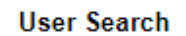

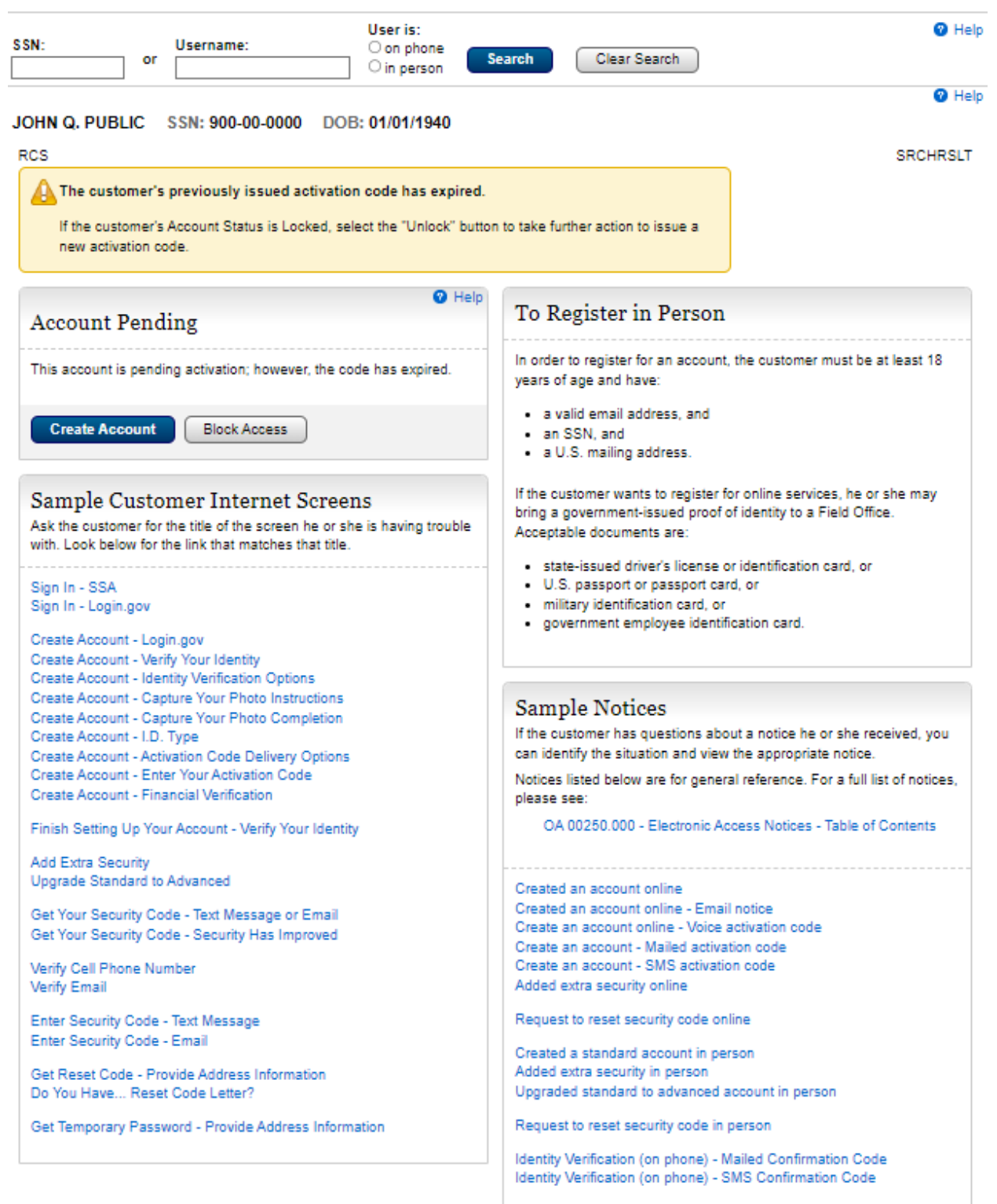

#### <span id="page-19-0"></span>Search Results - Account pending active/Locked. No access to issued code.

#### Telephone/FO On Phone. Search by SSN

**User Search** 

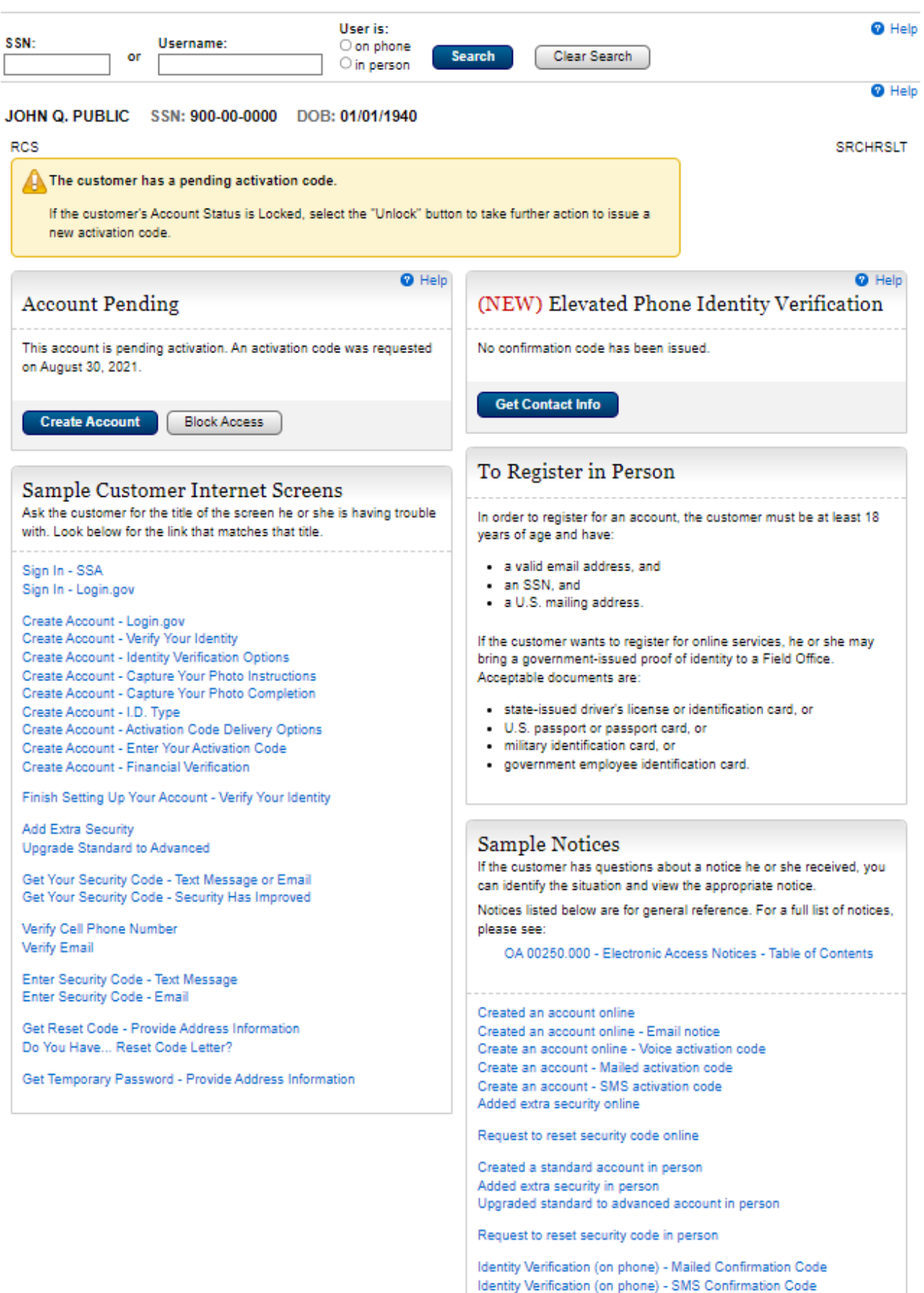

# <span id="page-20-0"></span>Search result - Account pending Issued code expired. Telephone/FO On Phone. Search by SSN<br>User Search

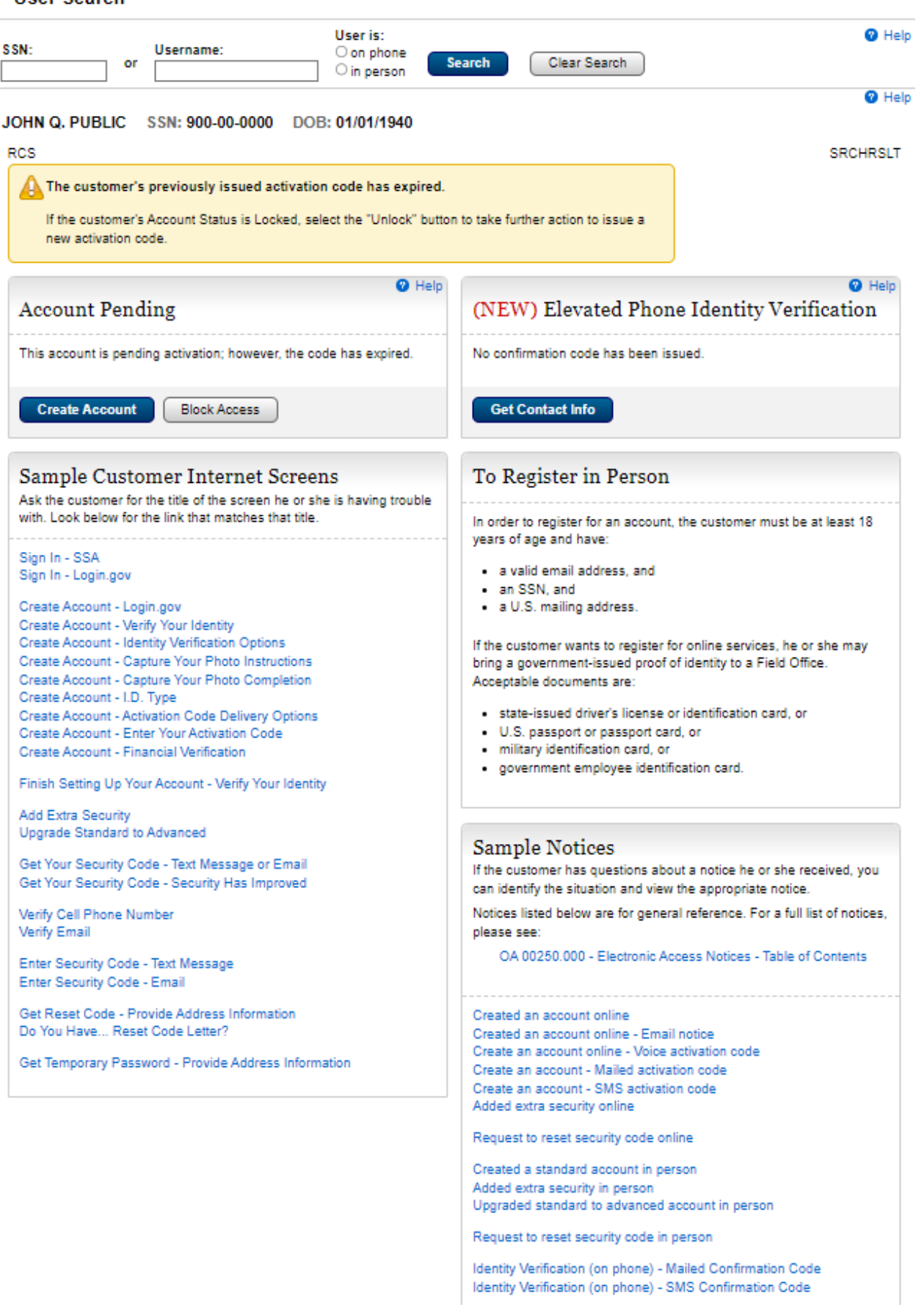

#### <span id="page-21-0"></span>Search Results – Account pending. Telephone/FO On Phone. Search by SSN. Locked. Banned

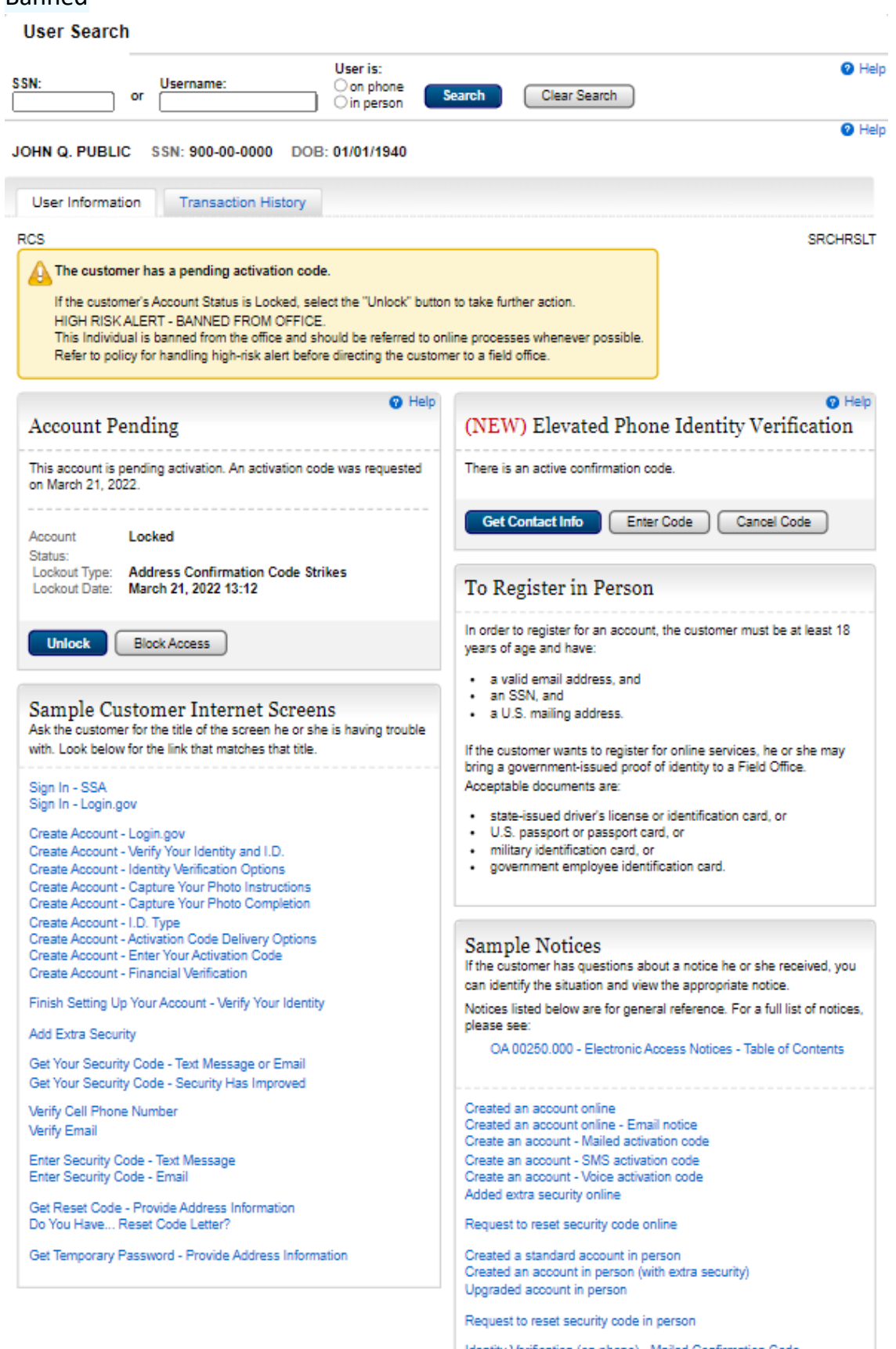

Identity Verification (on phone) - Mailed Confirmation Code<br>Identity Verification (on phone) - SMS Confirmation Code

#### <span id="page-22-0"></span>Telephone/FO In Person/FO On Phone. Blocked

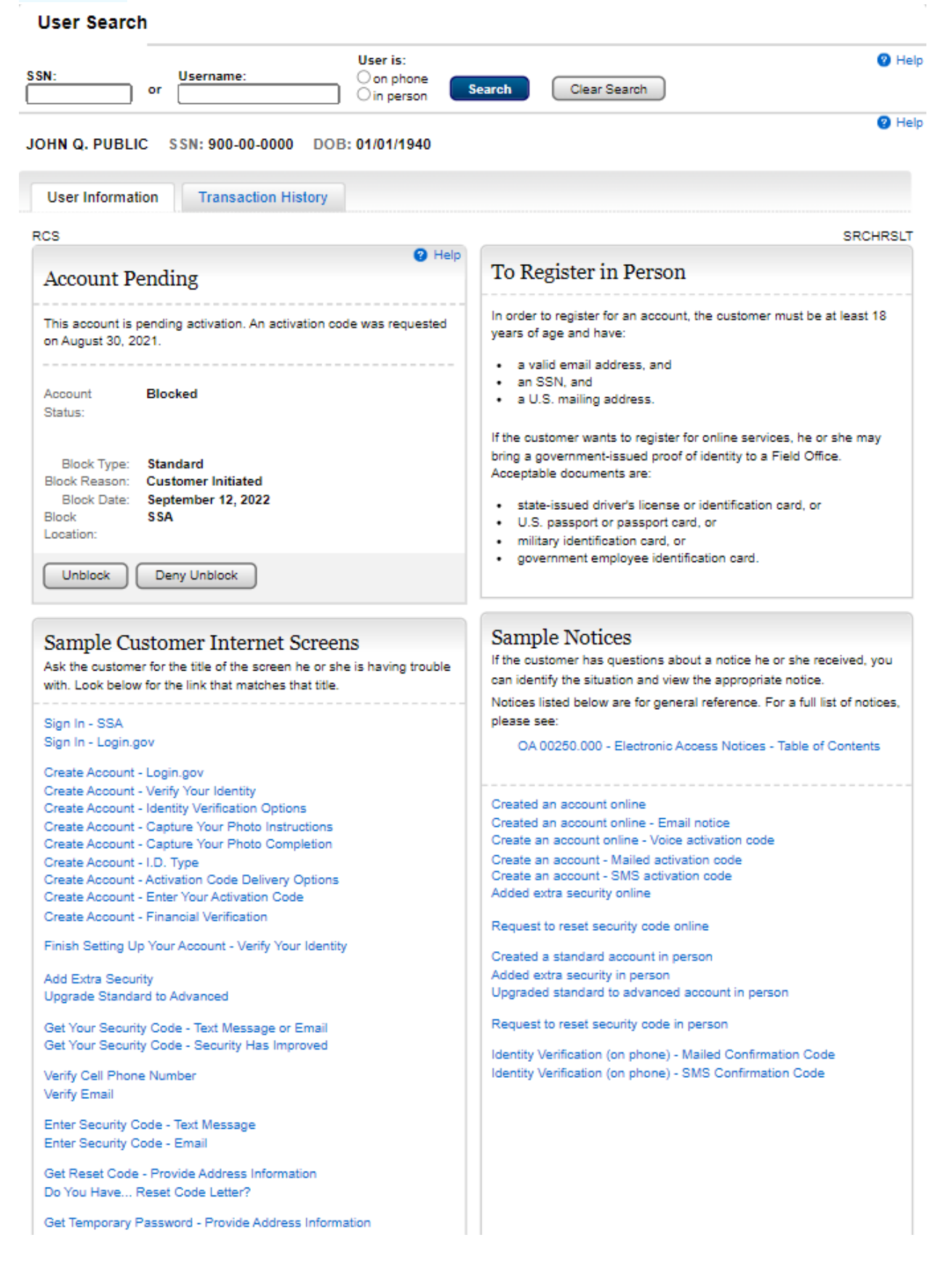

# <span id="page-23-0"></span>Search Results - In Person – Suspended. No Account with a role<br>User Search

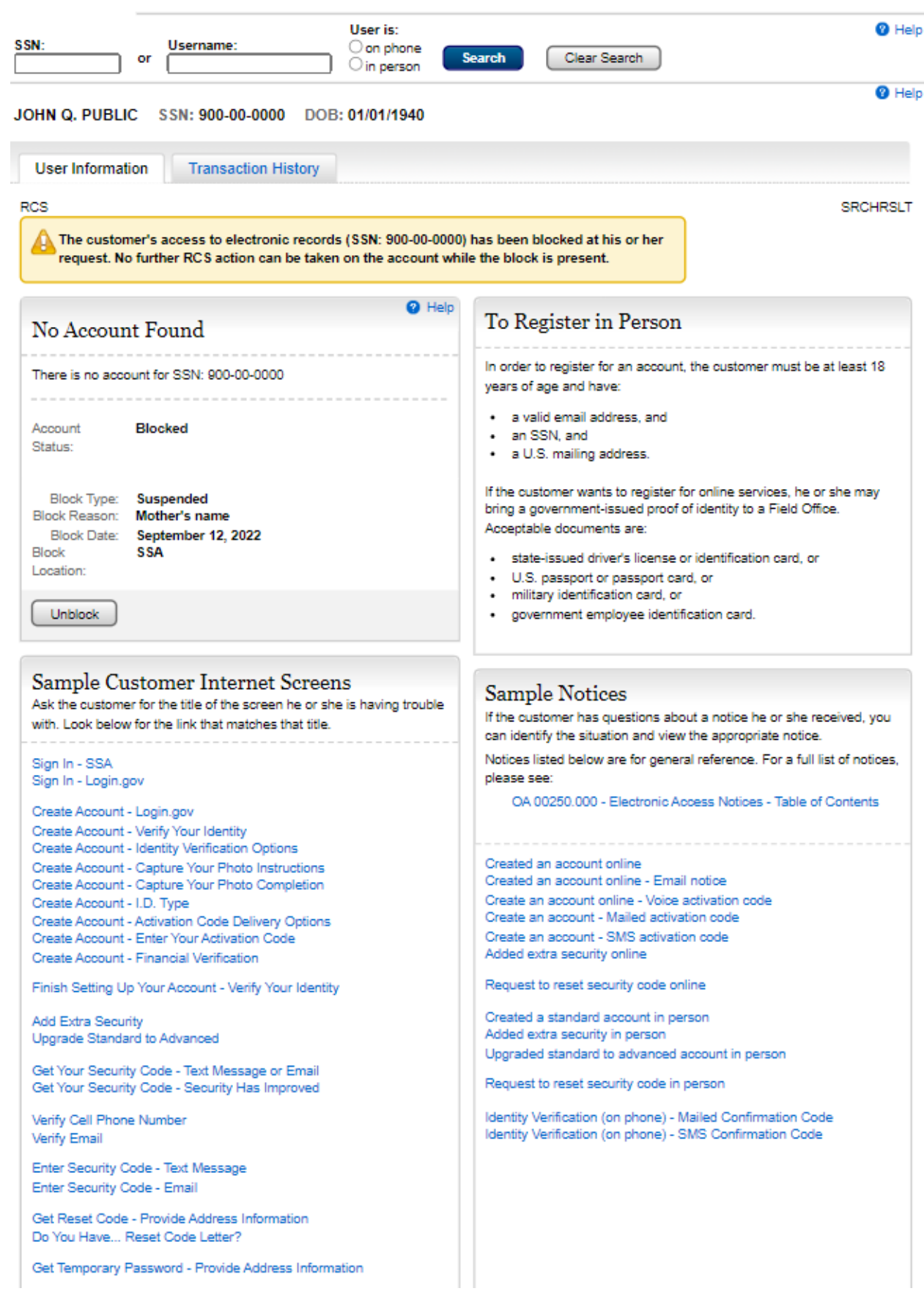

# <span id="page-24-0"></span>Search Results - In person - No Account with Restricted block

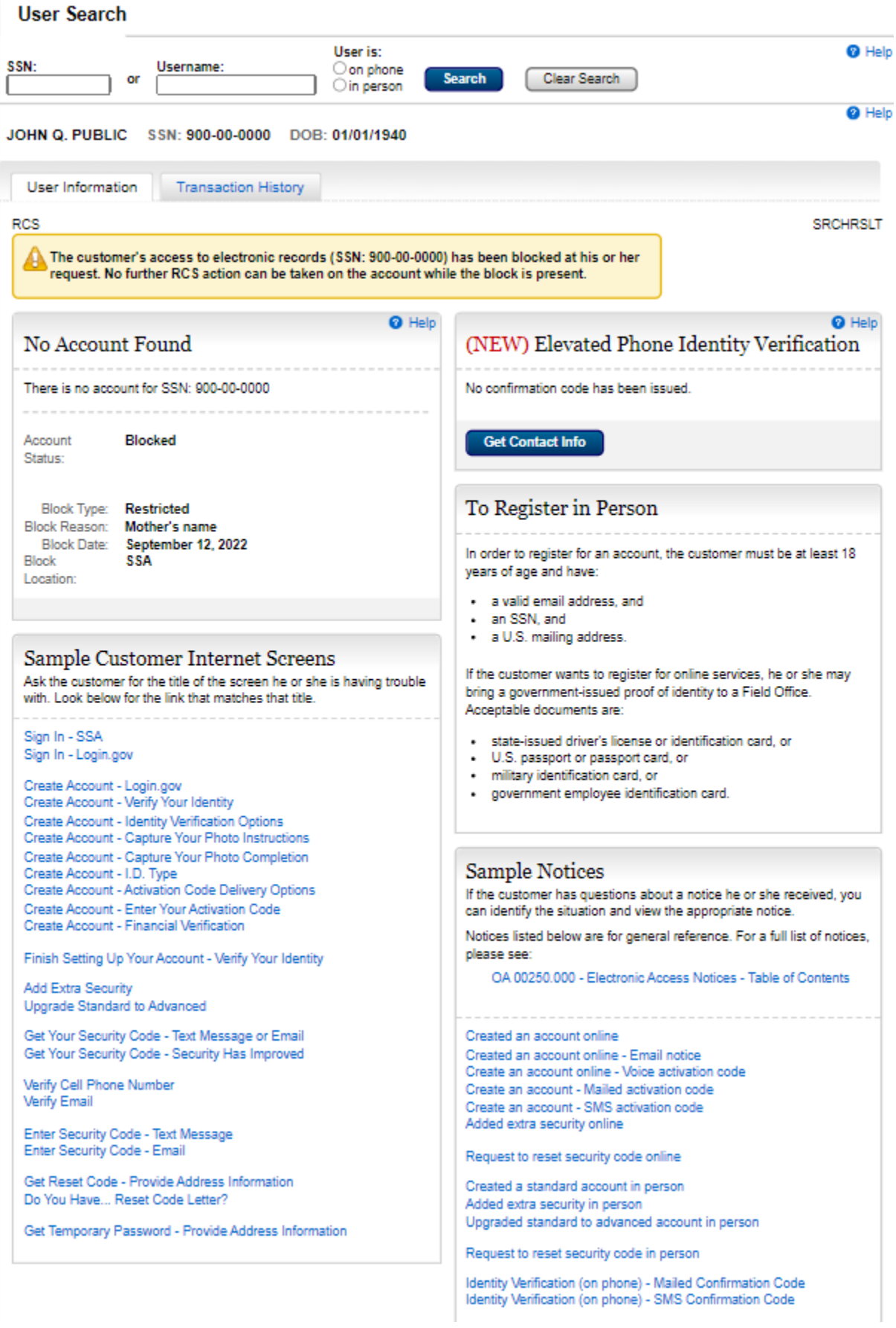

#### <span id="page-25-0"></span>Search Results -Telephone - No Account suspended without the role

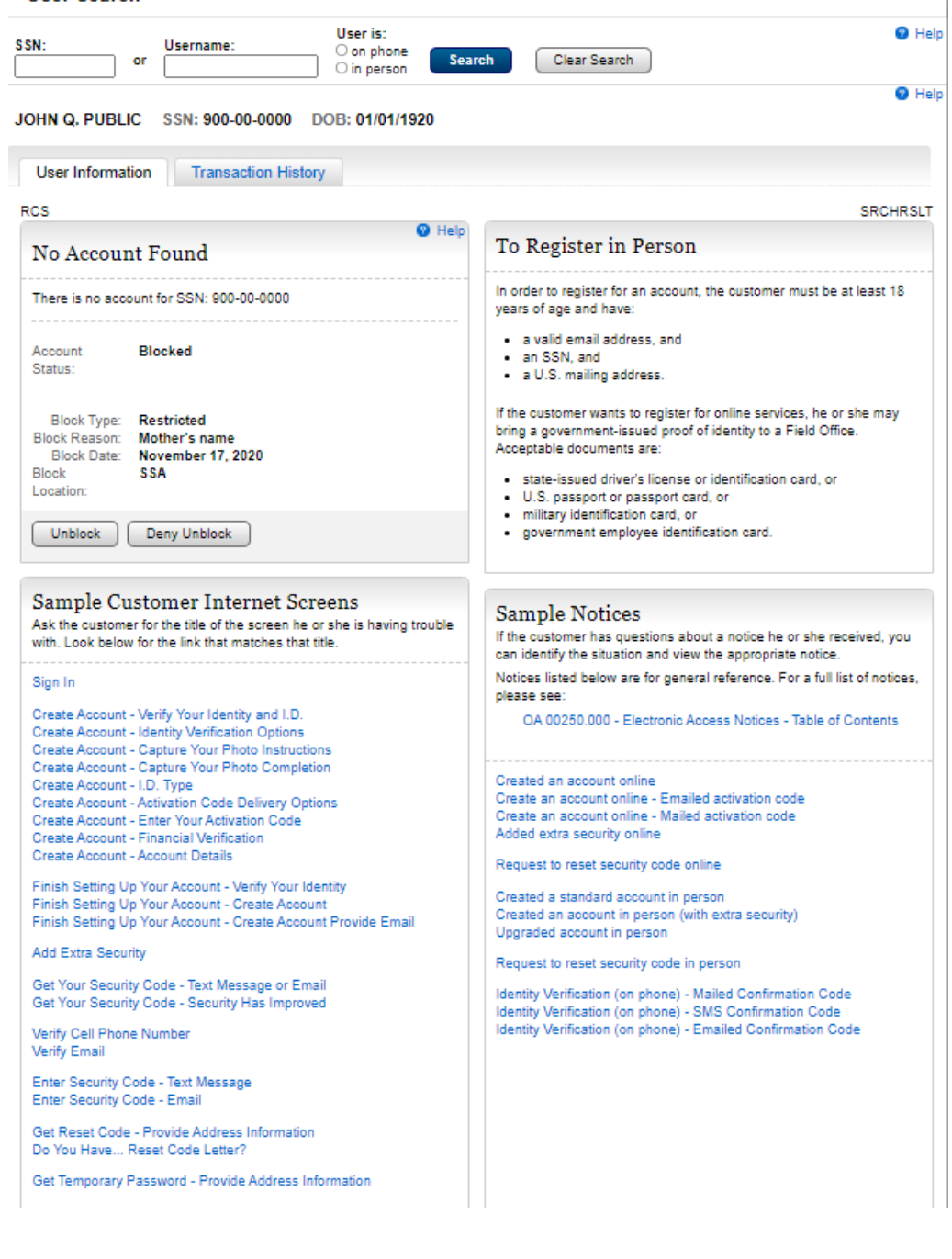

#### <span id="page-26-0"></span>Search Results -Telephone - No Account with Restricted block

**User Search** 

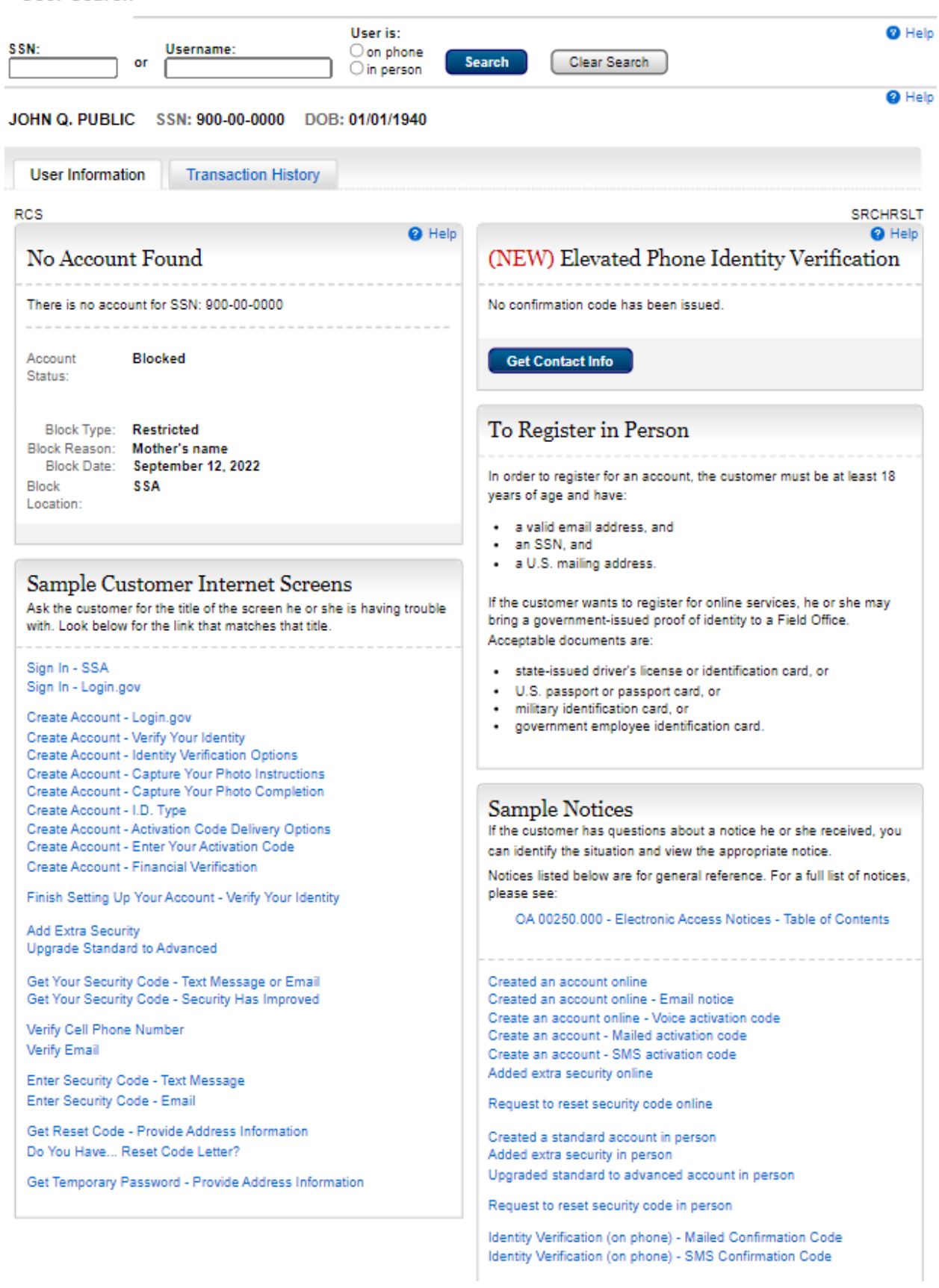

# <span id="page-27-0"></span>Transaction History

#### <span id="page-27-1"></span>Transaction History

#### **User Search**

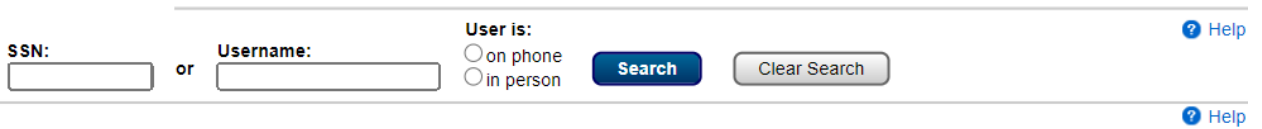

#### JOHN Q. PUBLIC SSN: 900-00-0000 DOB: 01/01/1930

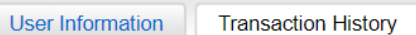

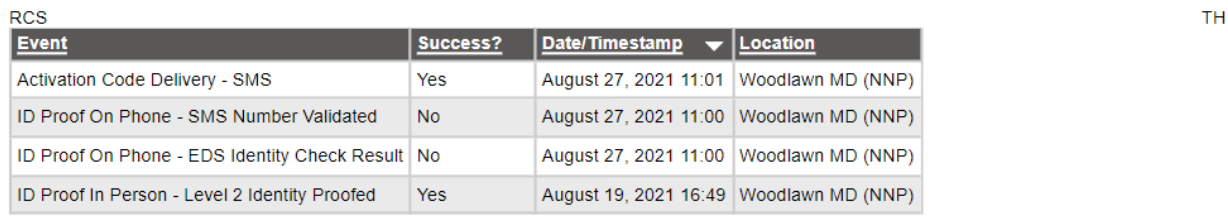

### <span id="page-27-2"></span>Block Access

#### <span id="page-27-3"></span>Block Access

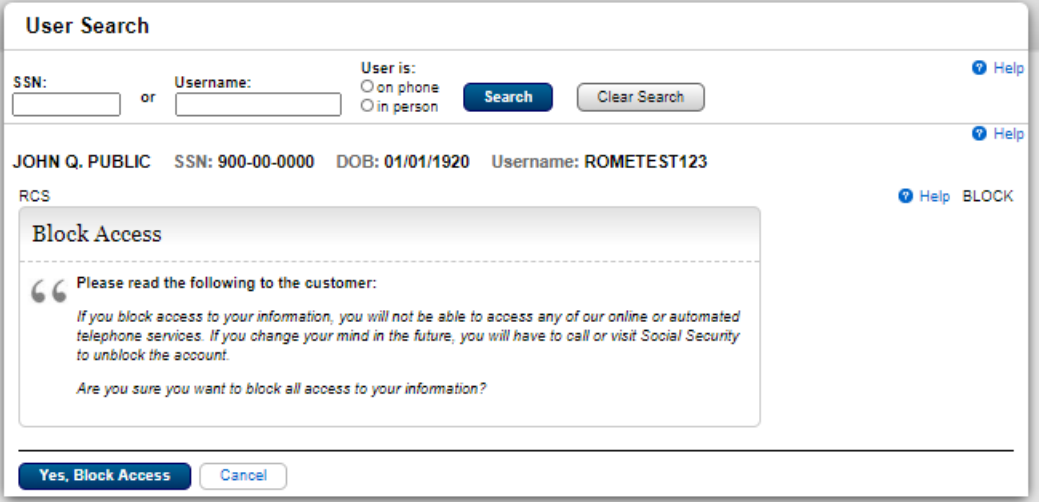

# <span id="page-28-0"></span>Account Management

# <span id="page-28-1"></span>Account Summary - FO in Person. Standard Account

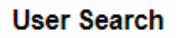

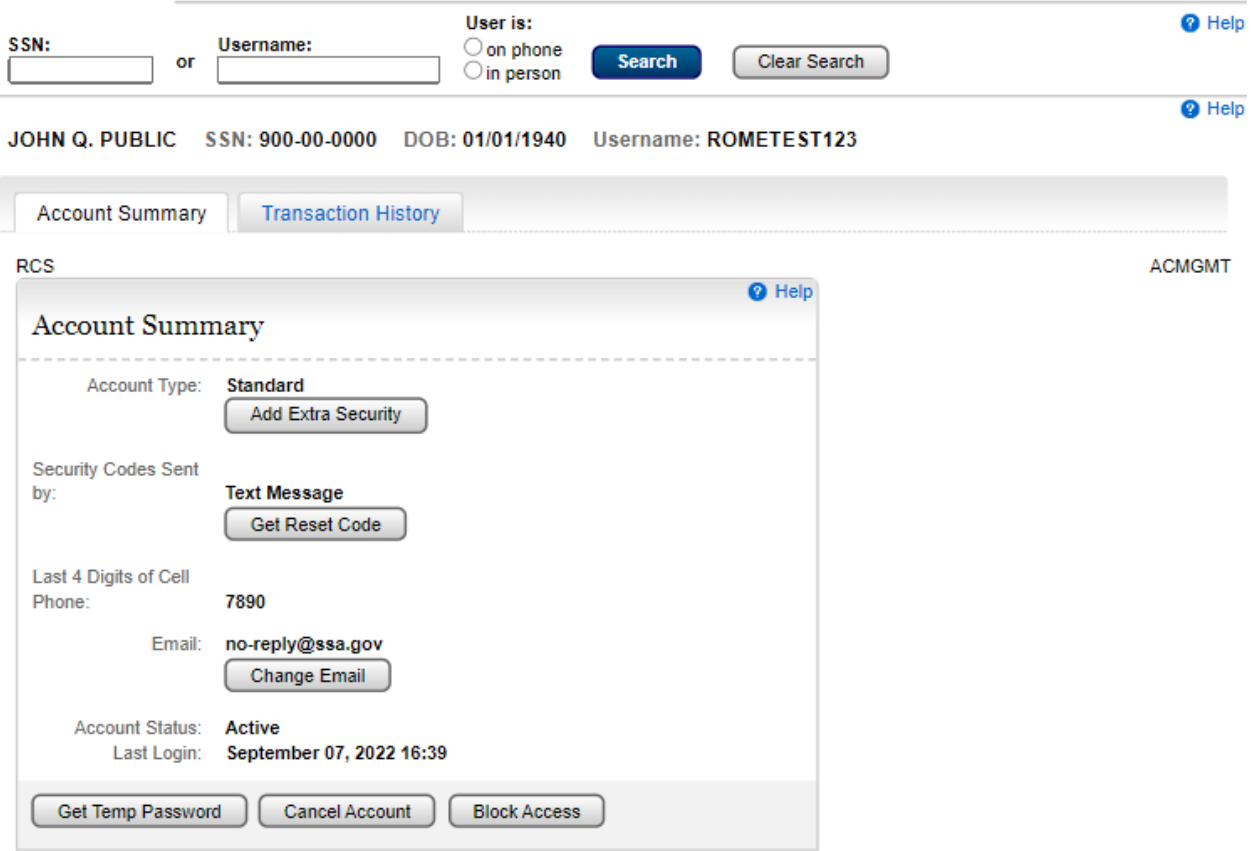

# <span id="page-29-0"></span>Account Summary - Telephone/FO on Phone. Standard Account

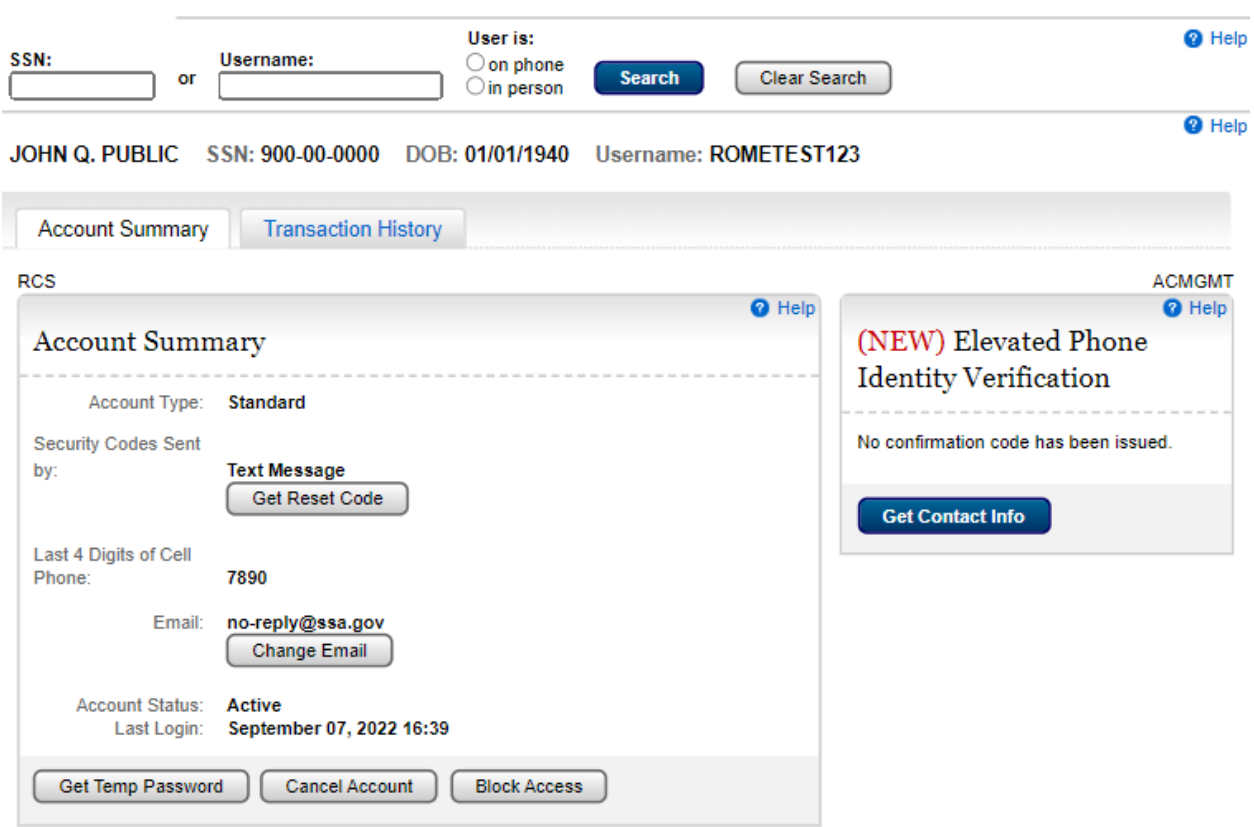

#### <span id="page-29-1"></span>Account Summary - FO in Person. Standard Account

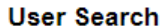

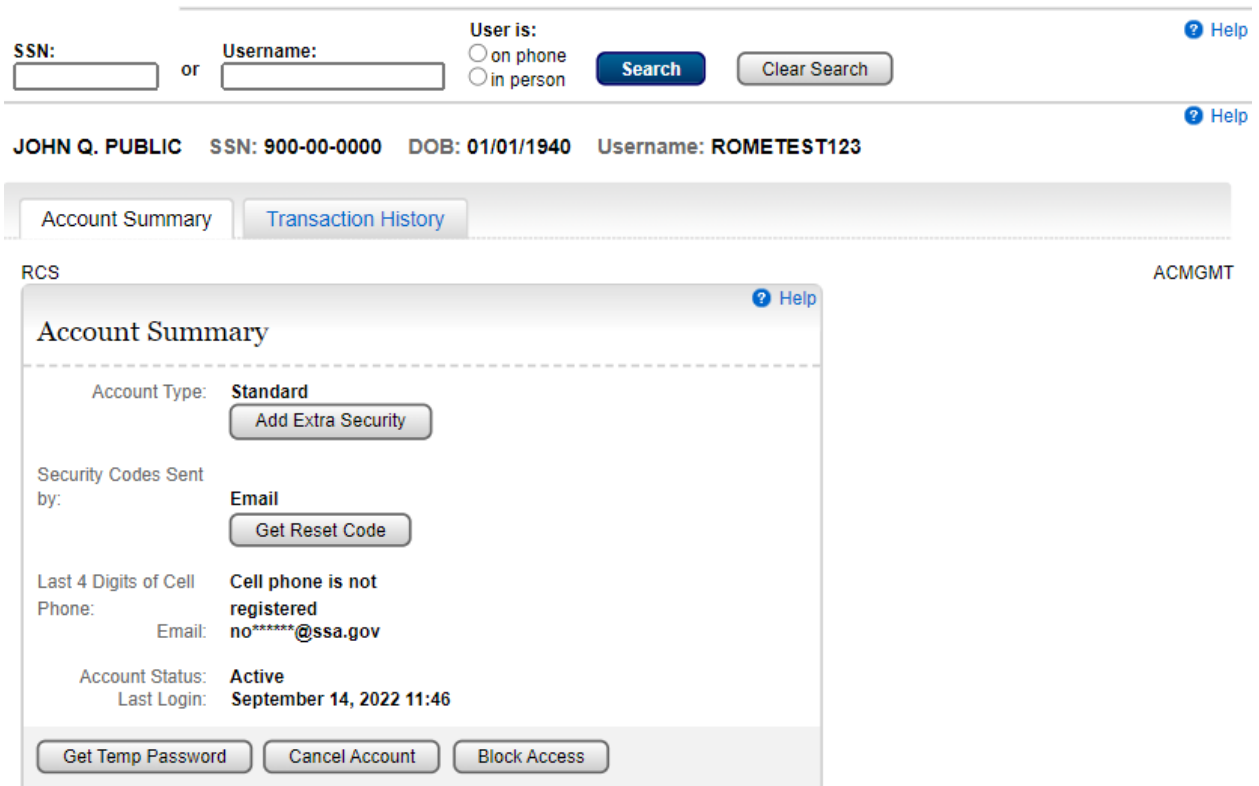

# <span id="page-30-0"></span>Account Summary - Telephone/FO on Phone. Standard Account

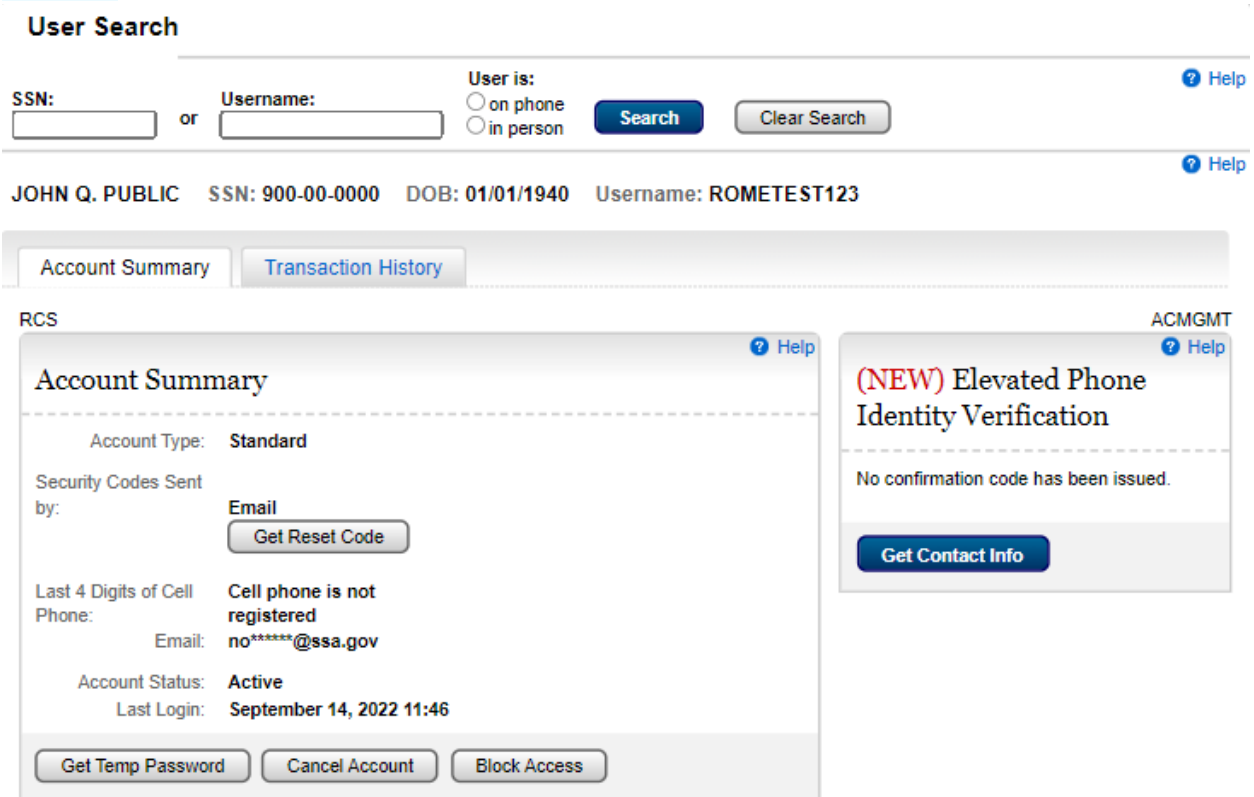

### <span id="page-30-1"></span>Account Summary - FO in Person. Standard Account

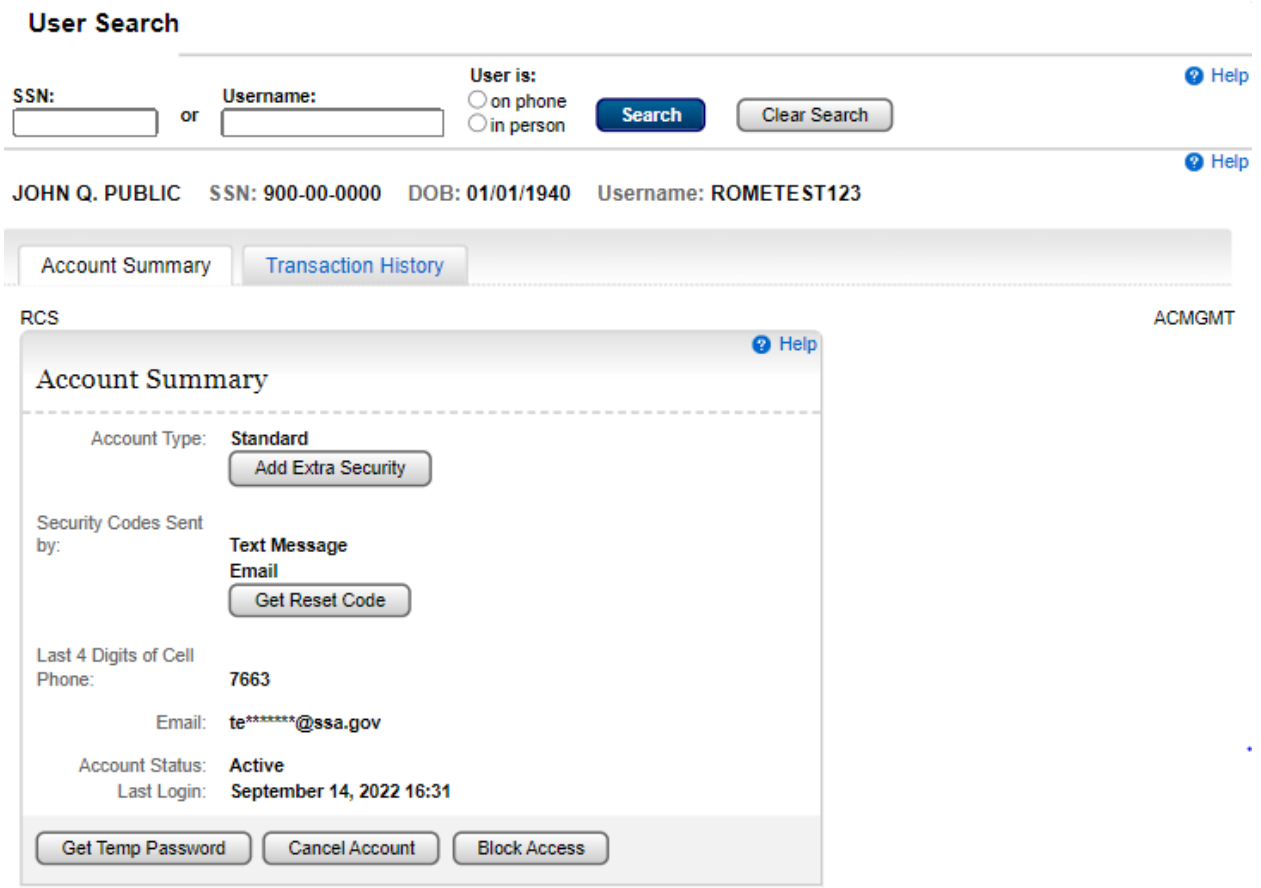

<span id="page-31-0"></span>Account Summary - Telephone/FO on Phone. Standard Account

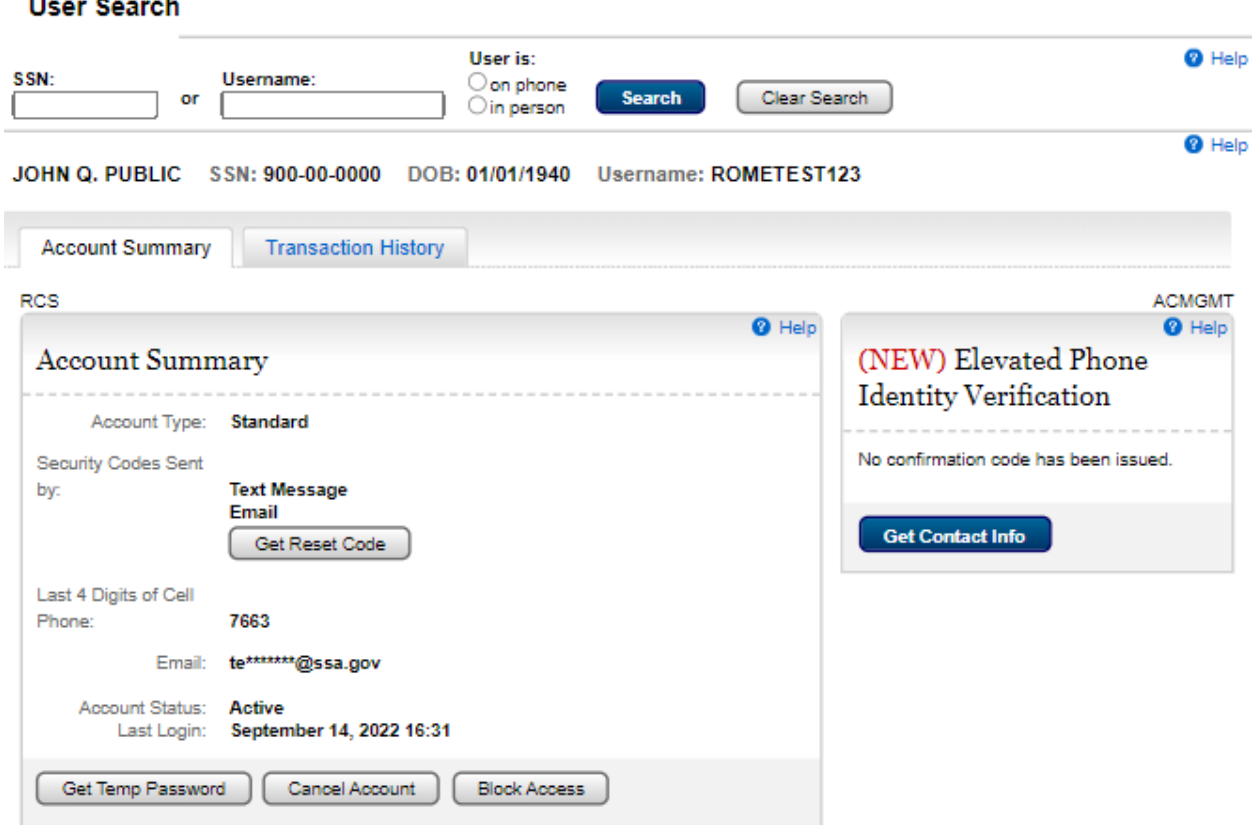

# <span id="page-31-1"></span>Account Summary - FO in Person. Extra Security Account

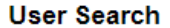

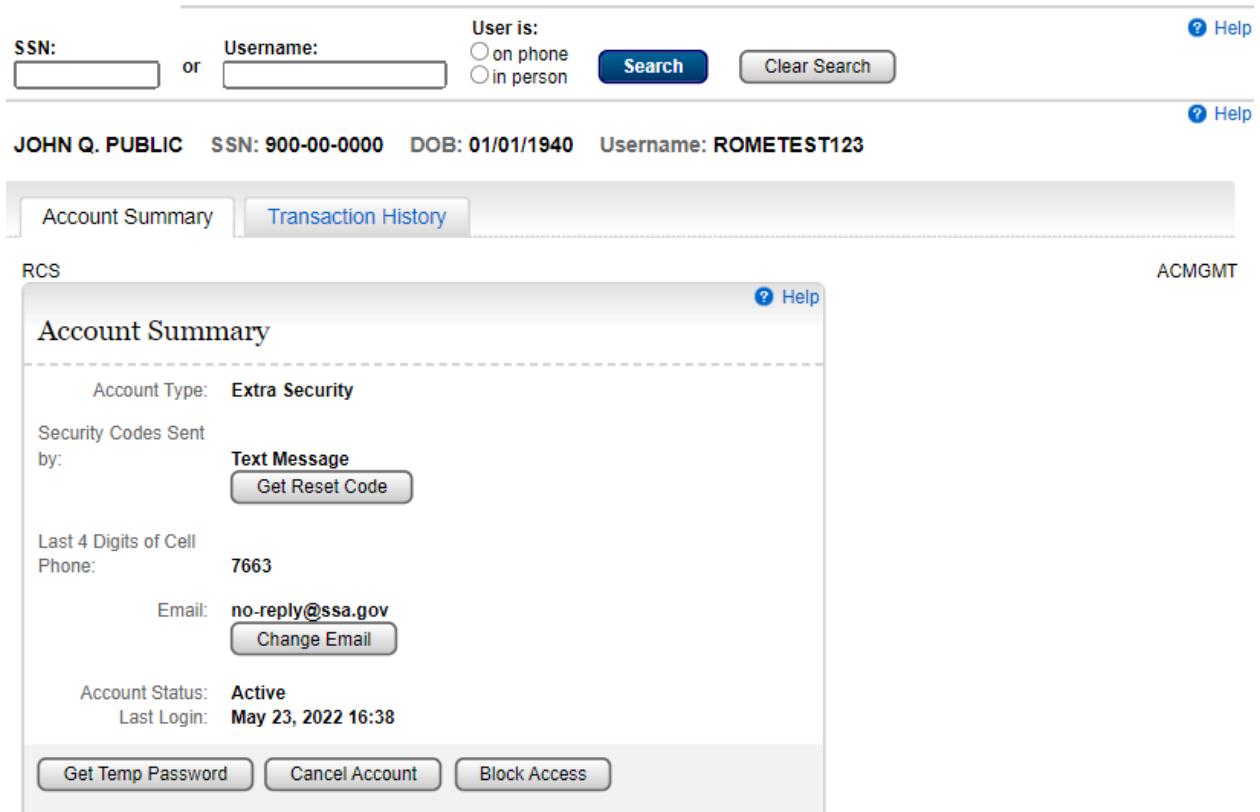

<span id="page-32-0"></span>Account Summary- Telephone/FO on Phone. Extra Security Account

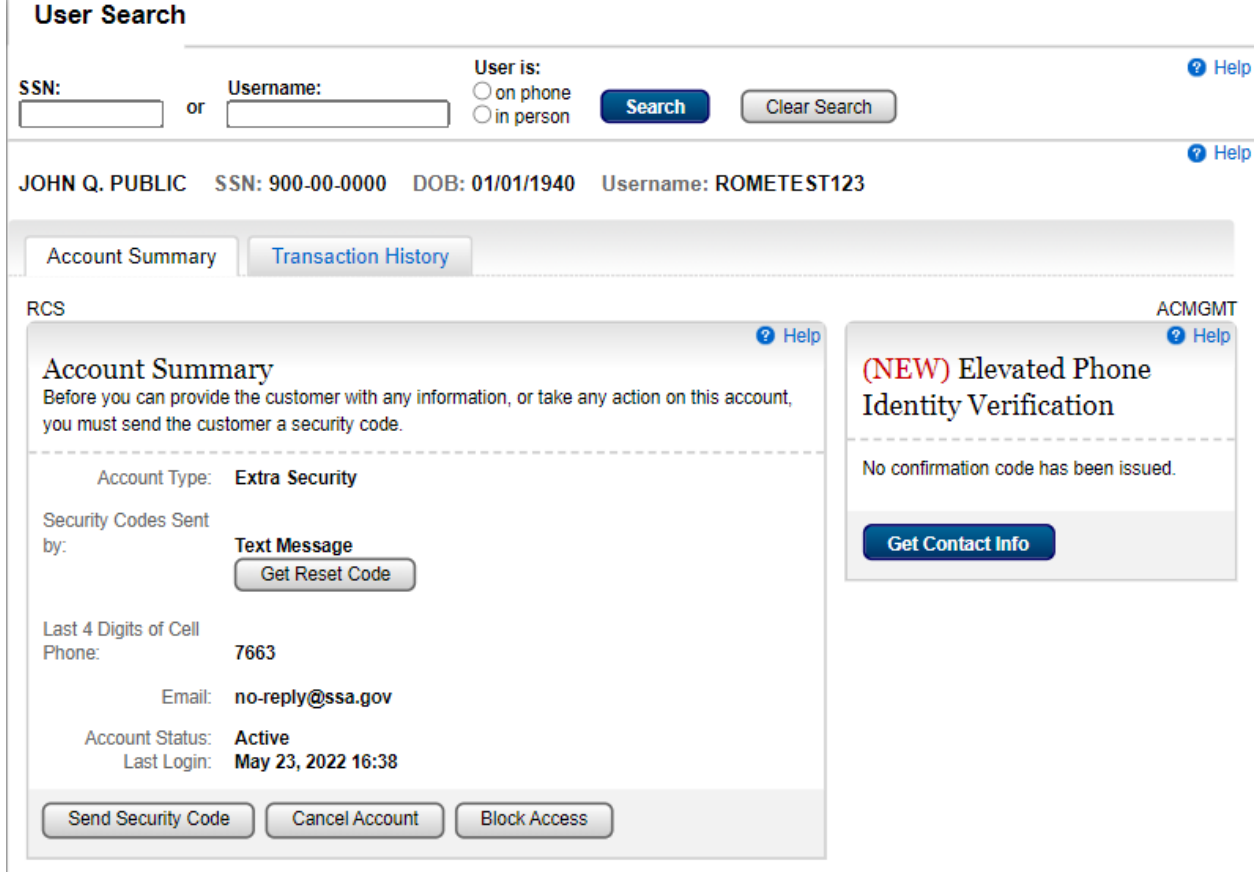

#### <span id="page-32-1"></span>Account Summary - FO in Person. Extra Security Account

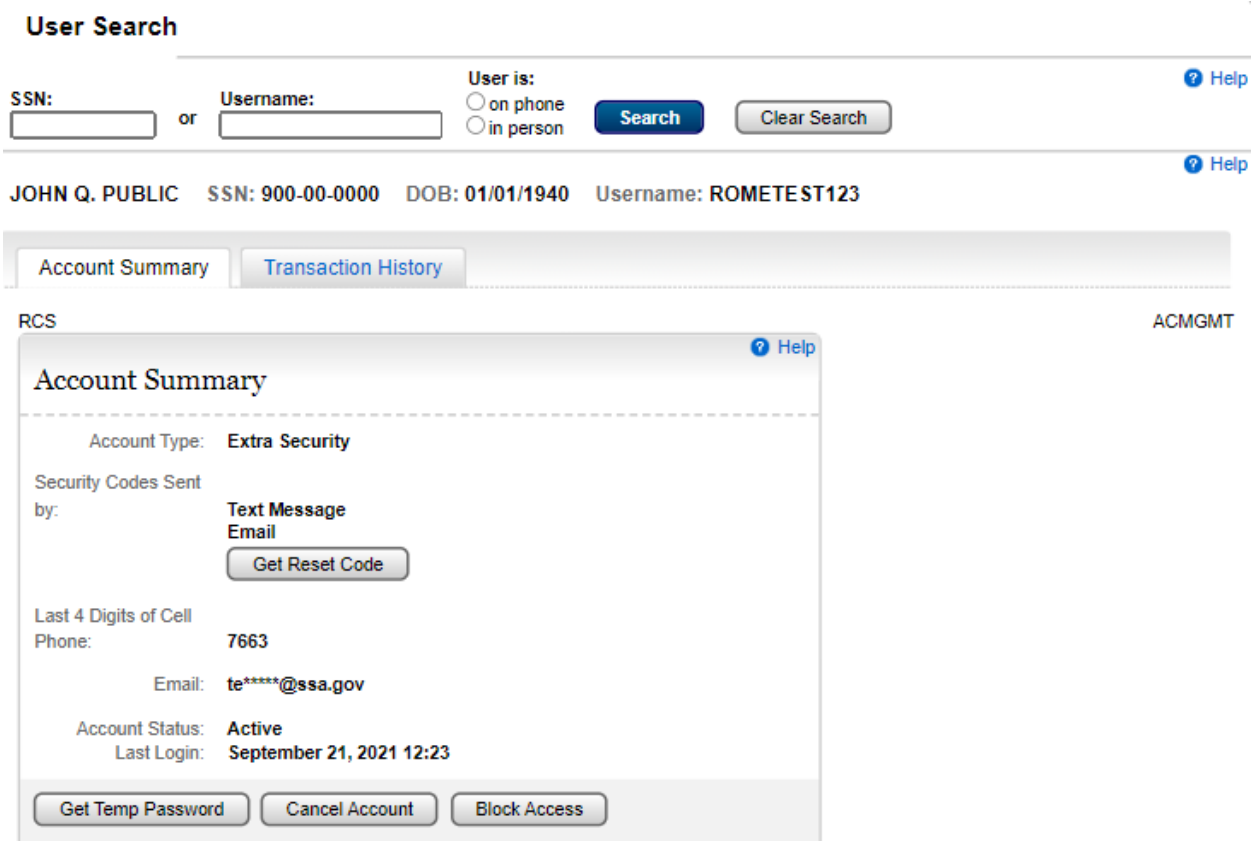

# <span id="page-33-0"></span>Account Summary- Telephone/FO on Phone. Extra Security Account

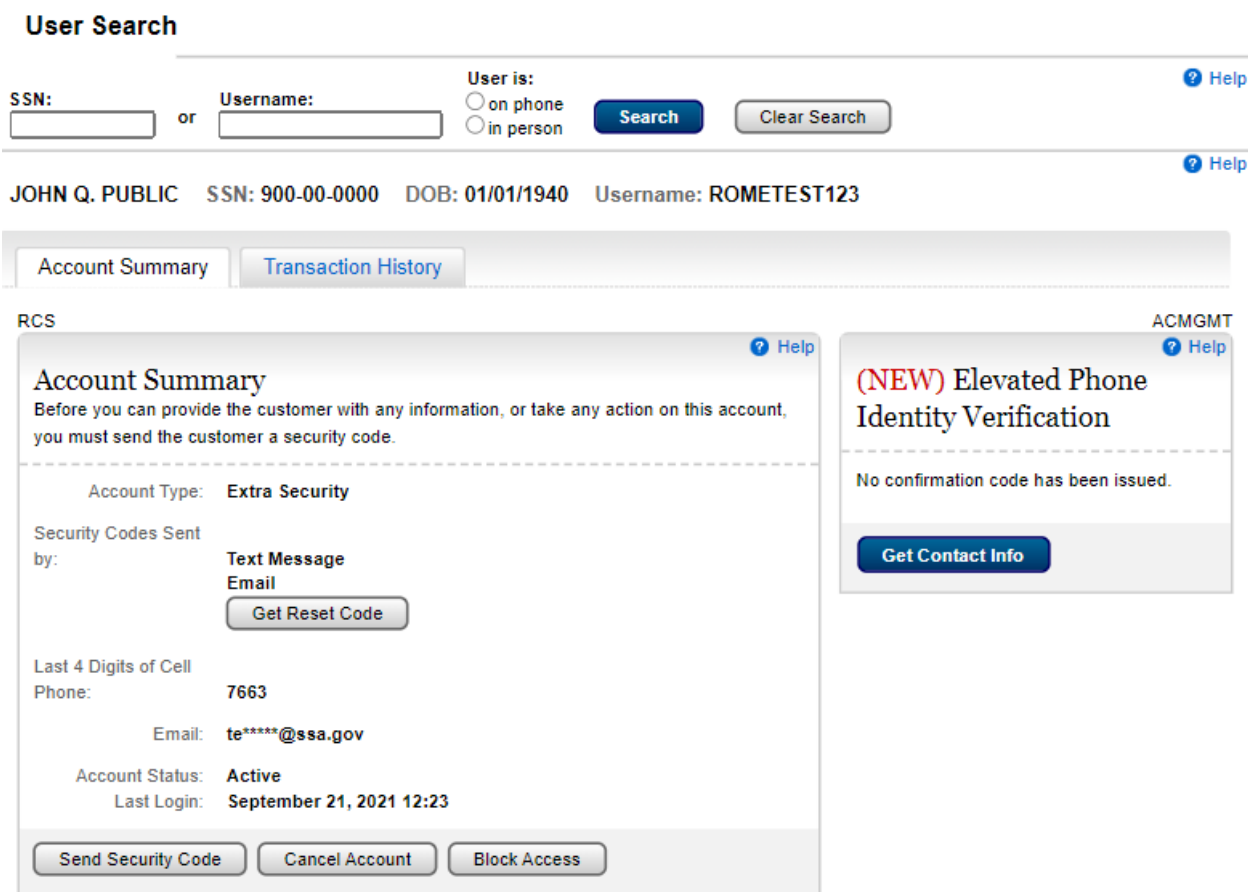

#### <span id="page-34-0"></span>Account Summary - Telephone/FO on Phone. Extra Security Account. Security Code Verification.

**Submit** Cancel

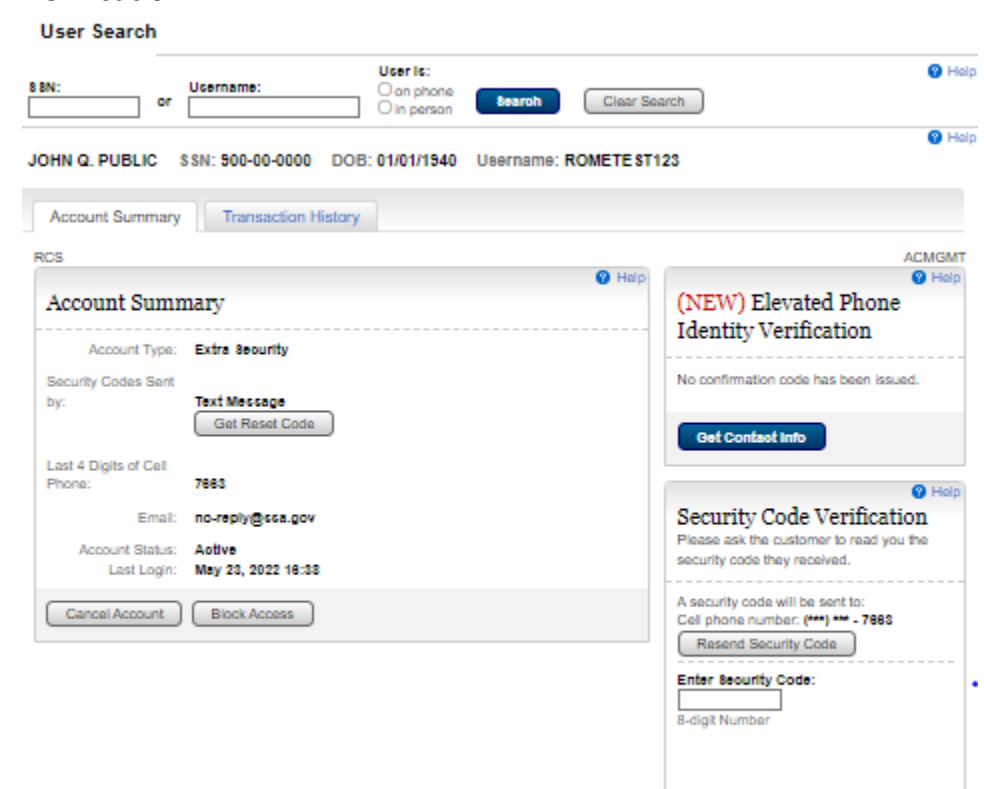

# <span id="page-35-0"></span>Account Summary - Telephone/FO on Phone. Extra Security Account. Security Code Verification.<br>User Search

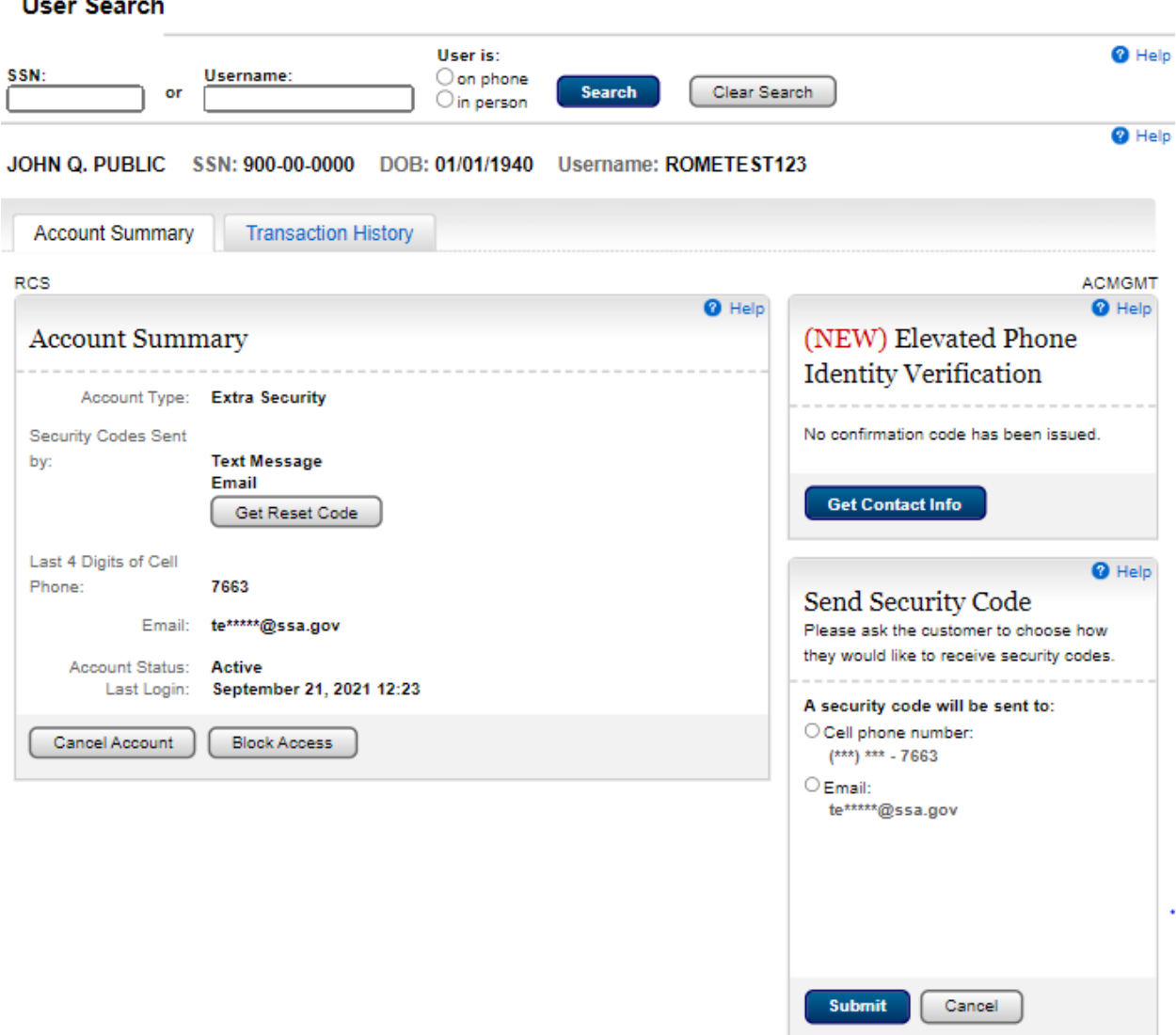
### Account Summary - Telephone/FO on Phone. Extra Security Account. Text Code Not Verified

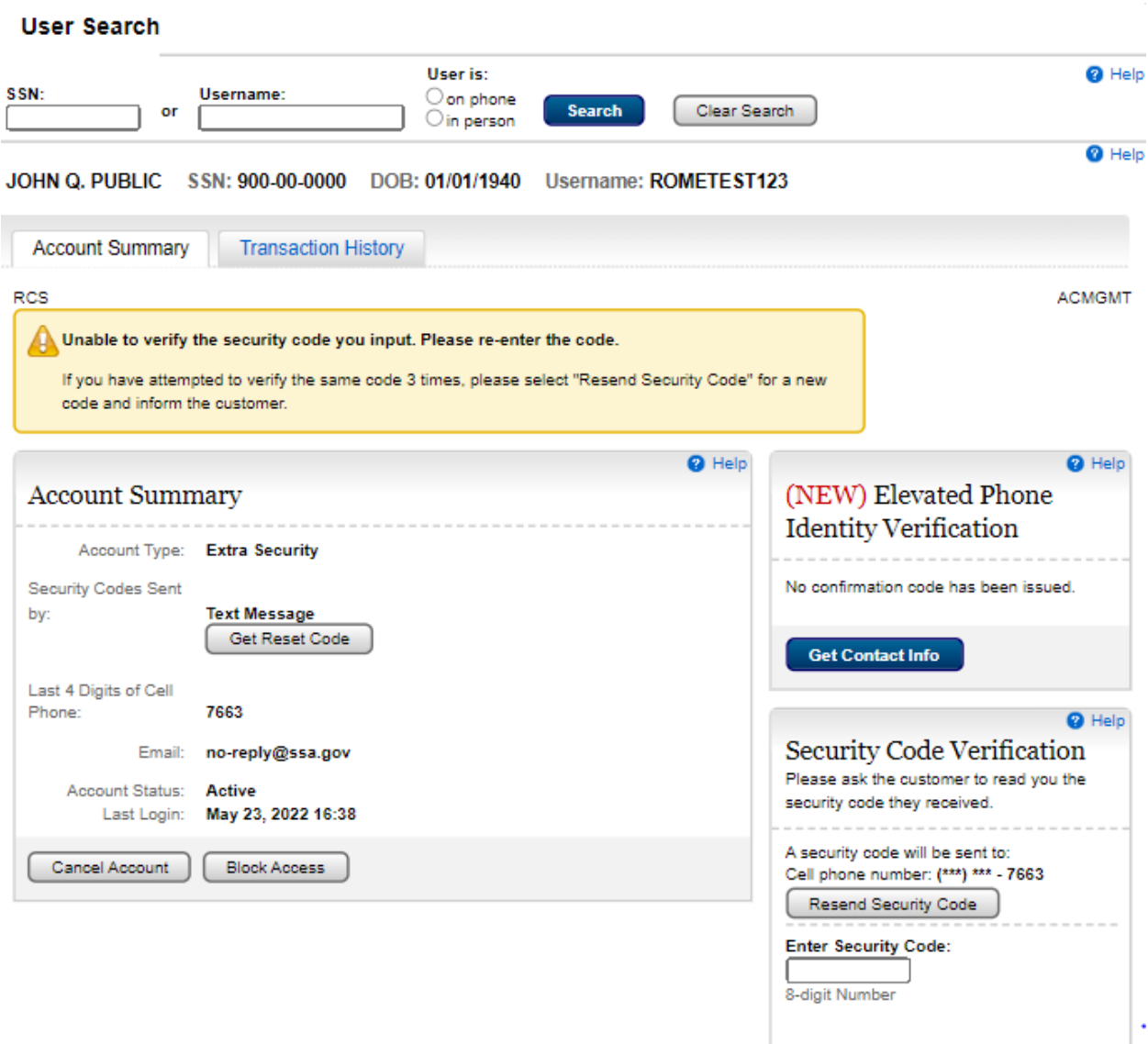

Cancel

Submit

Account Summary – FO in Person. Standard (Extra Security Pending)

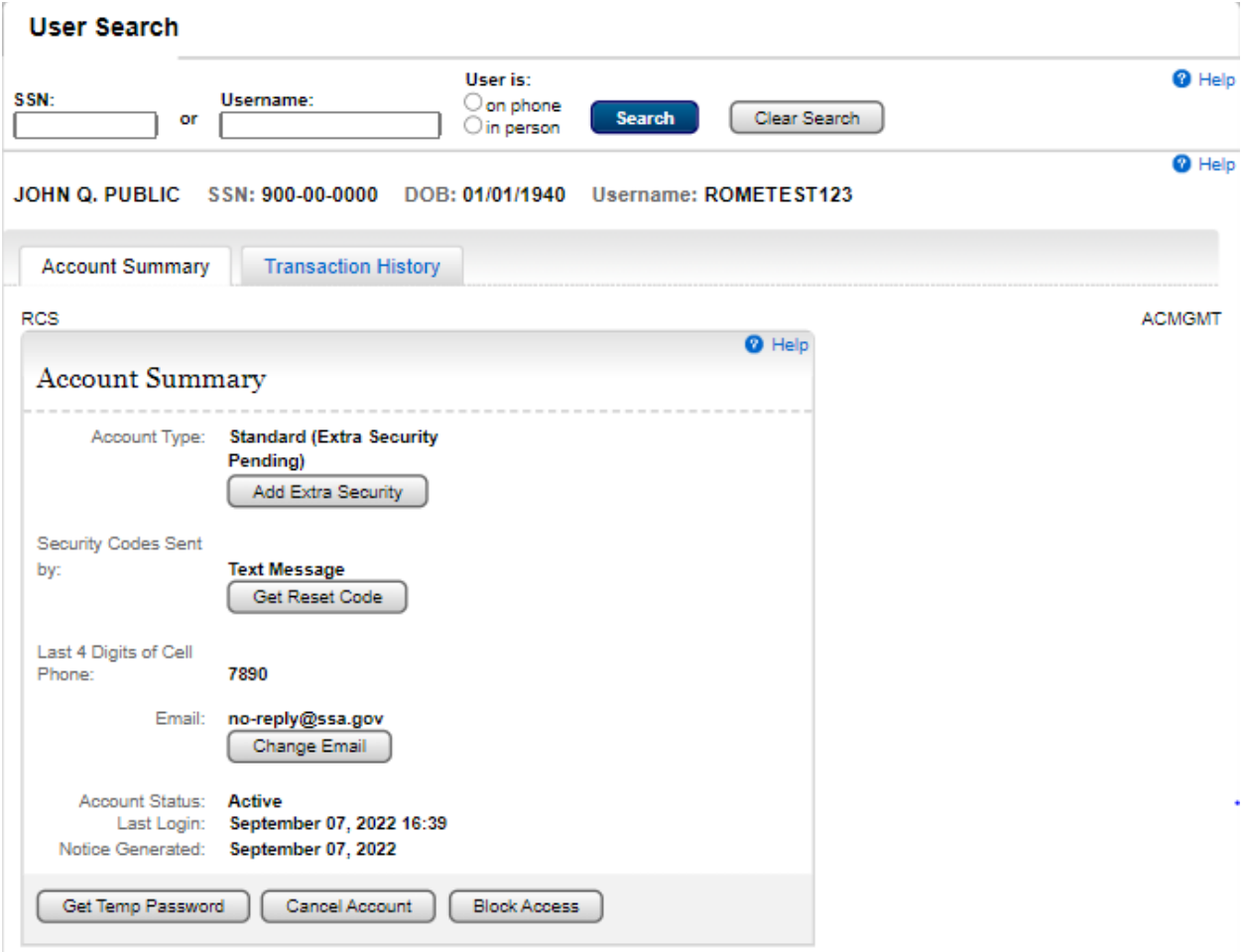

Account Summary – Telephone/FO on Phone. Standard (Extra Security Pending)**User Search** 

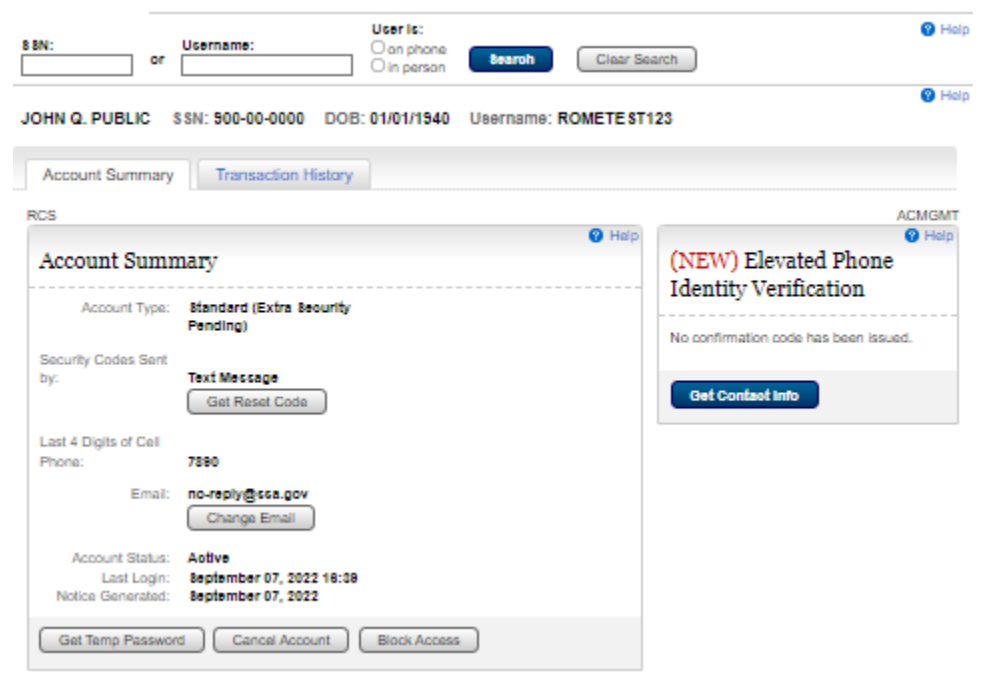

Account Summary – FO in Person. Standard (Advanced Account Pending)

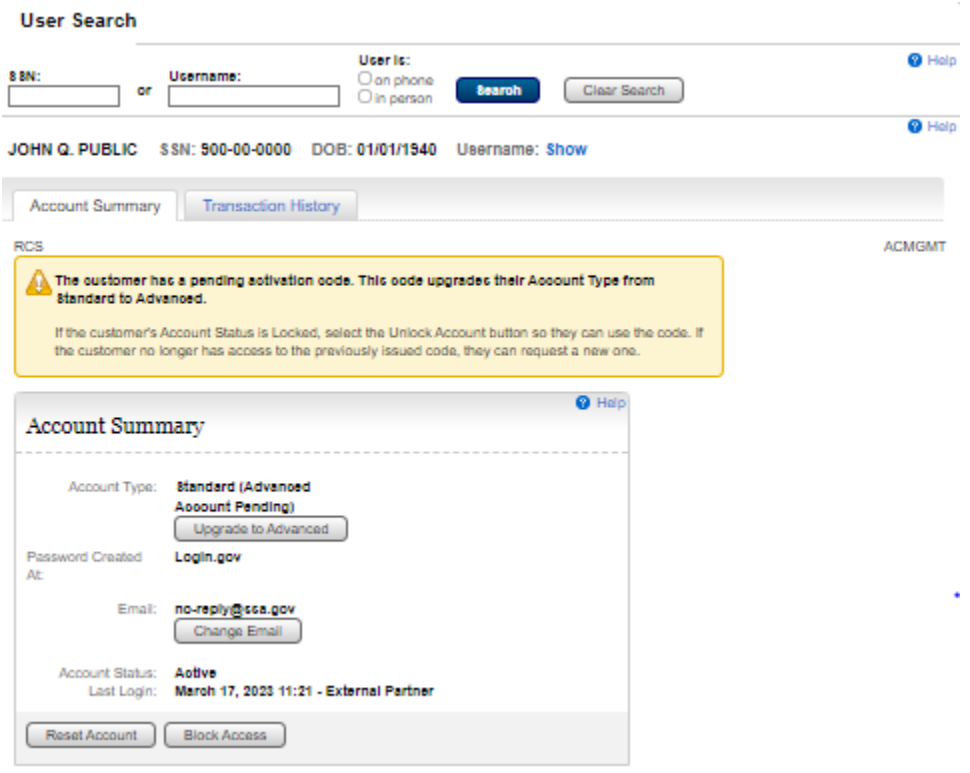

Account Summary – Telephone/FO on Phone. Standard (Advanced Account Pending)**User Search** 

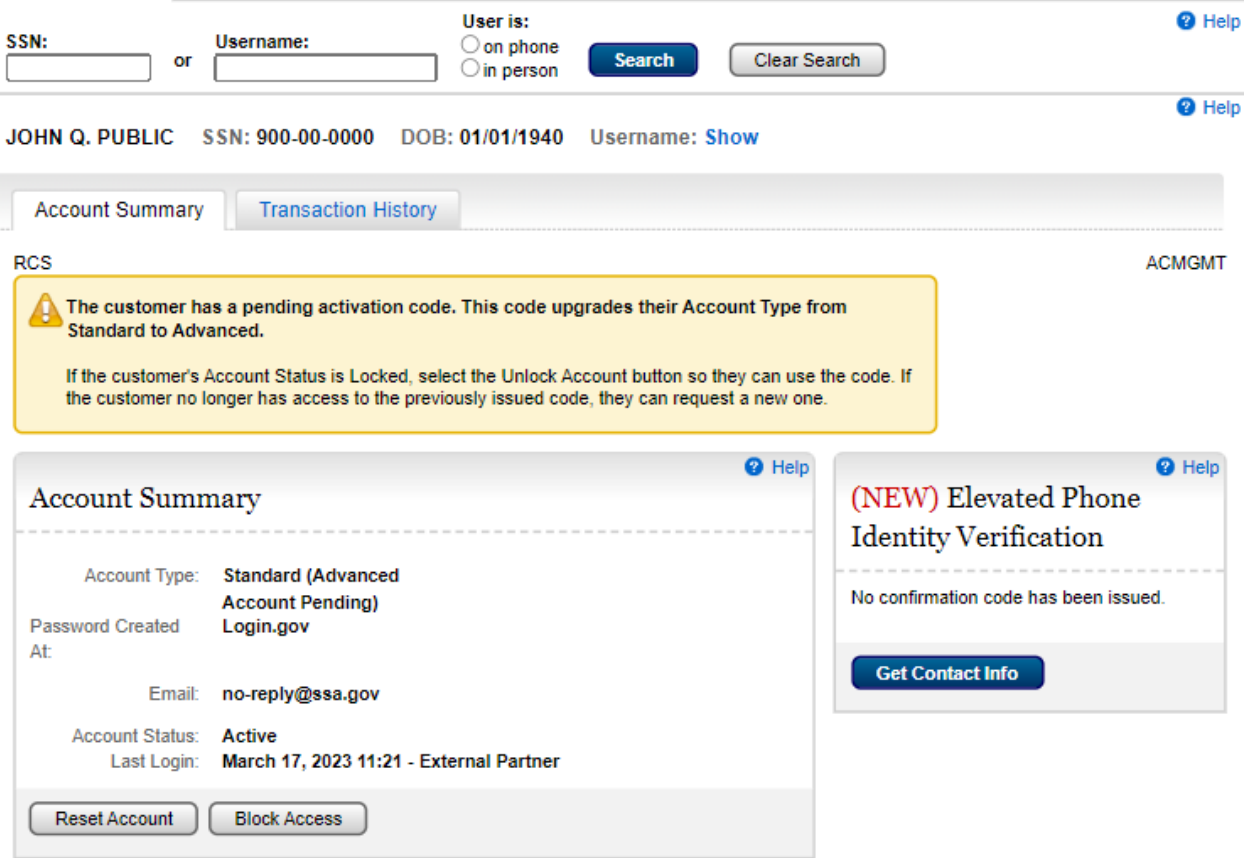

Account Summary – FO in Person. Standard

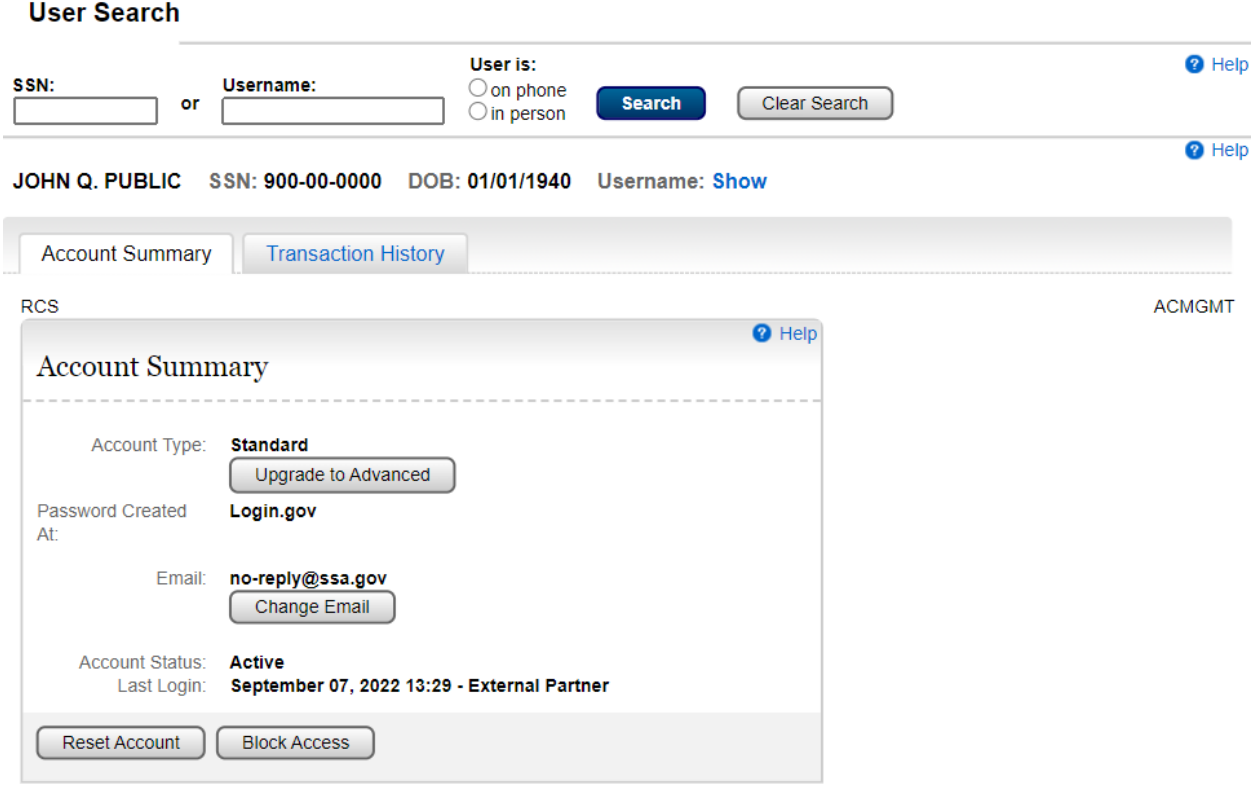

Account Summary- Telephone/FO on Phone. Standard (Extra Security Pending)

#### **User Search**

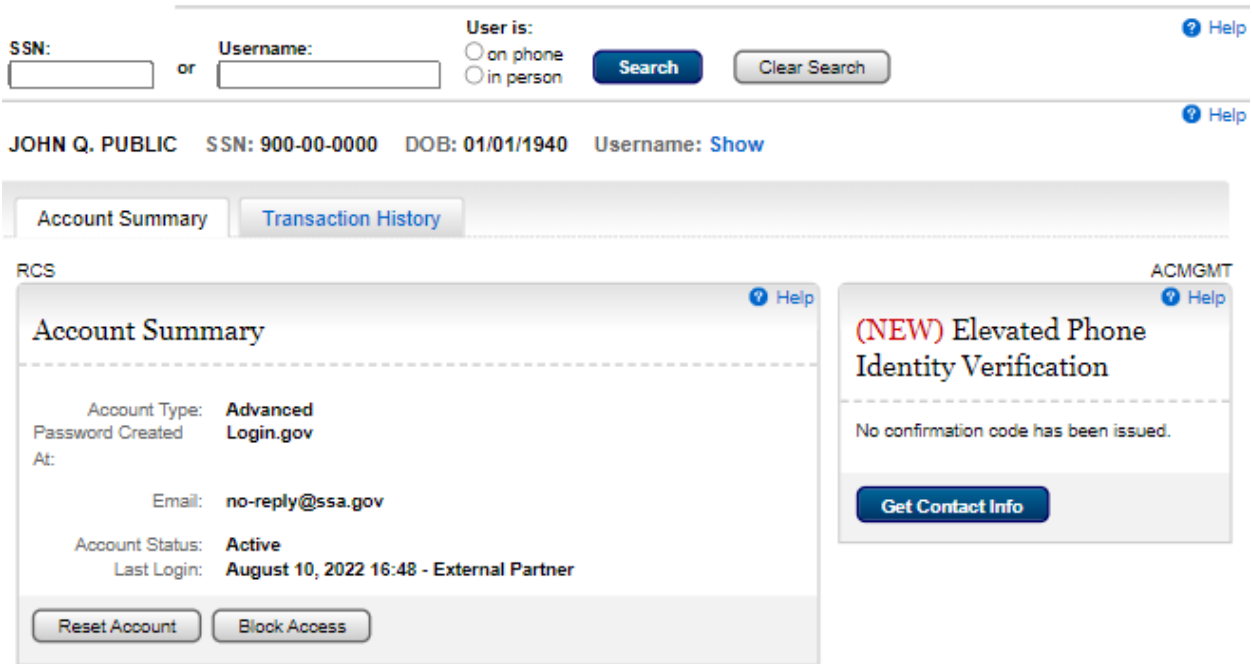

Account Summary- Telephone/FO on Phone. Standard. Blocked

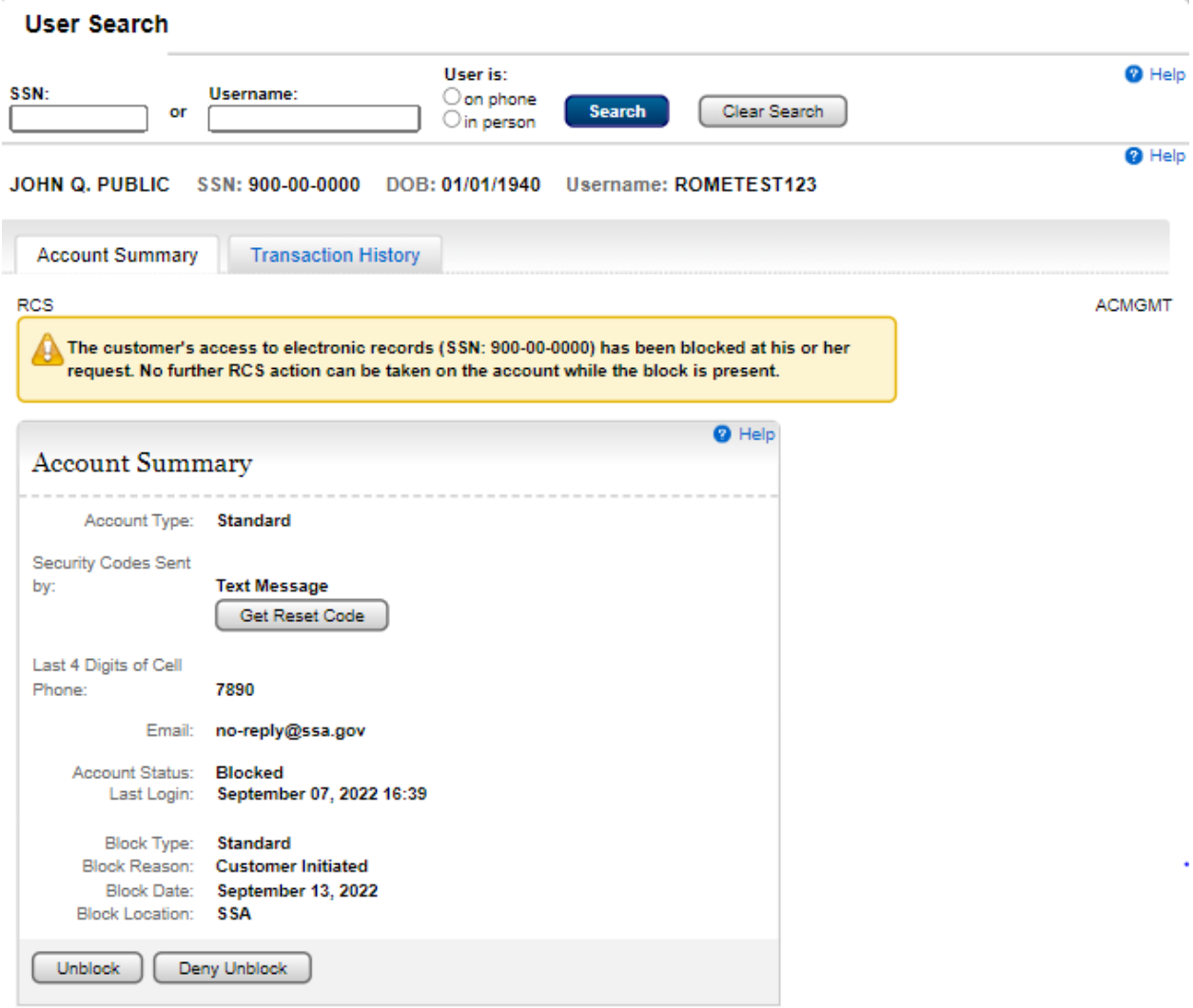

 $\gamma$ 

#### Deny Unblock

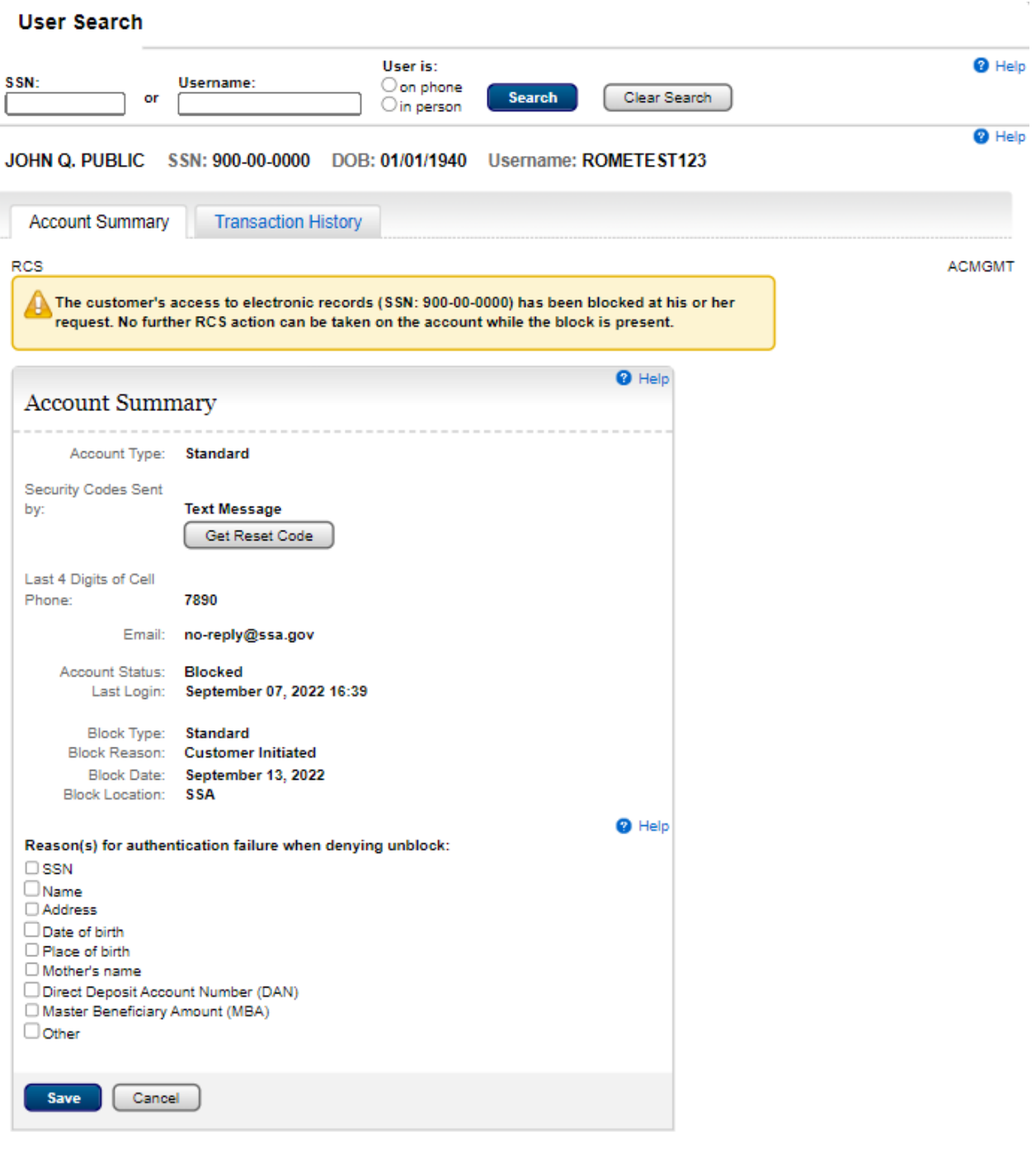

### Account Summary - Standard. Unblocked

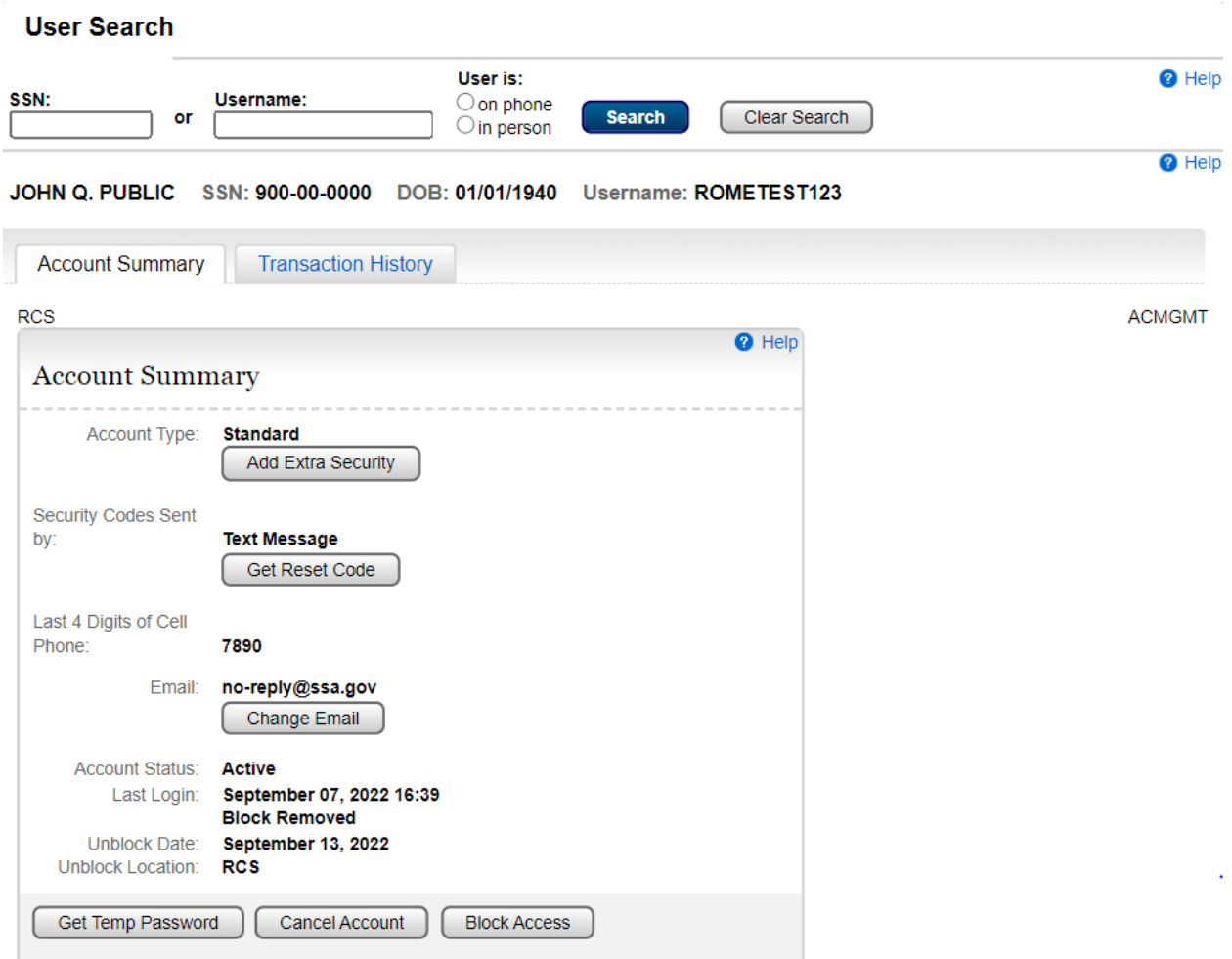

Account Summary - FO in Person. Standard. Locked

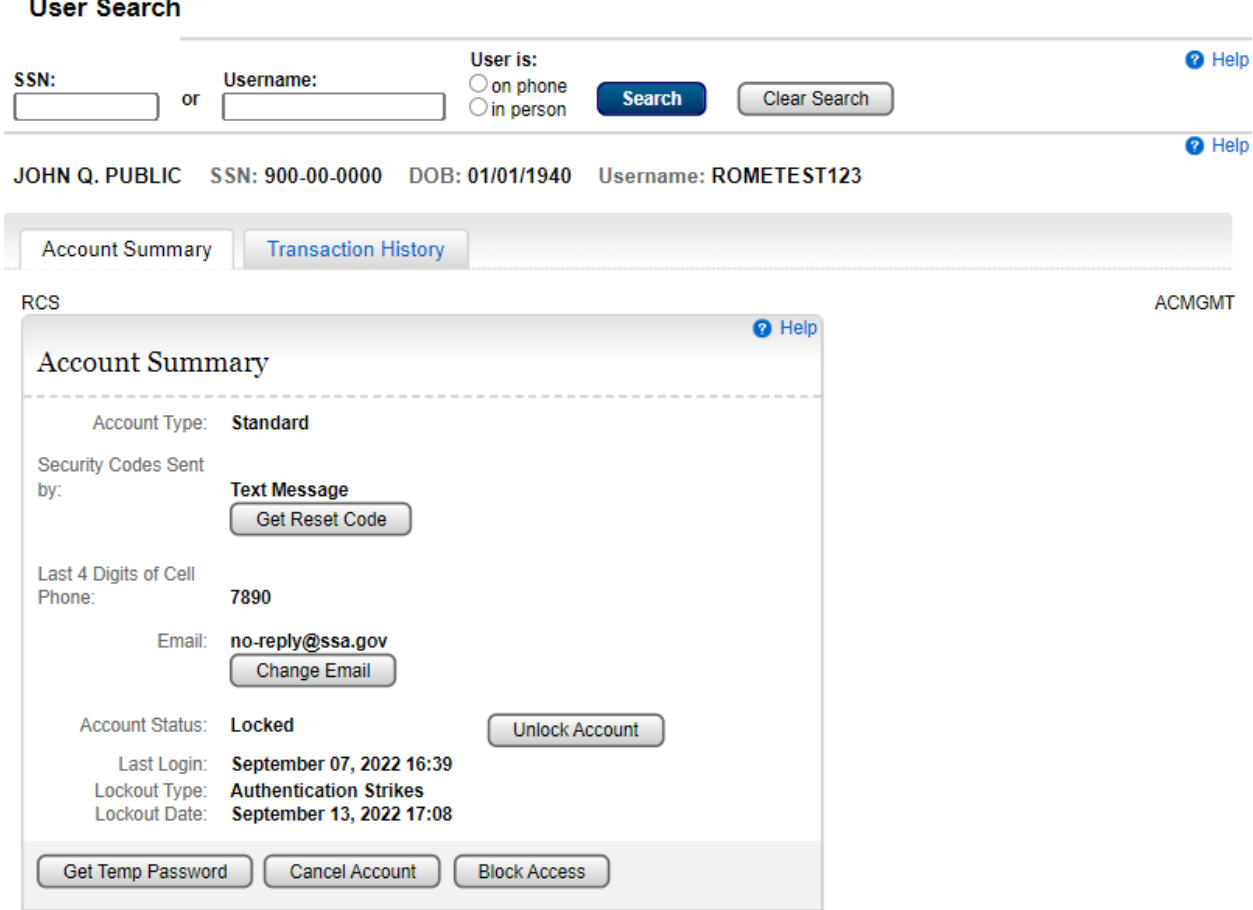

## Account Summary- FO in Person. Standard. Unlocked

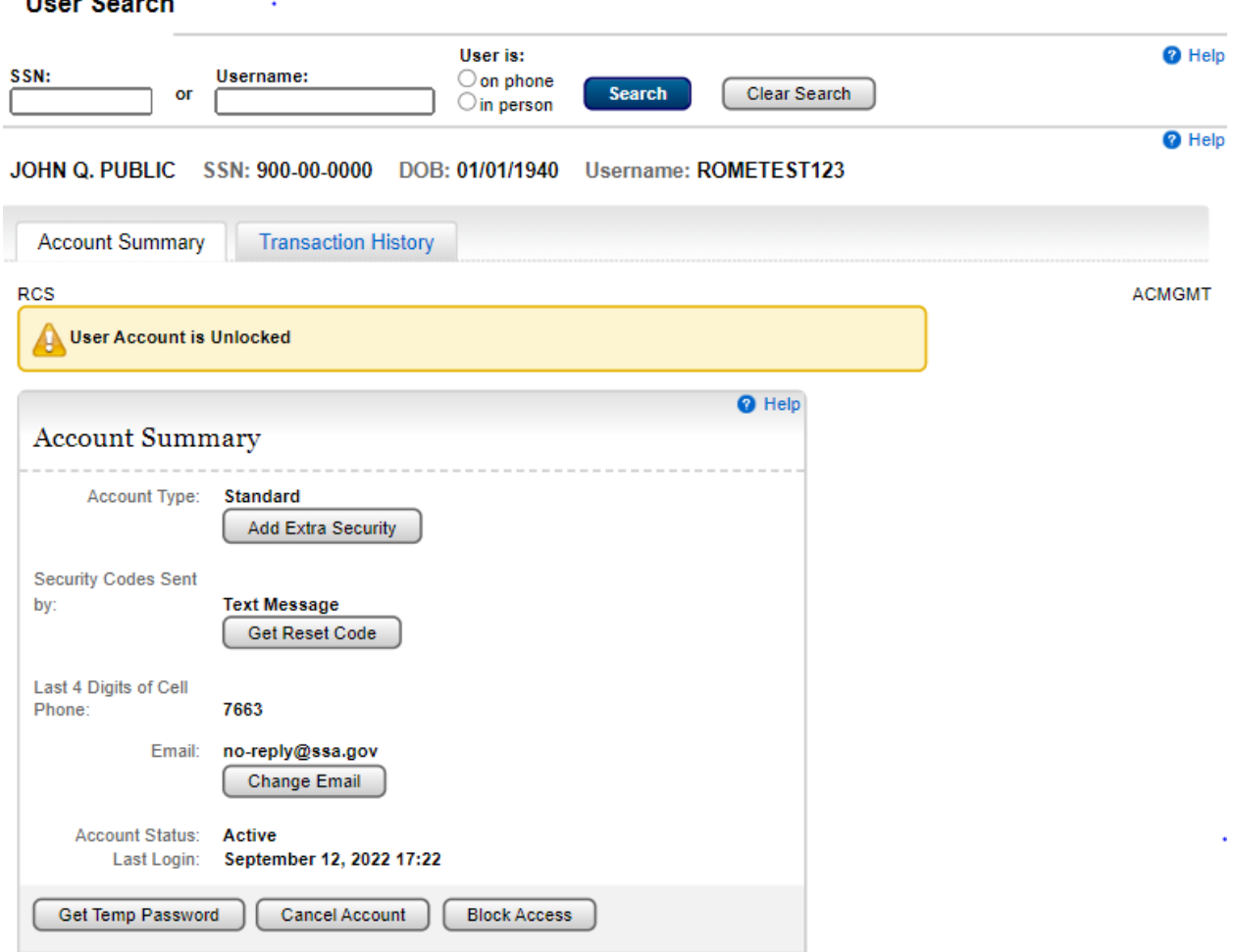

Account Summary- Telephone/FO on Phone. Standard. Locked

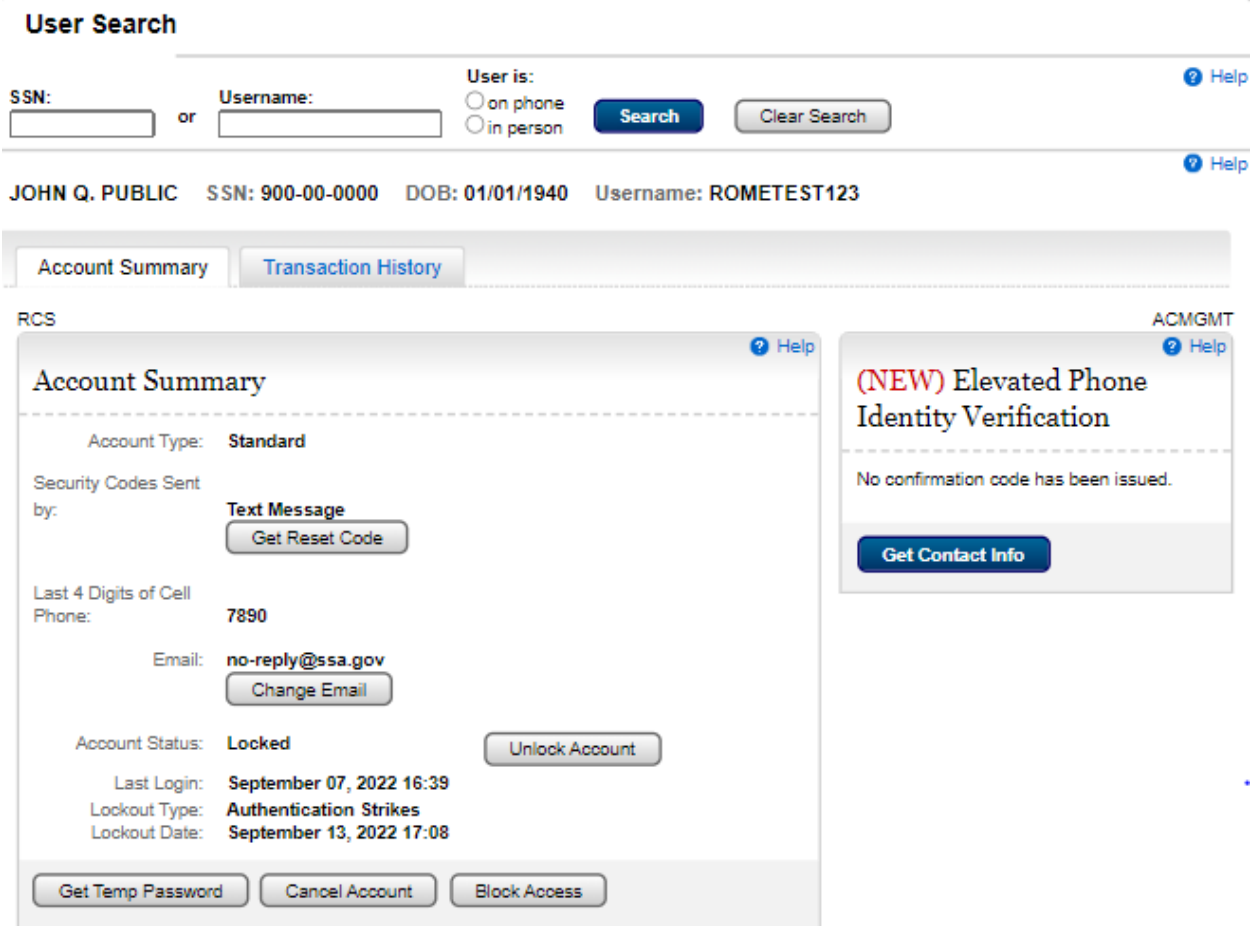

Account Summary- Telephone/FO on Phone. Standard. Unlocked

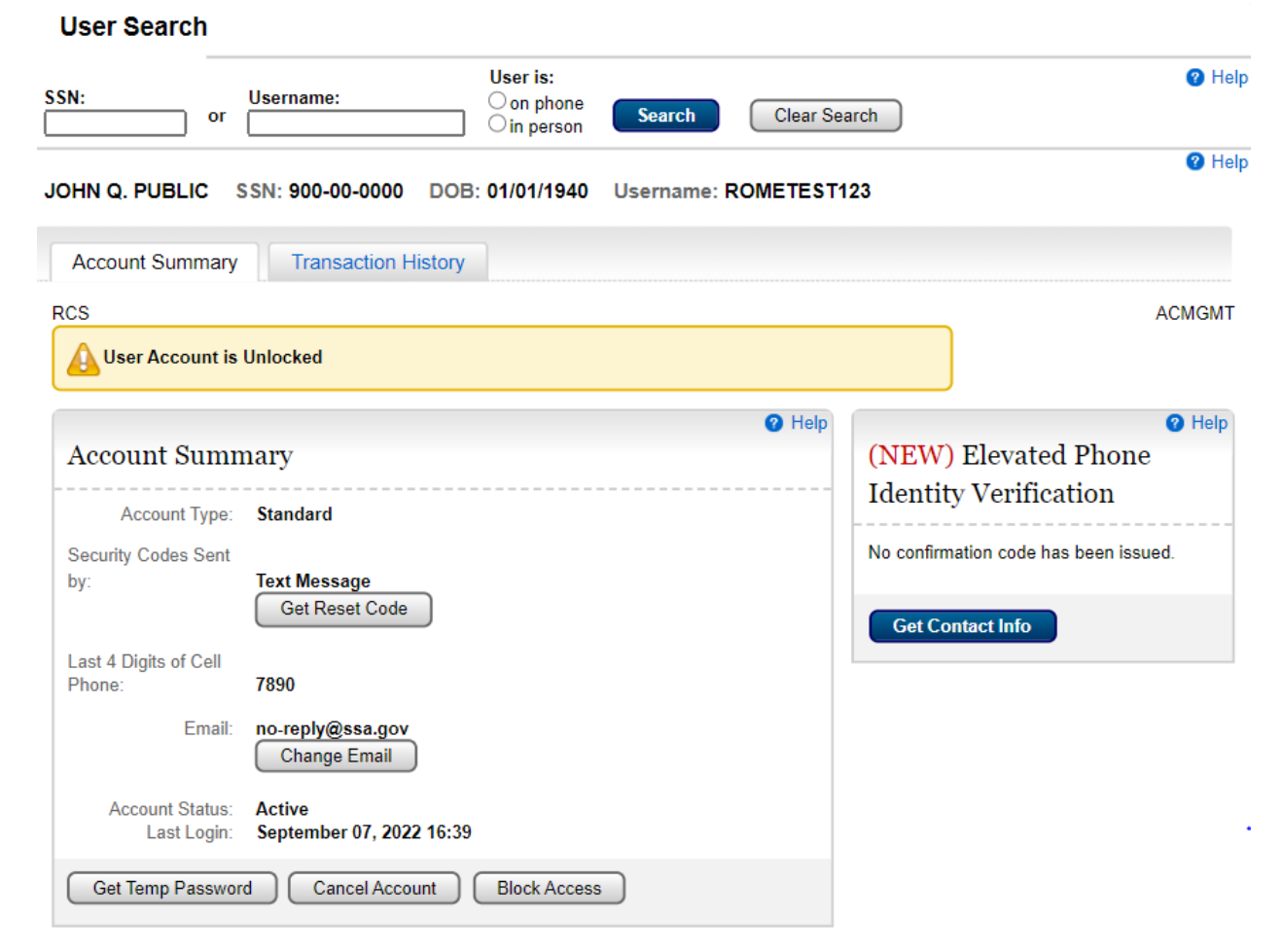

Account Summary- FO in Person. Get Reset Code Pending

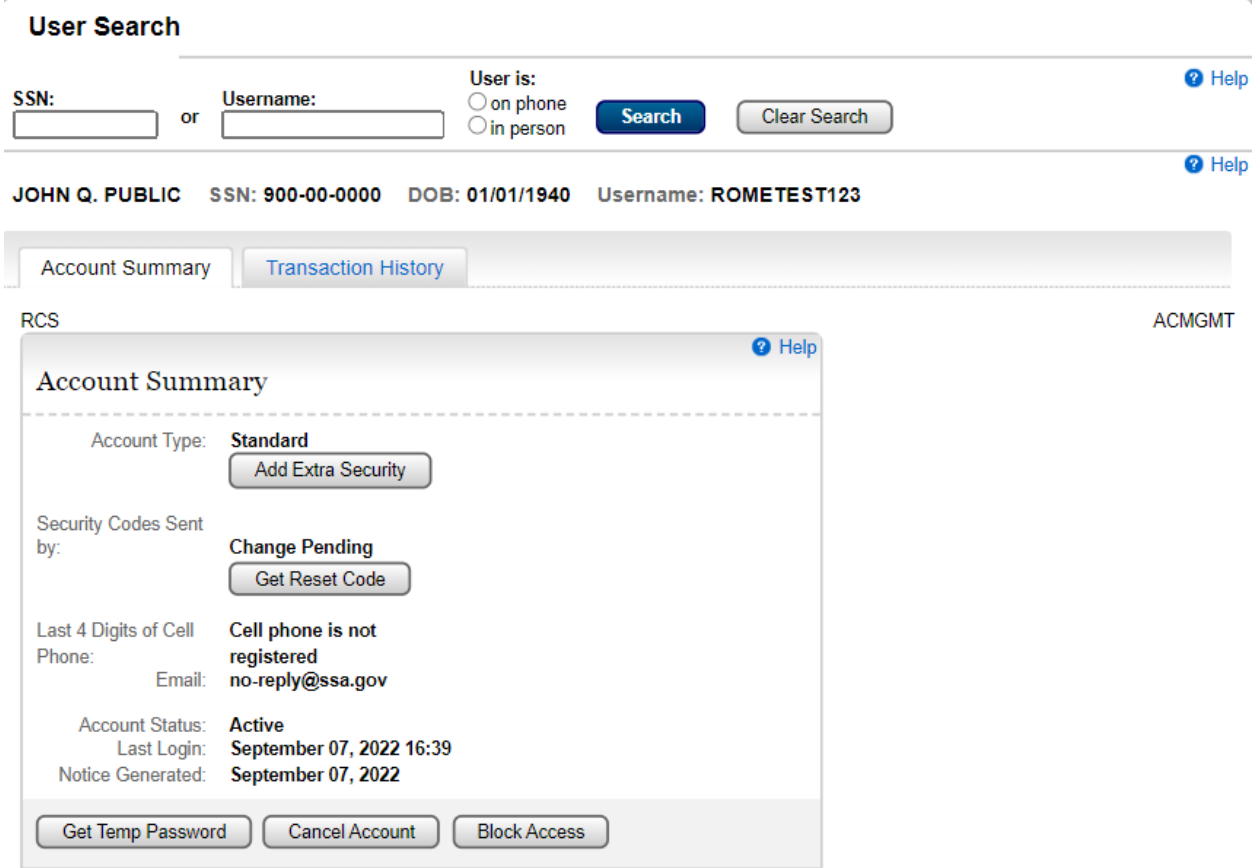

### Account Summary- Telephone/FO on Phone. Get Reset Code Pending

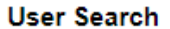

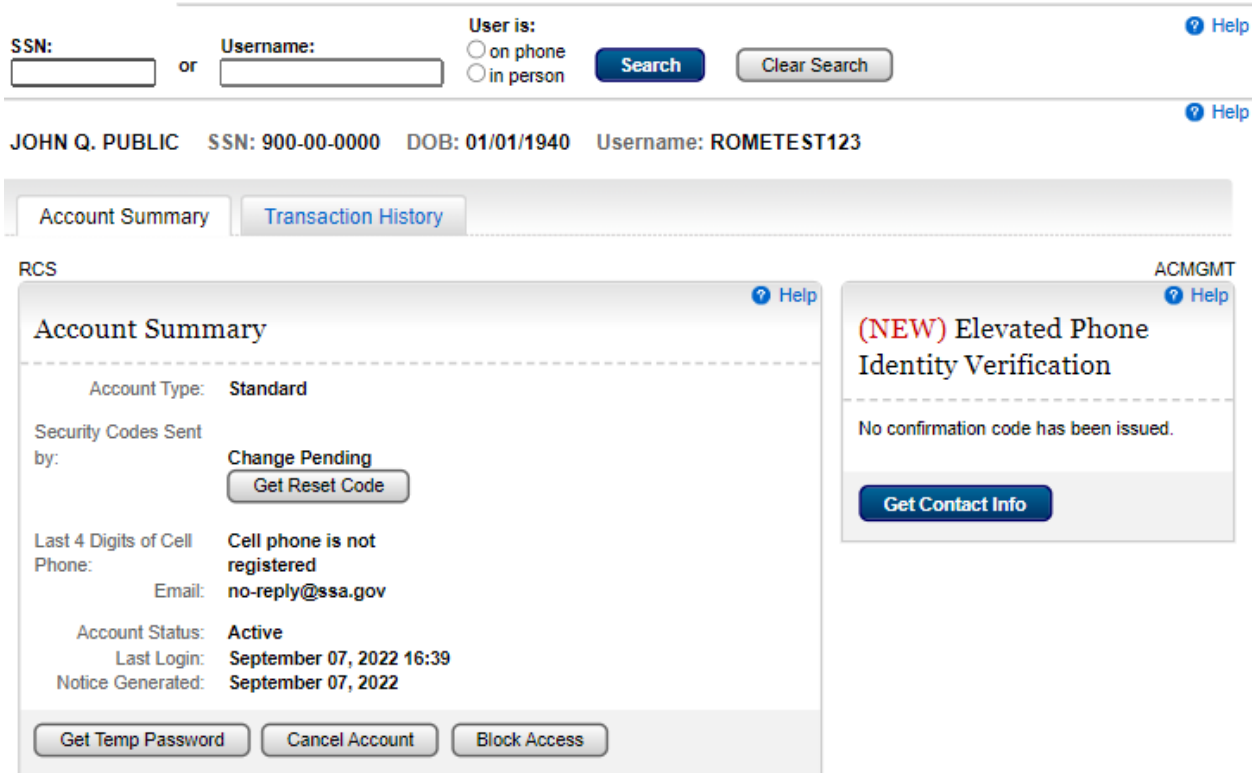

#### Account Summary - FO In Person

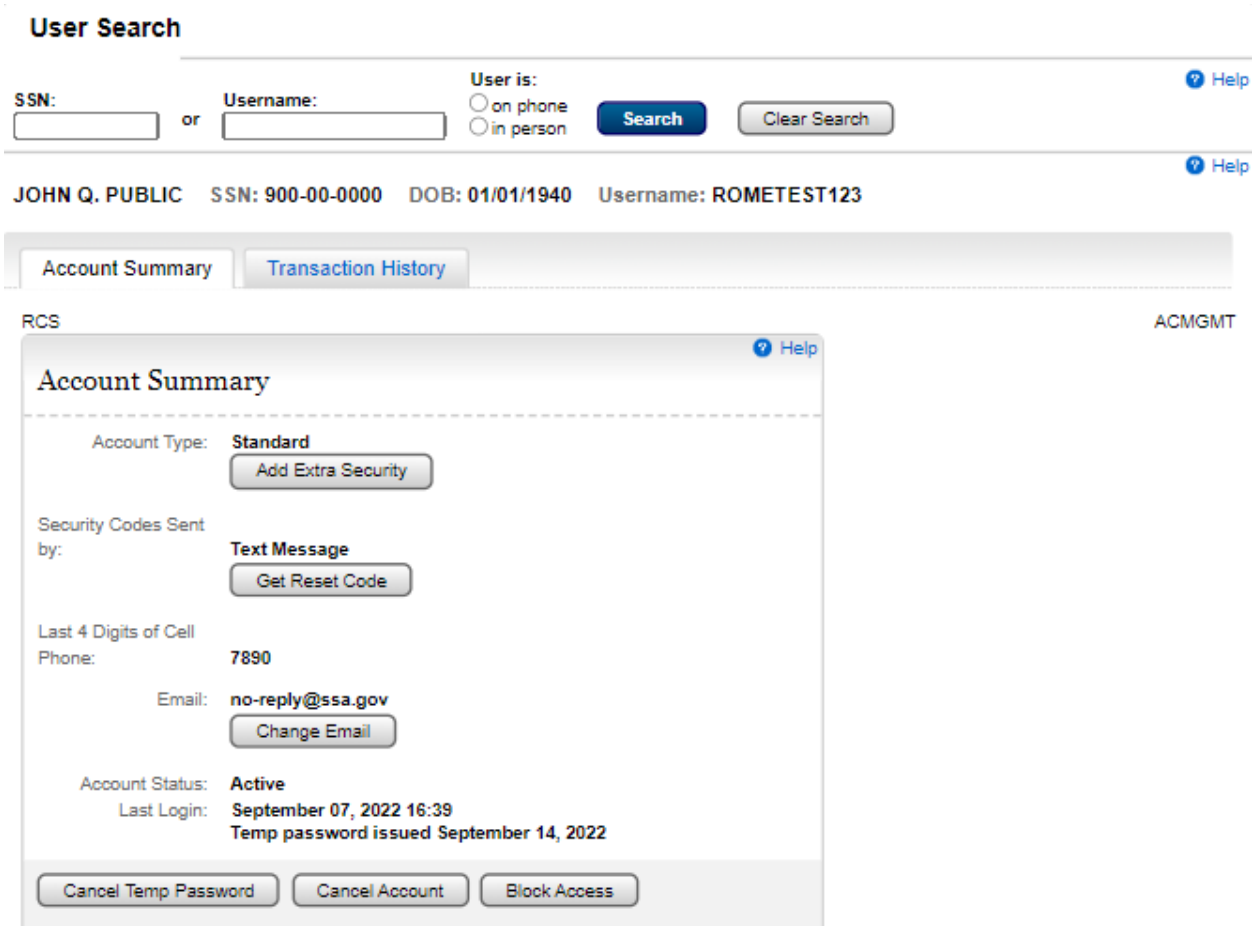

### Account Summary - FO Telephone

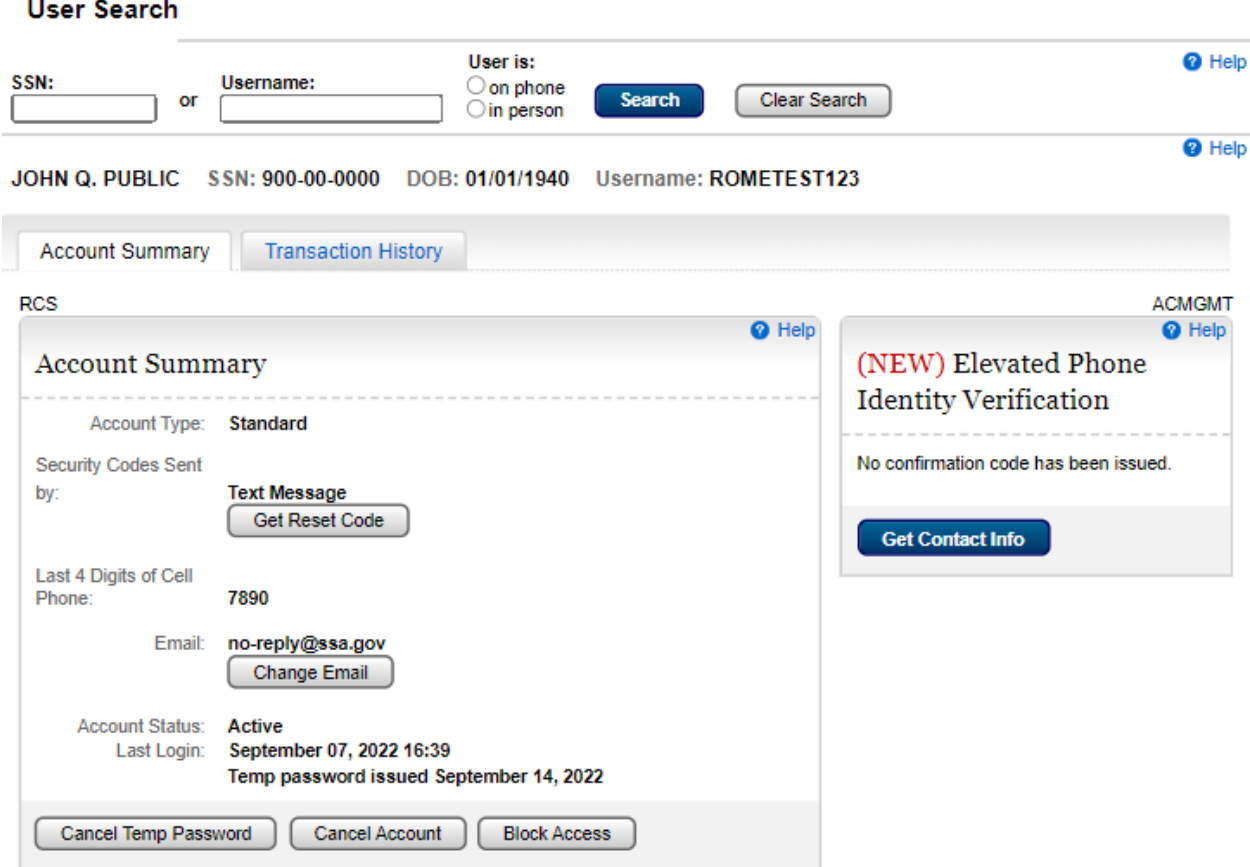

## Elevated Phone Identity Verification

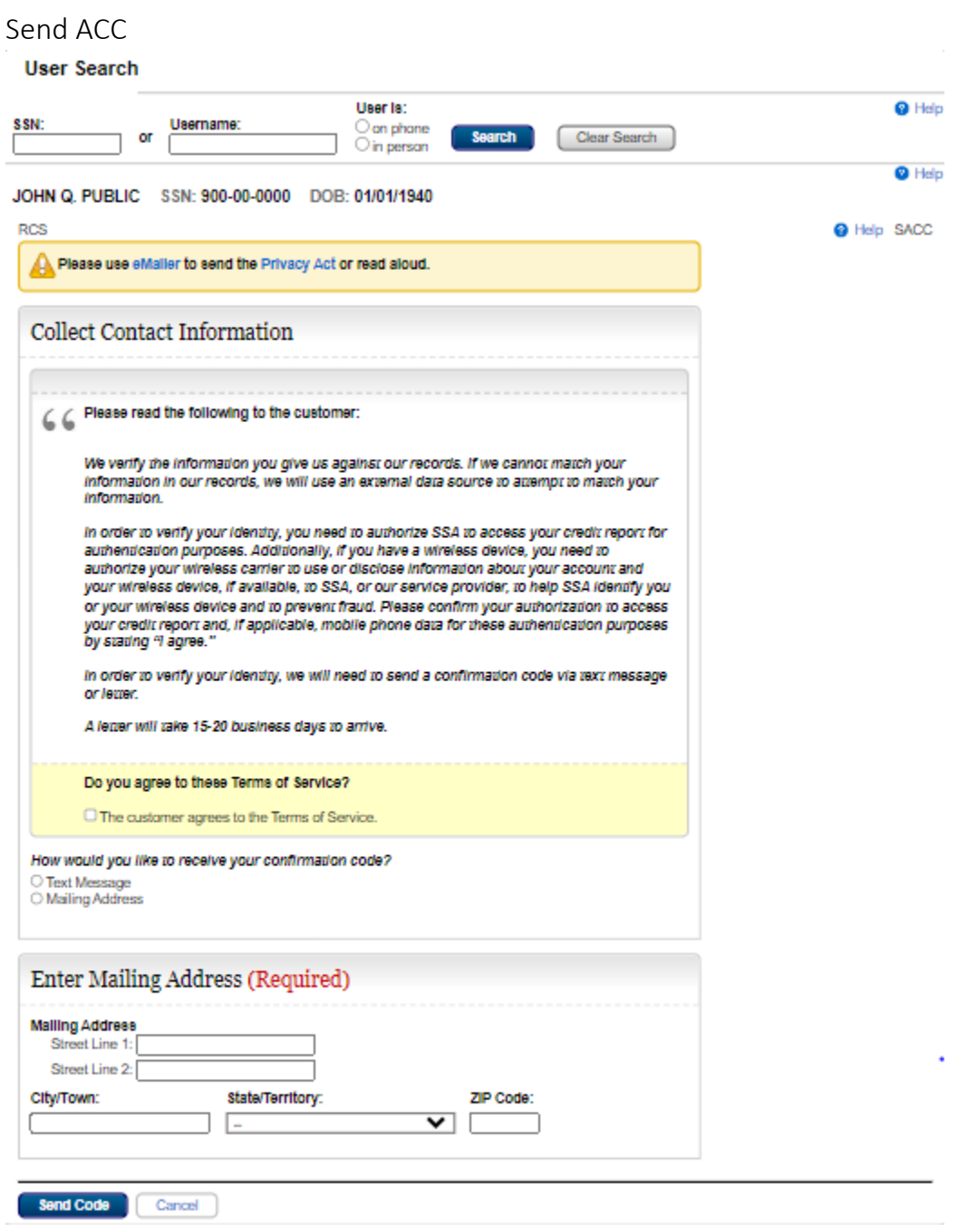

#### Enter ACC – Same Session

#### **User Search**

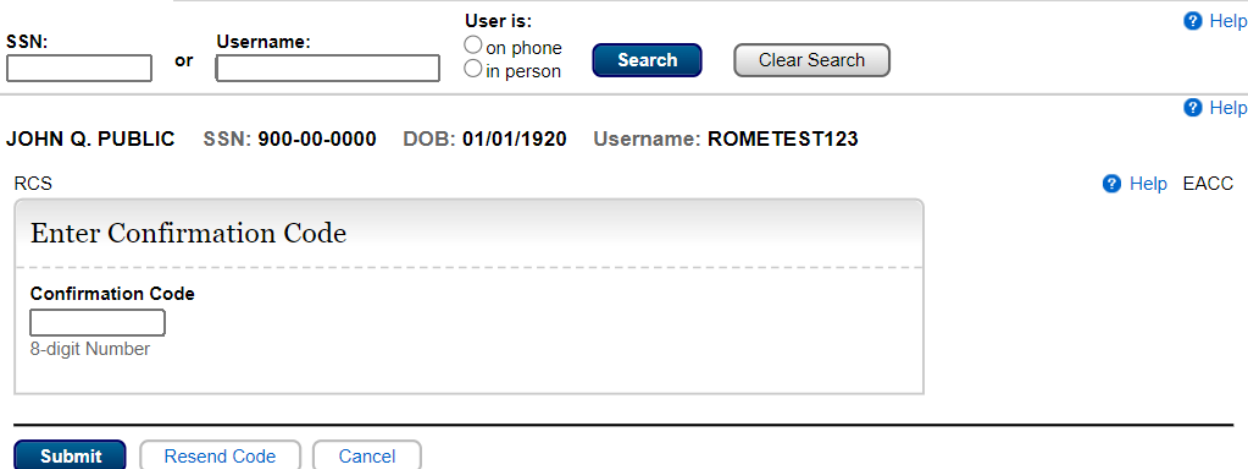

### Enter ACC – Subsequent Session

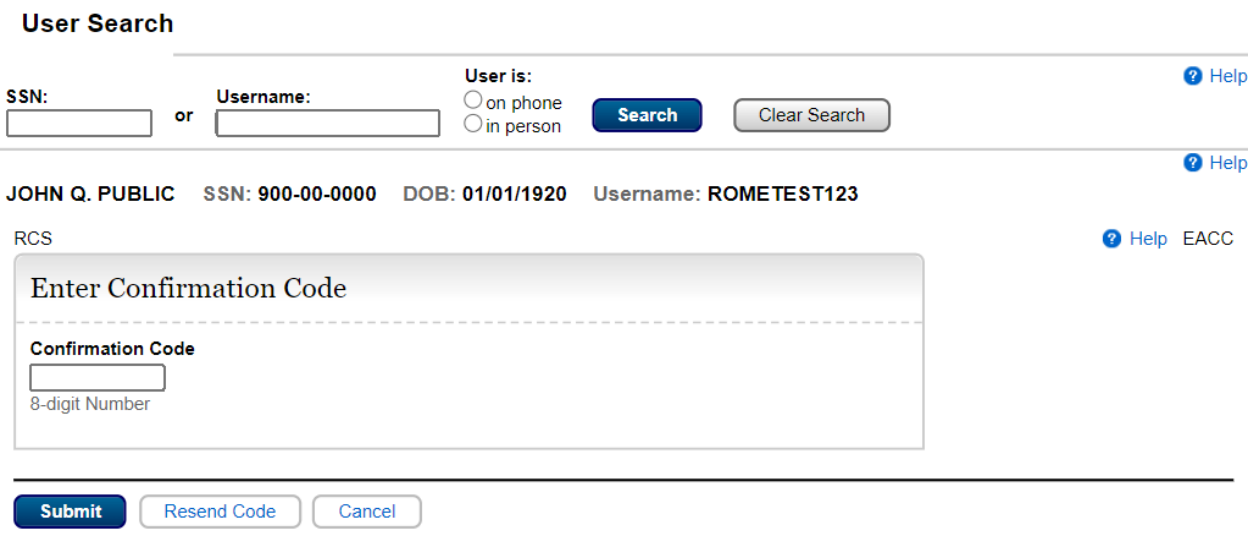

Mailed ACC<br>User Search

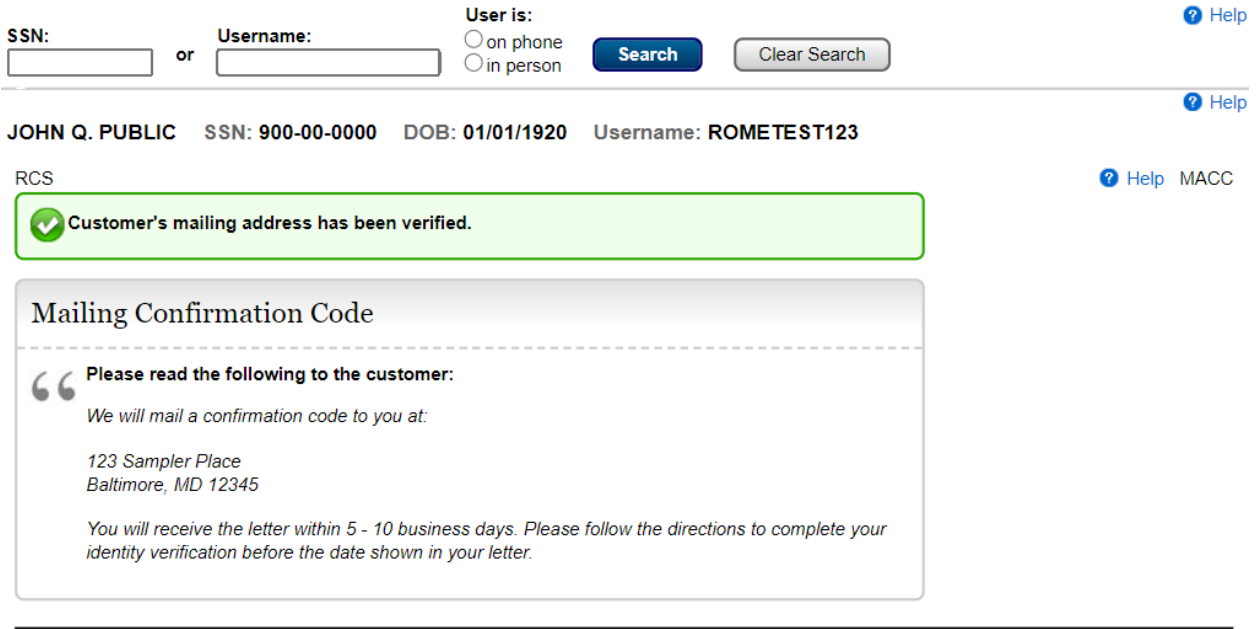

#### Done

### Verified ACC

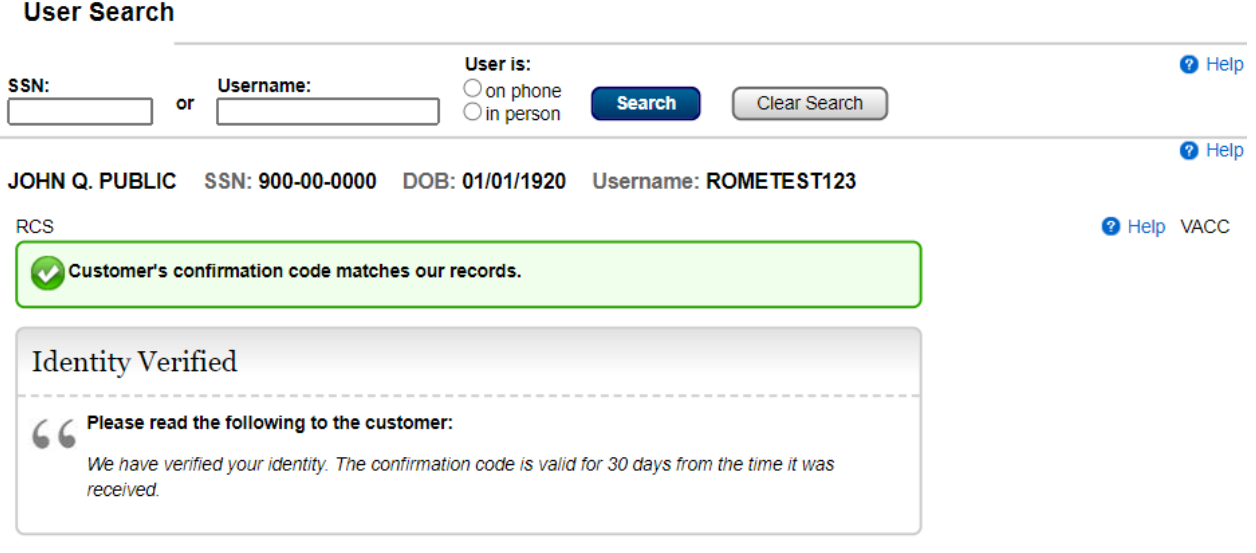

#### Cancel Code

#### **User Search**

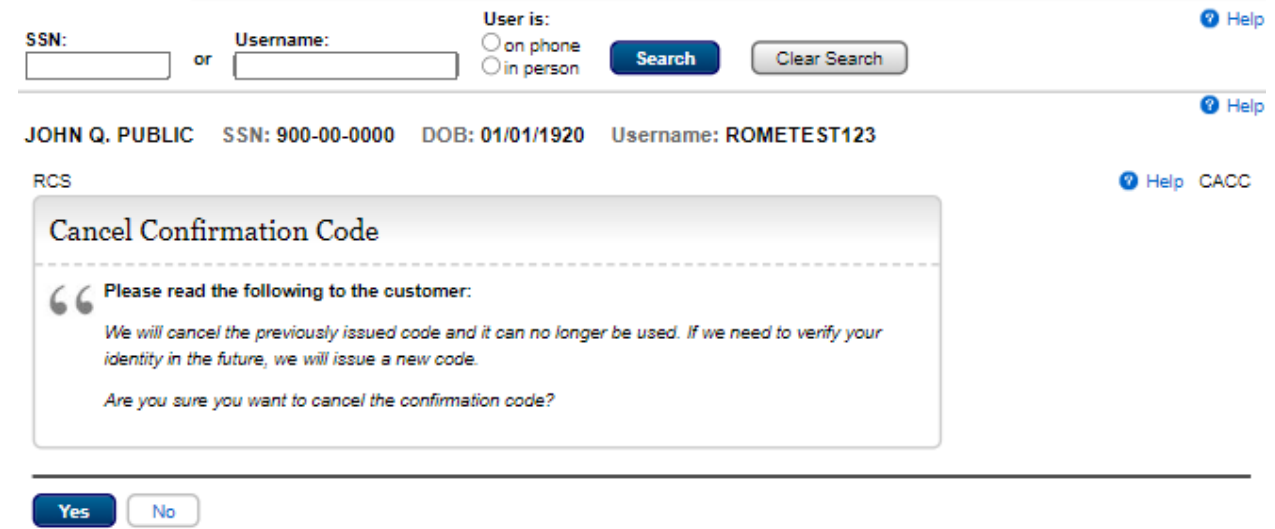

### Create Account – In Person

### Create Account - Verify Identity

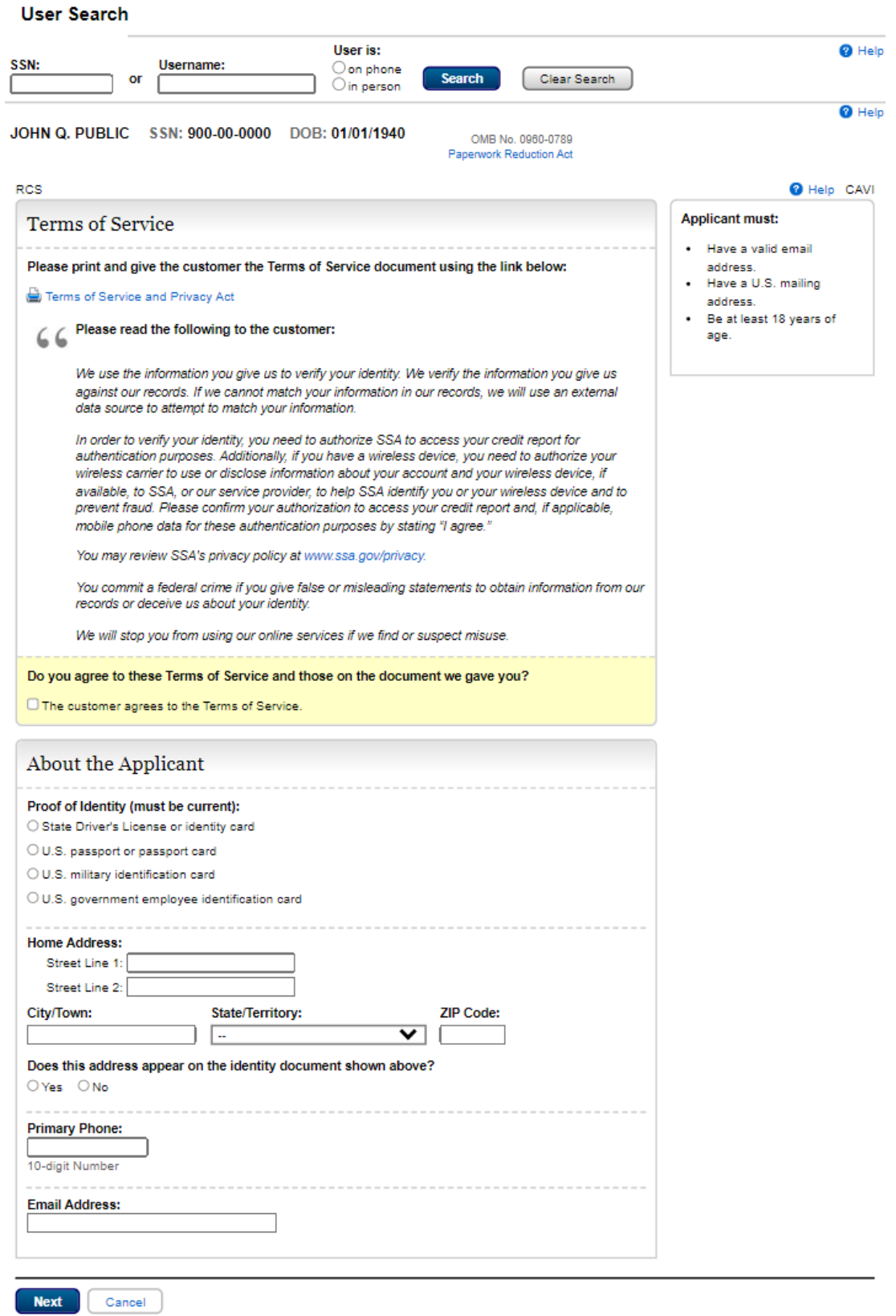

## Activation Code Delivery Choice<br>User Search

Next Cancel

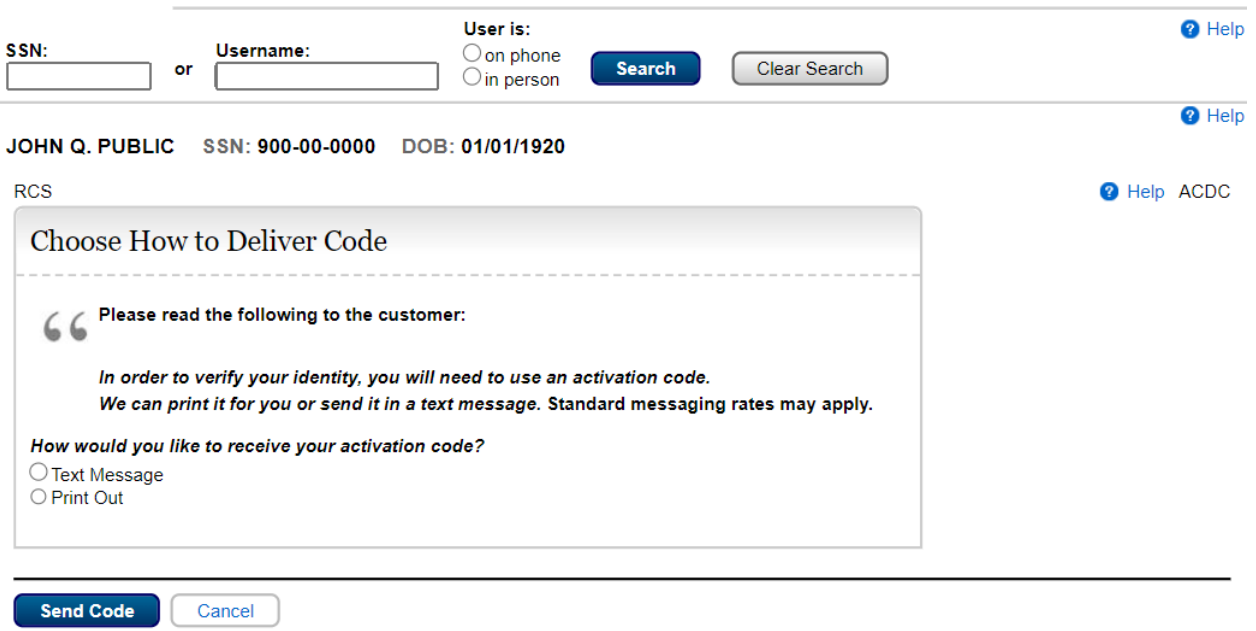

l,

Standard Account – Need Advanced Account for Certain Services?

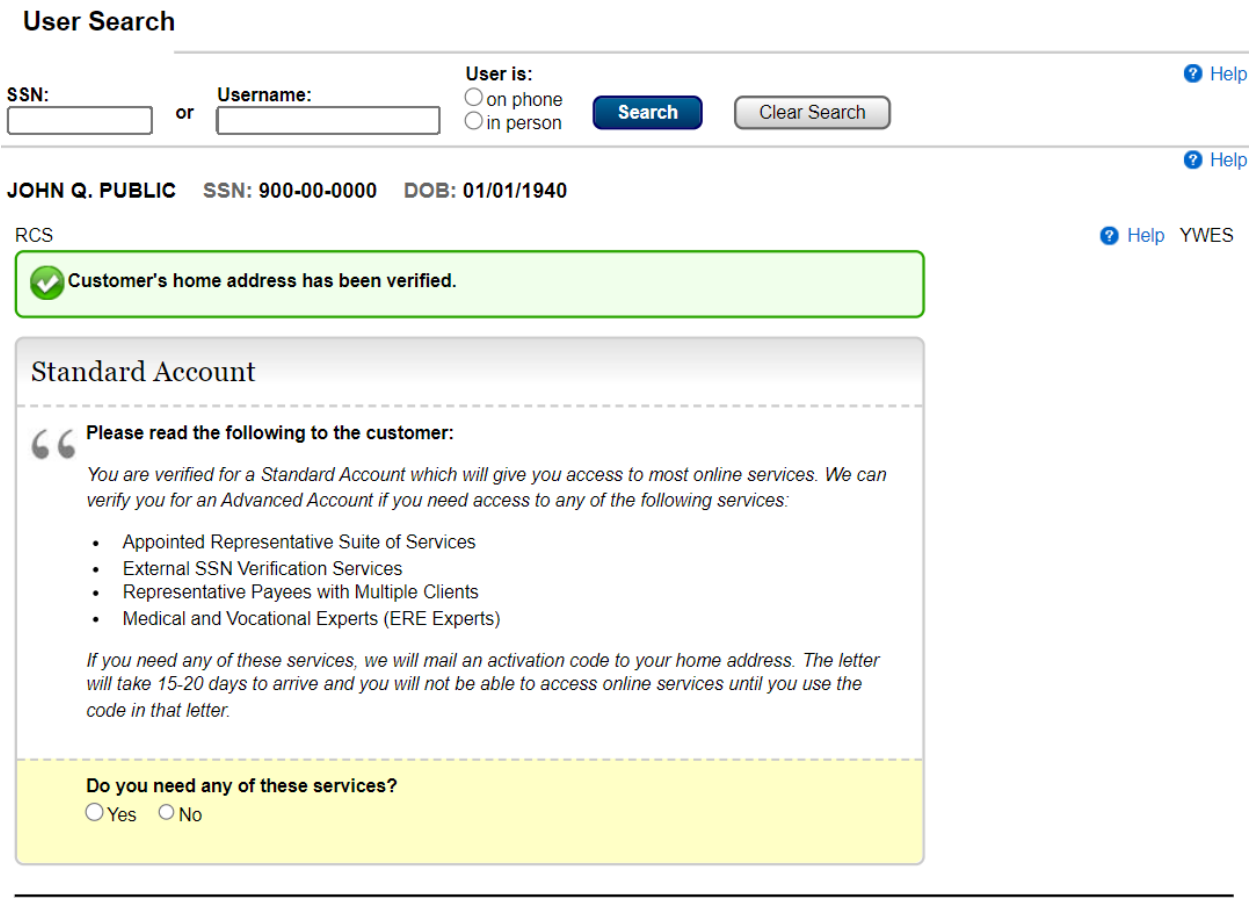

We cannot verify the address against our records<br>User Search

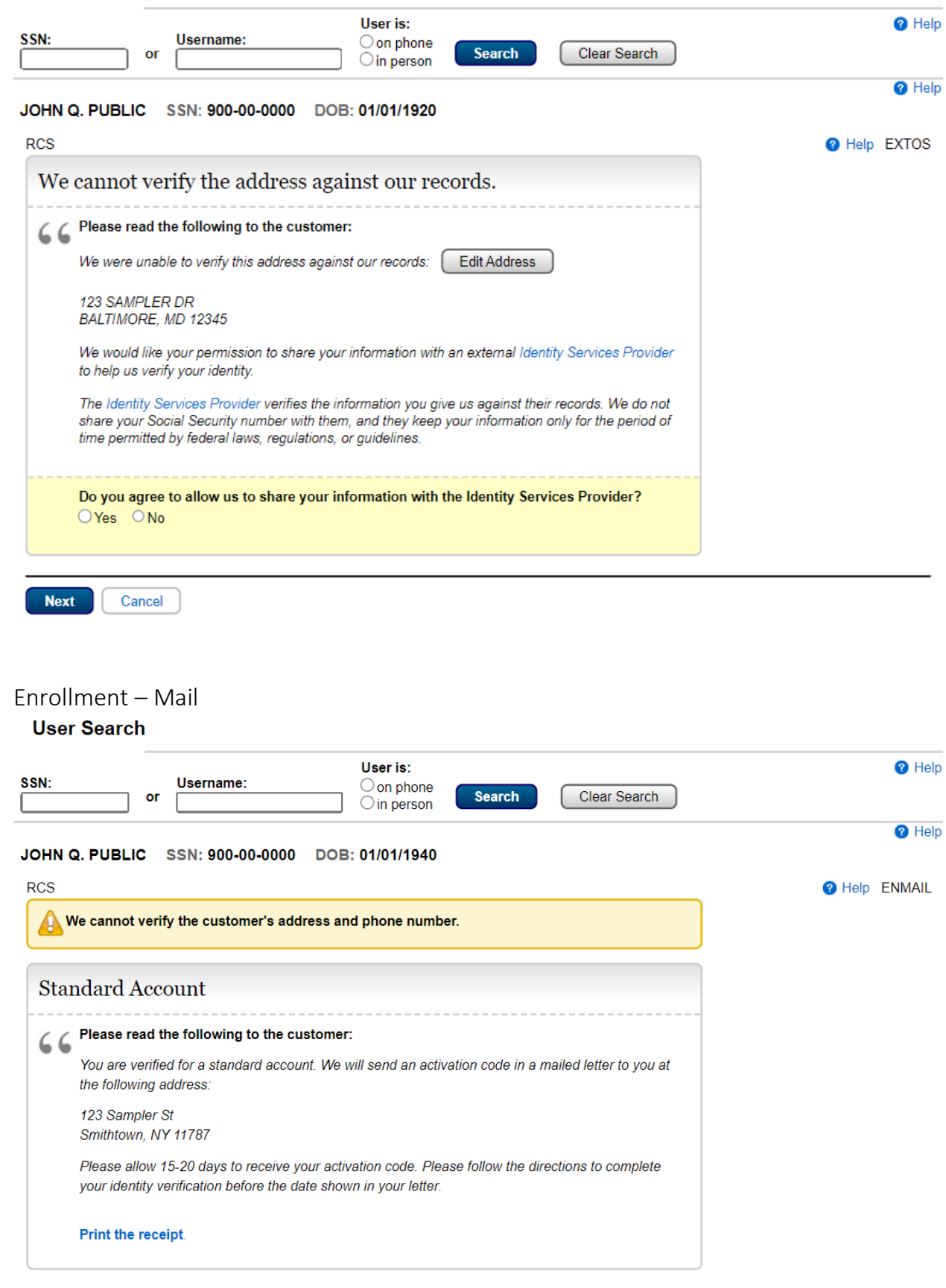

## Standard Enrollment – Mobile Phone<br>User Search

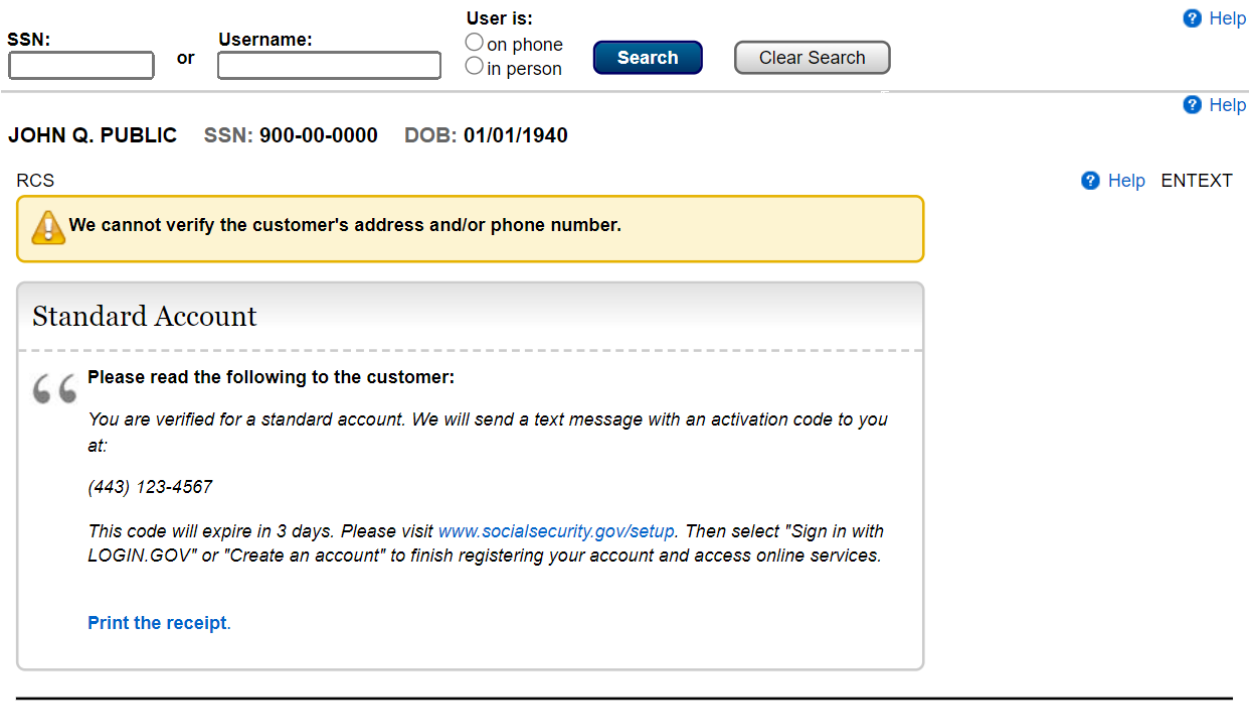

Done

## Activation Code Letter Confirmation<br>User Search

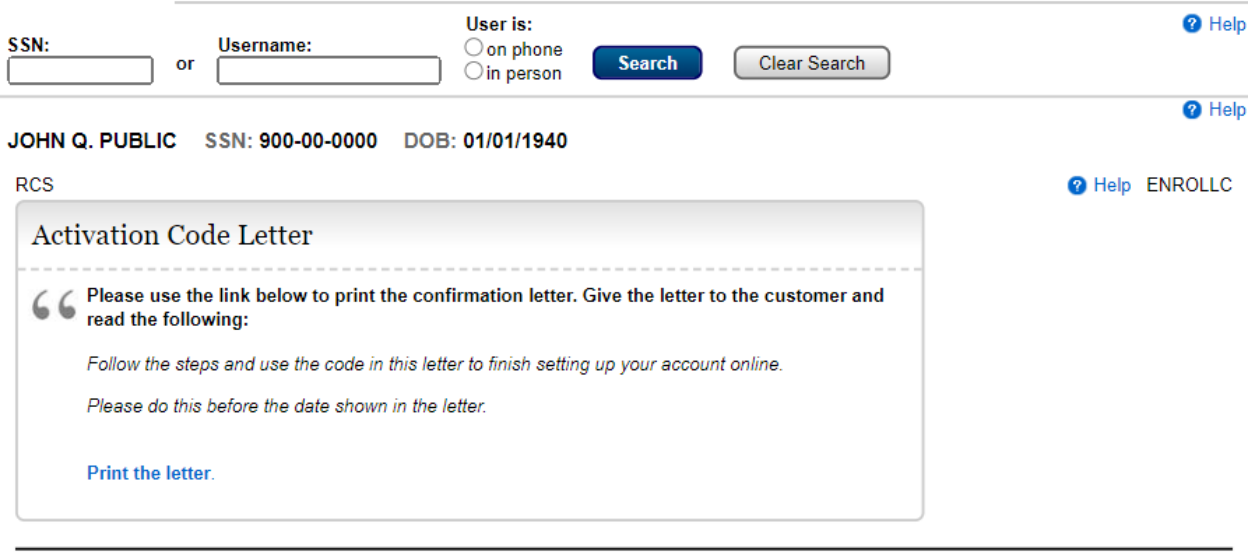

### Tiered Authentication - Finish Online Digital Activation Code – Verified Digital and

## Physical w/Physical address on ID

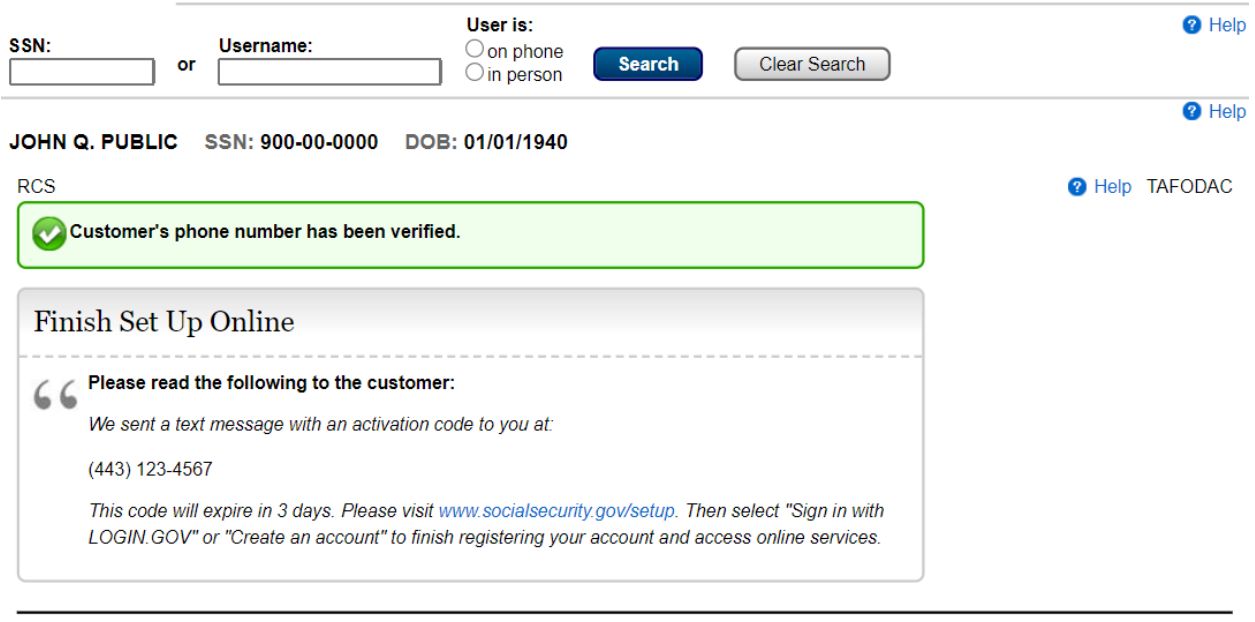

Done Previous

Tiered Authentication - Finish Online Digital Activation Code – Only Digital Verified**User Search** 

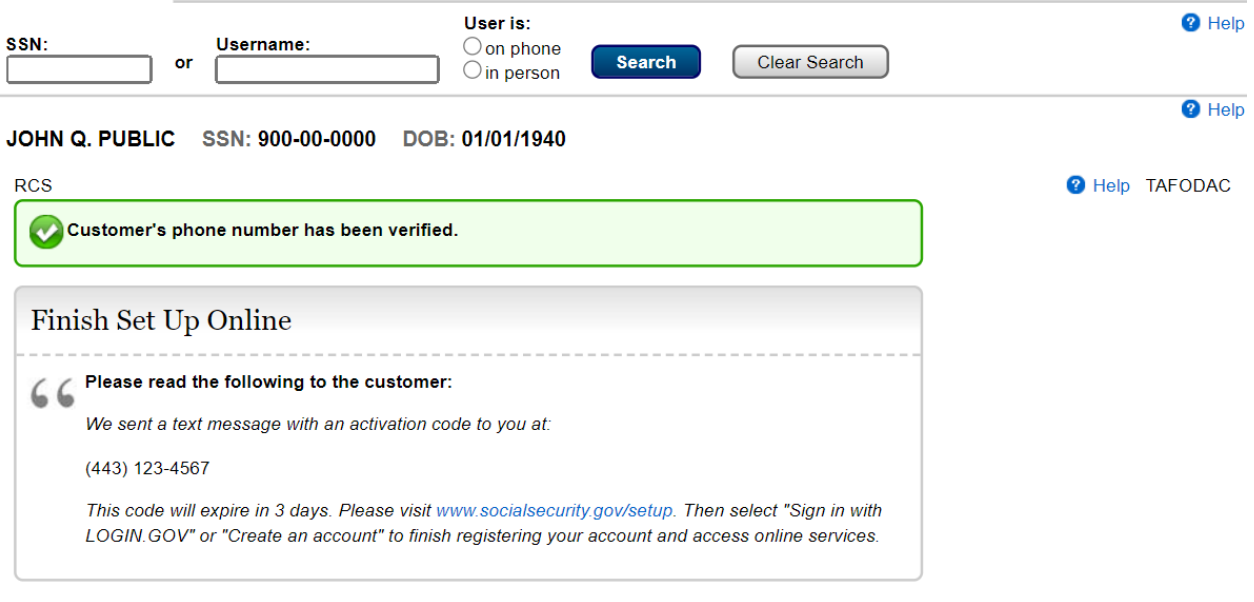

TA Mailed Activation Code – Digital and Physical but address not provided

**User Search** 

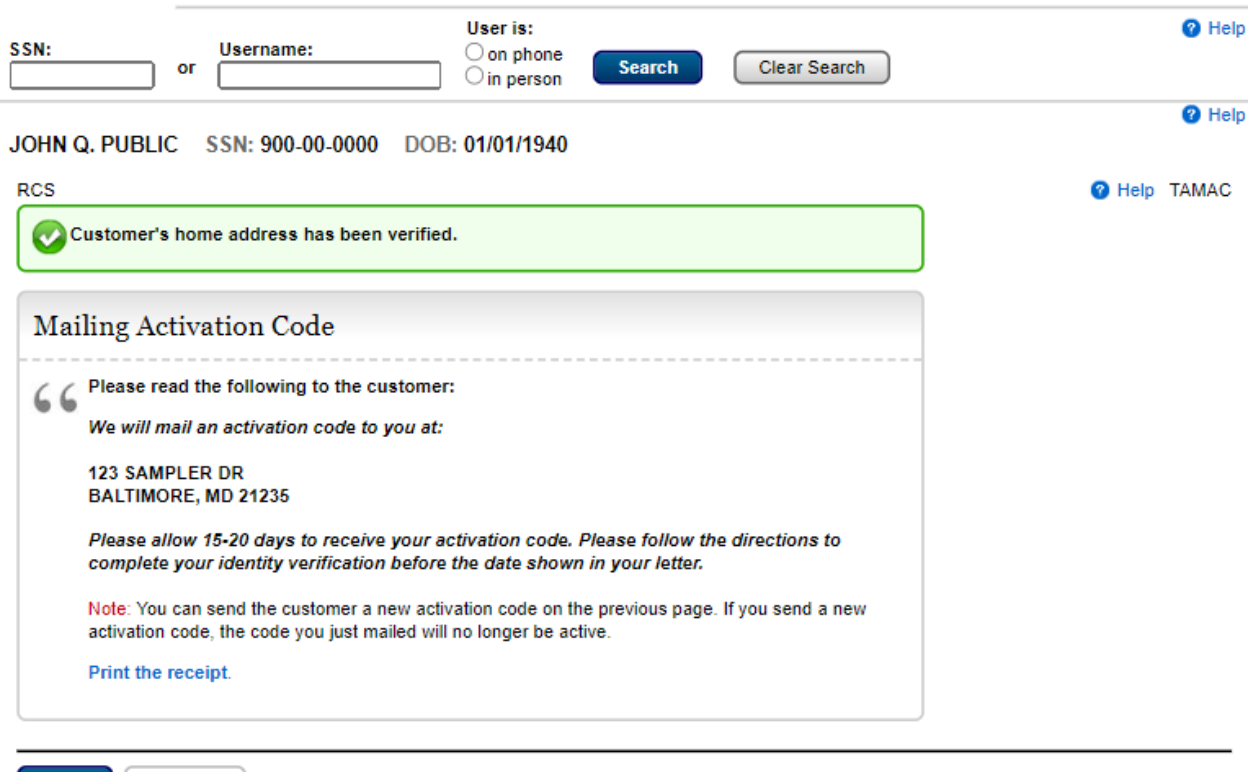

Done Previous

## TA Mailed Activation Code – Home Address Verified

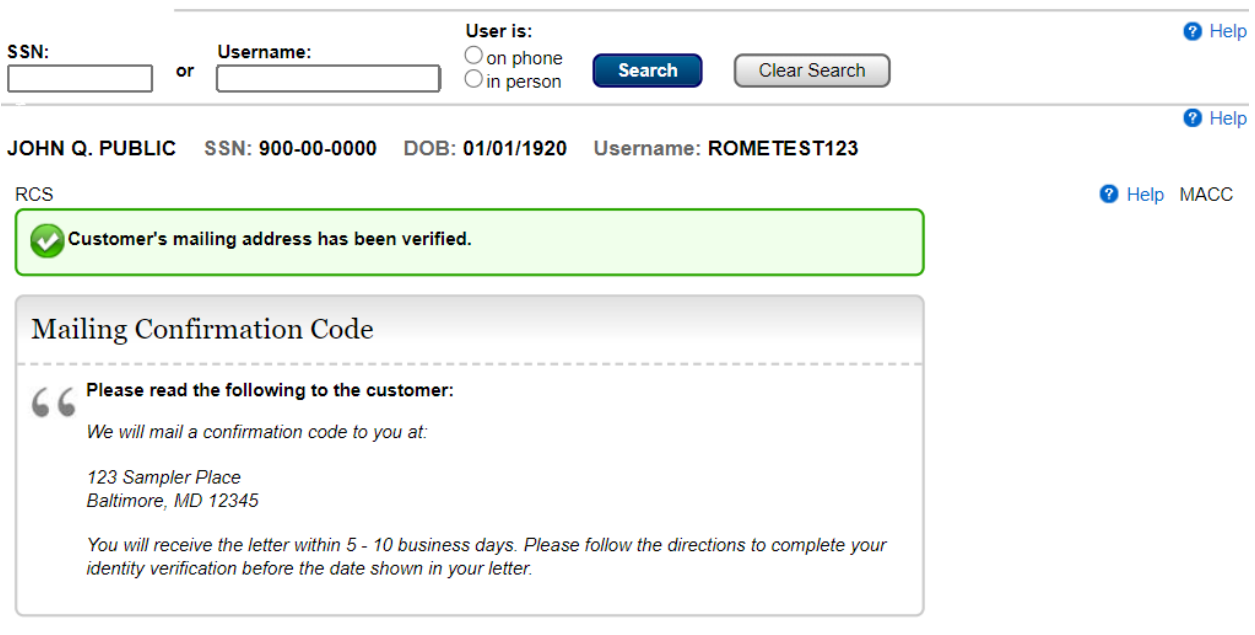

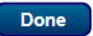

### Add Extra Security

Add Extra Security. Do you want to add extra security to your account?

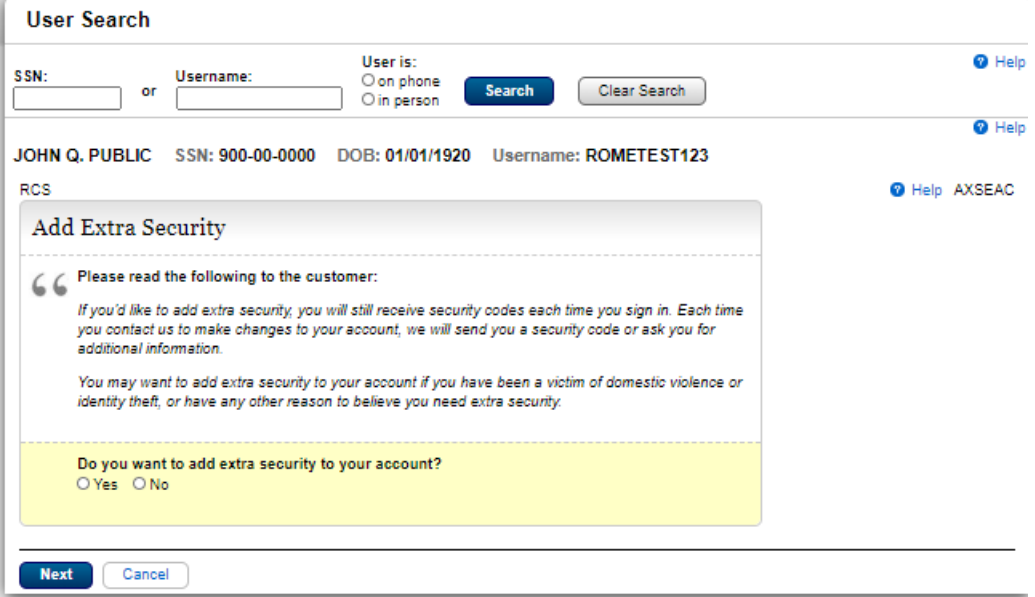

### Add Extra Security: Enter Address

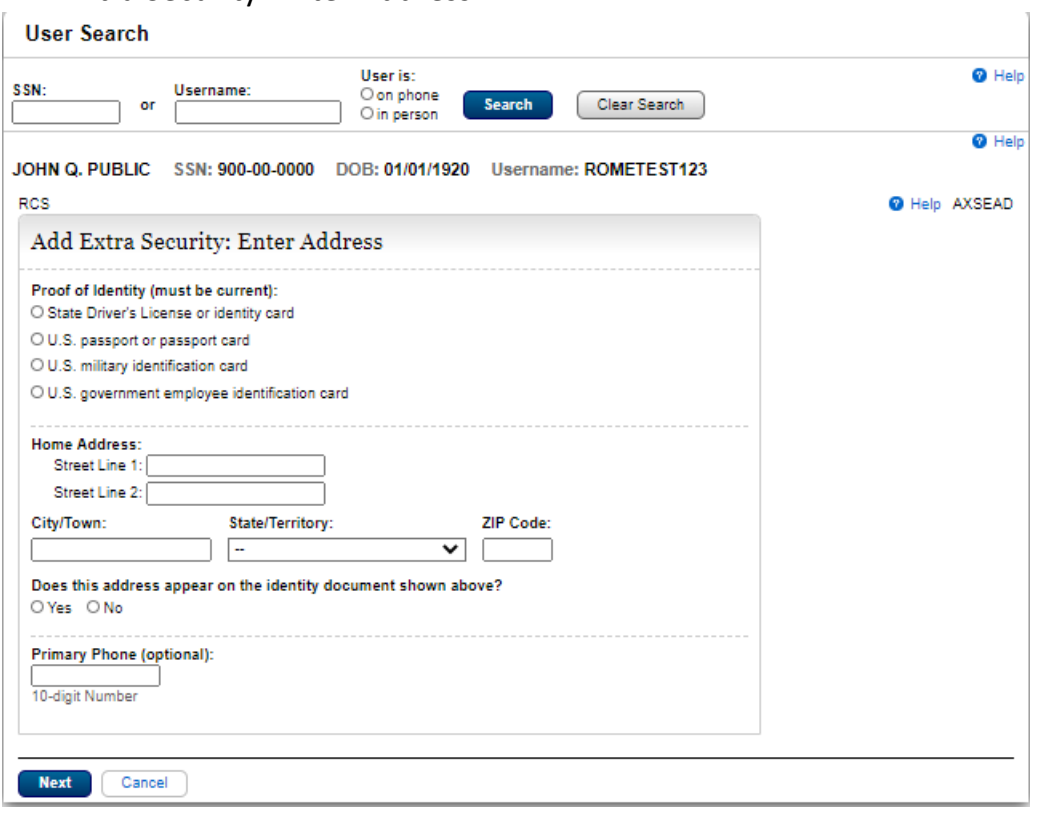

Add Extra Security. We cannot verify the address against our records.

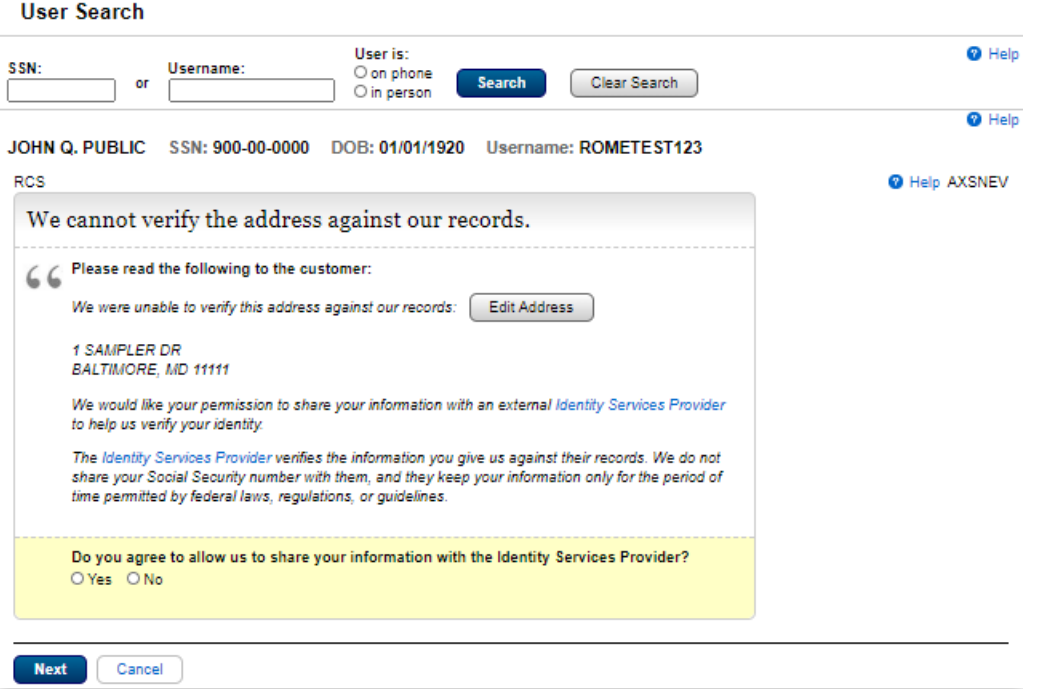

### Extra Security Letter

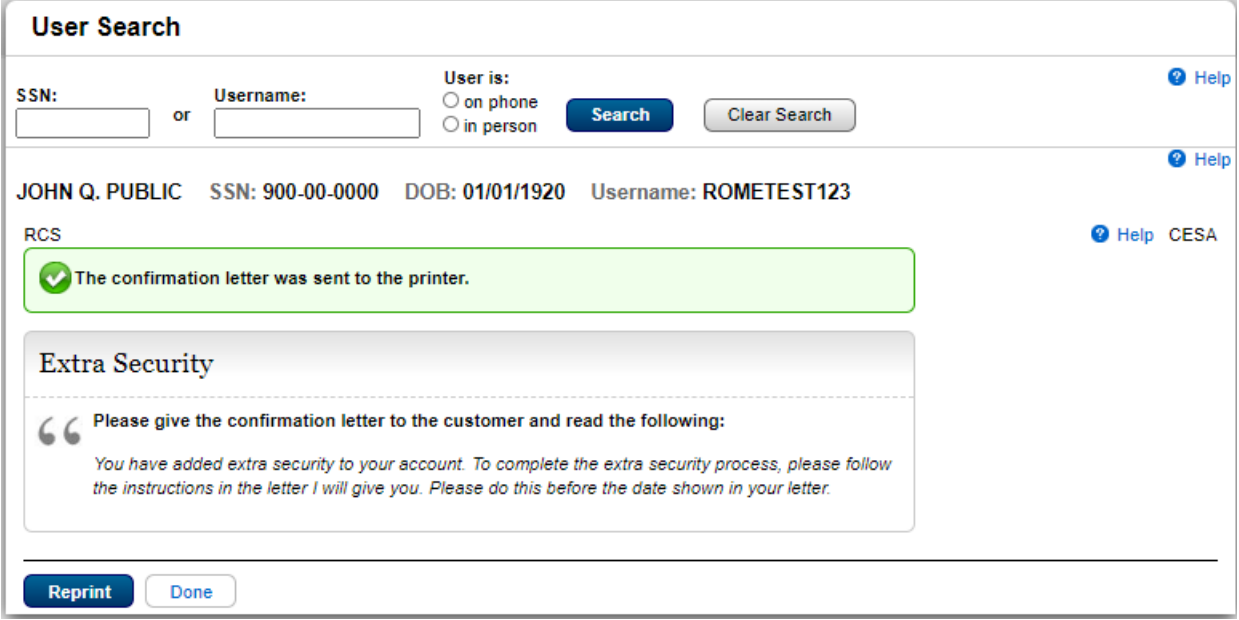

Extra Security – We cannot verify the customer address. Refused external address check

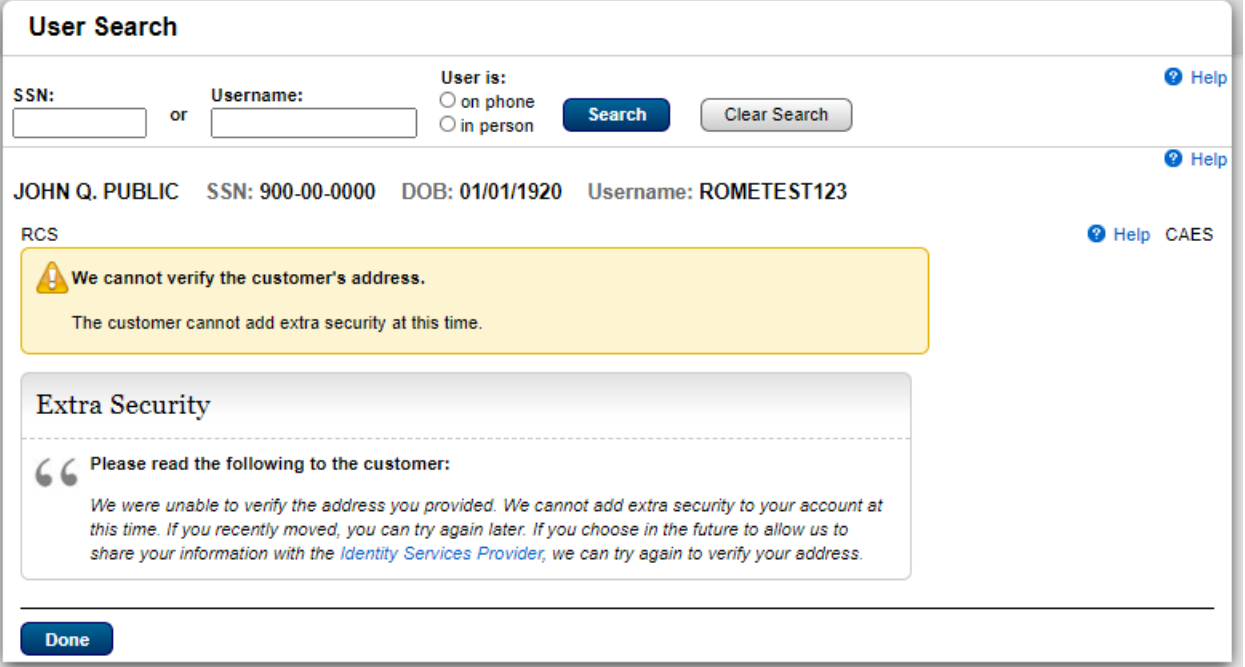

### Extra Security – The identification document does not show the customer's address.

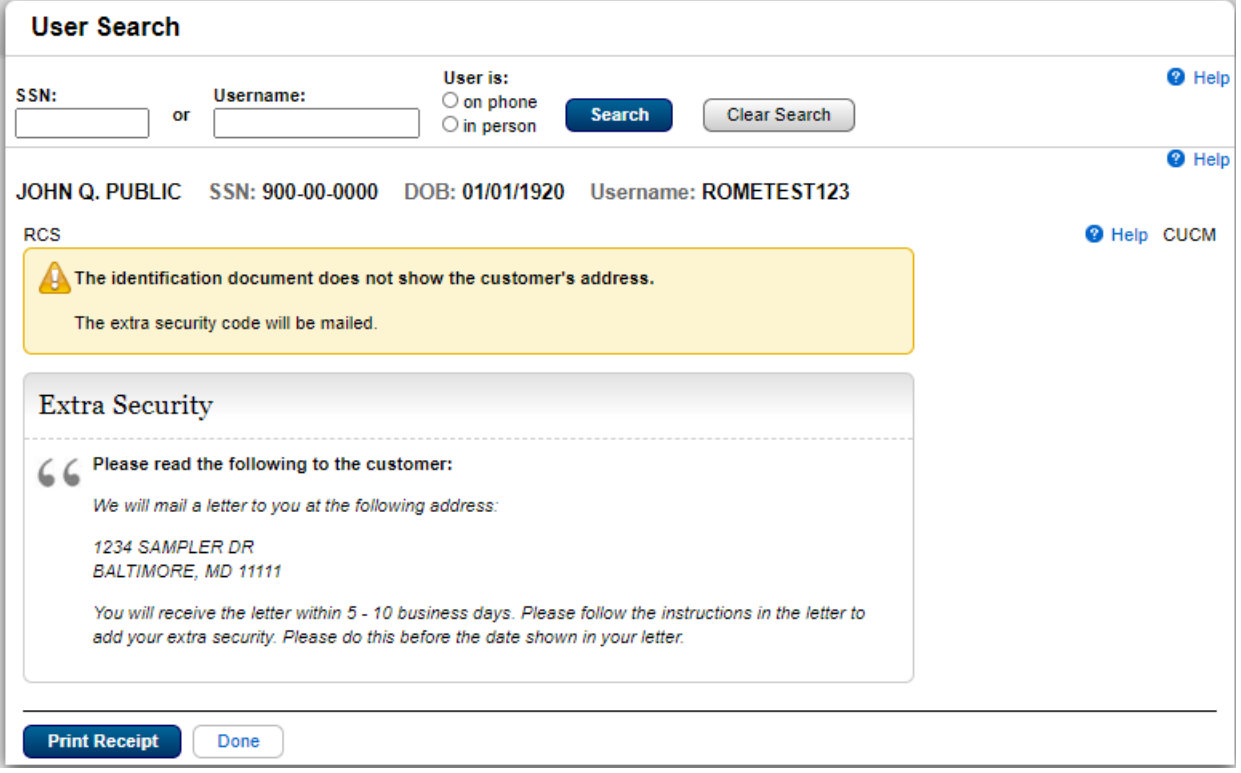

Tiered Authentication – Verify Identity to Upgrade

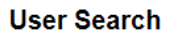

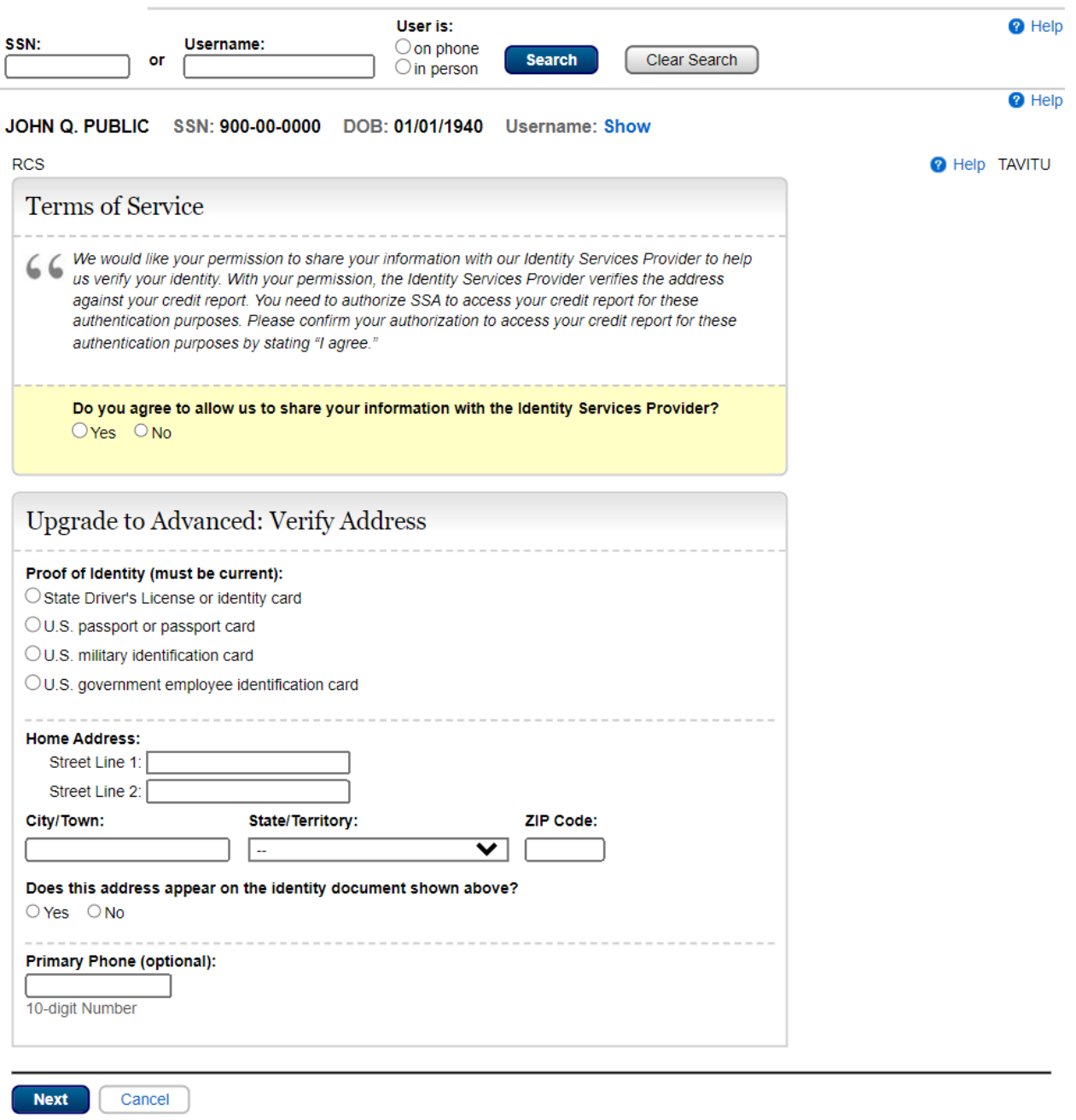

# Tiered Authentication – Address did not verify

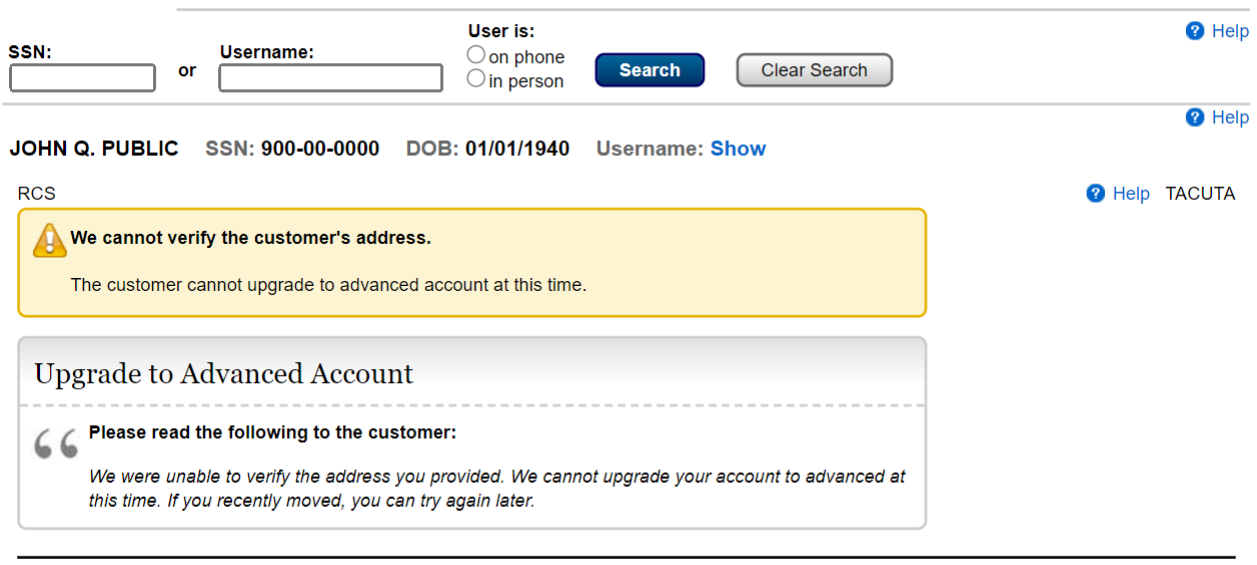

### Tiered Authentication – Terms of Service not accepted

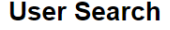

Done

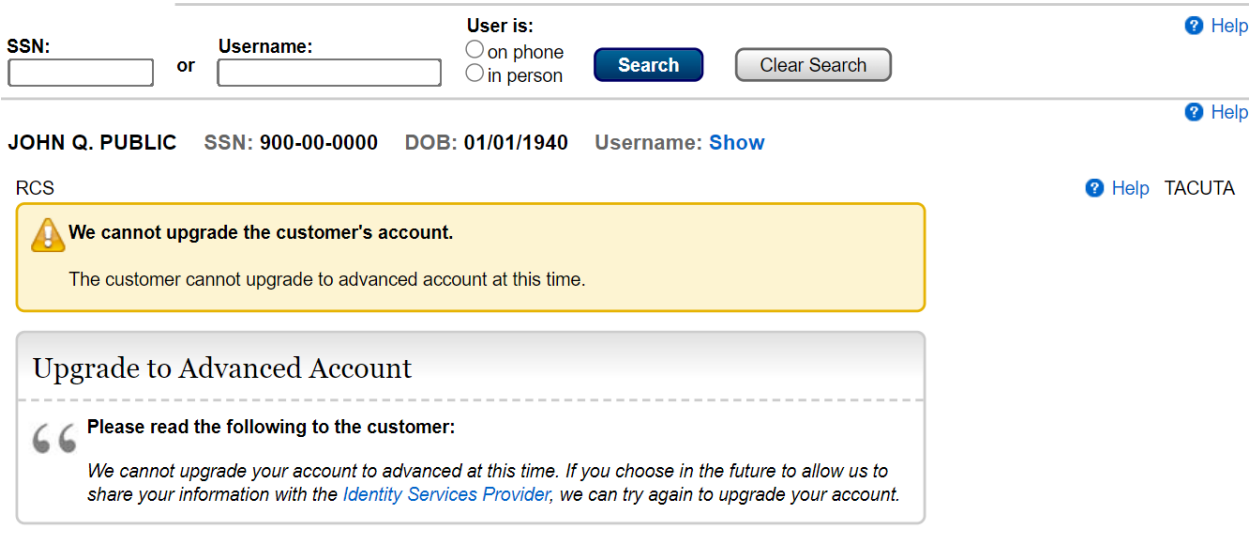

## Change Email

## Change Email<br>User Search

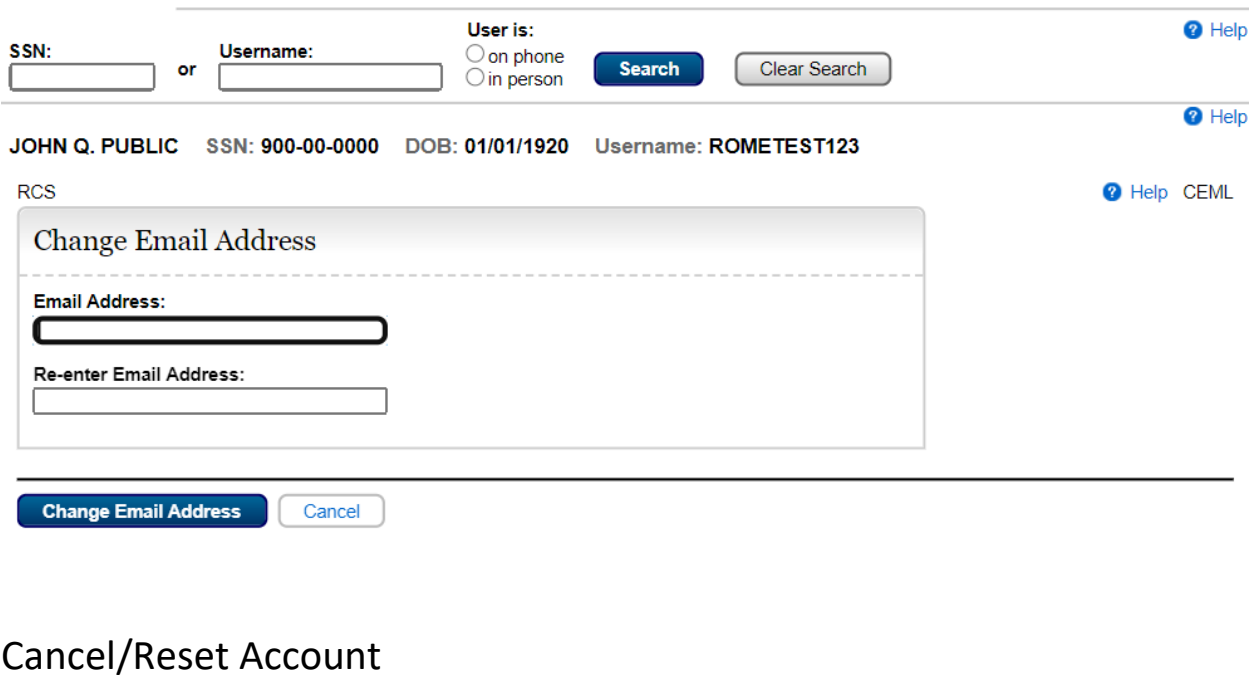

## Cancel Account<br>User Search

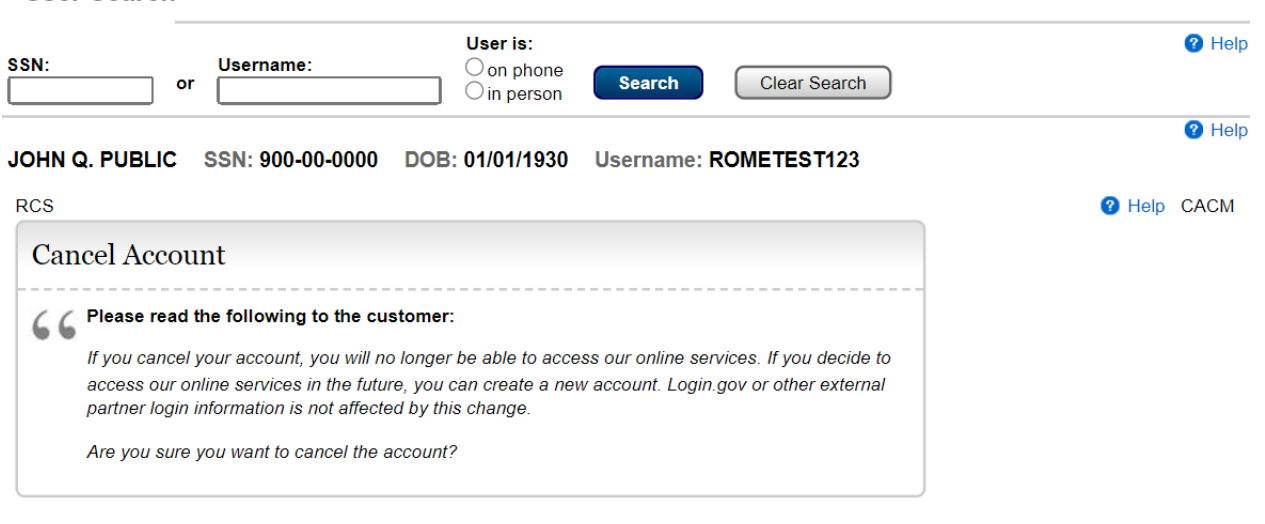

Yes, Cancel Account Cancel

#### Reset Account

#### **User Search**

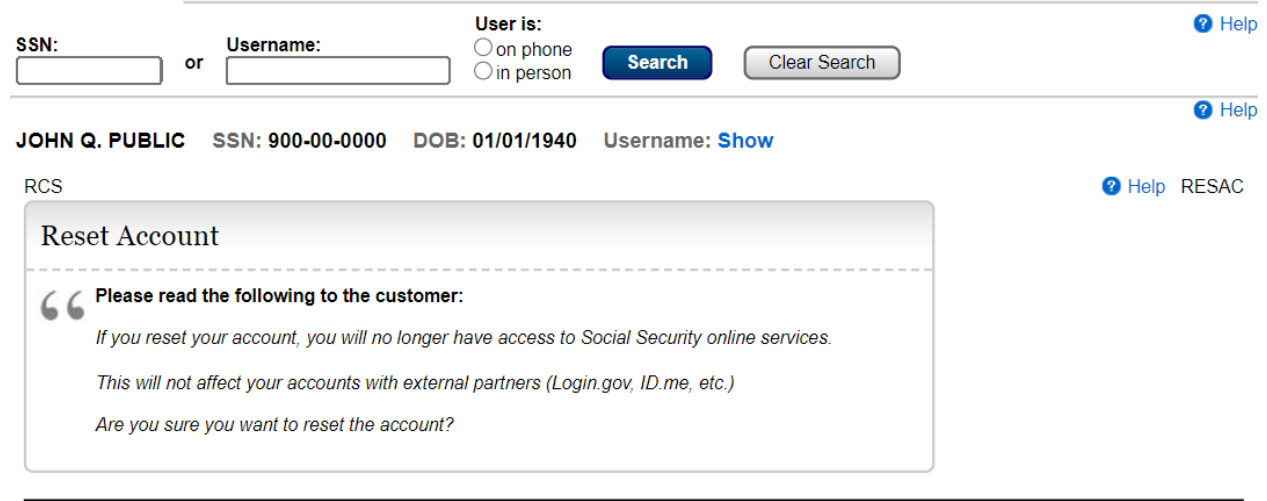

Yes, Reset Account Cancel

### Get Temporary Password

### Get Temp Password

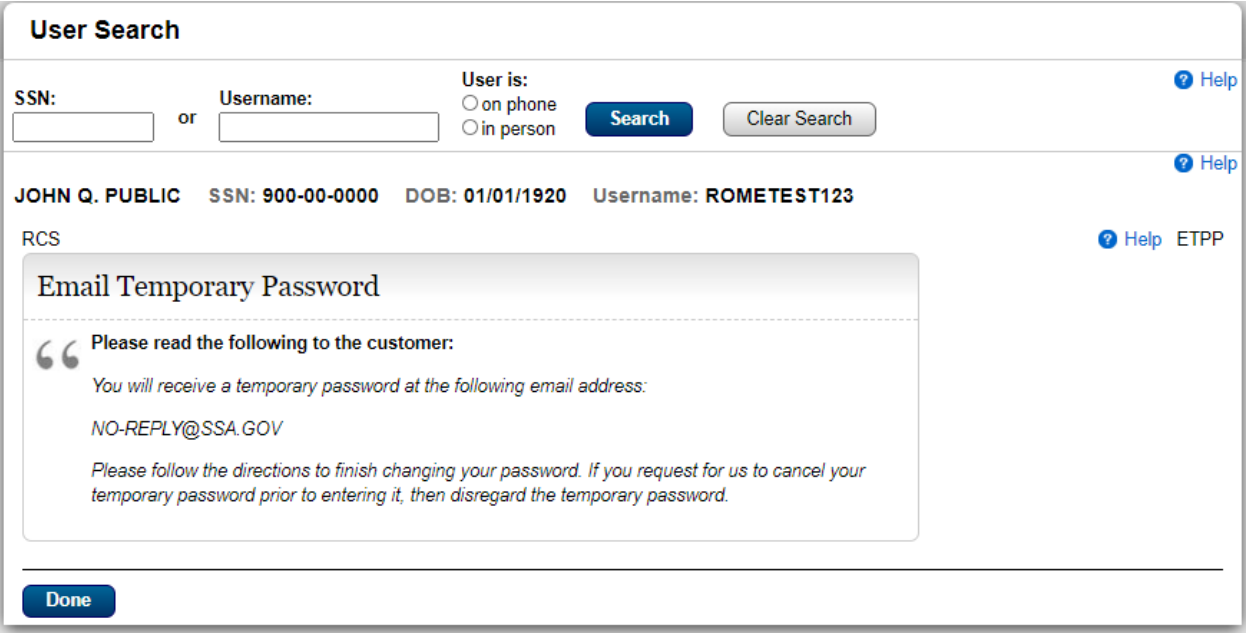

#### Need External Verification

#### **User Search**

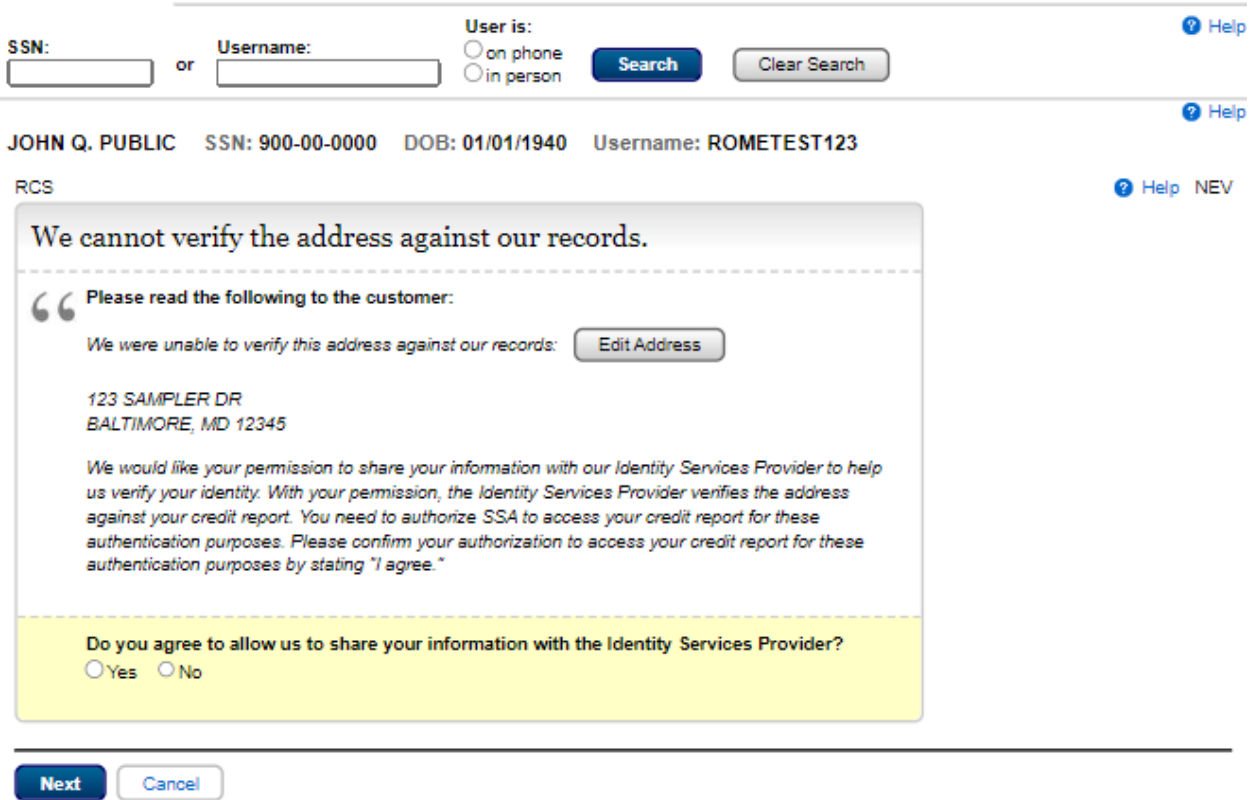

## Get Temp Password – Address cannot be verified

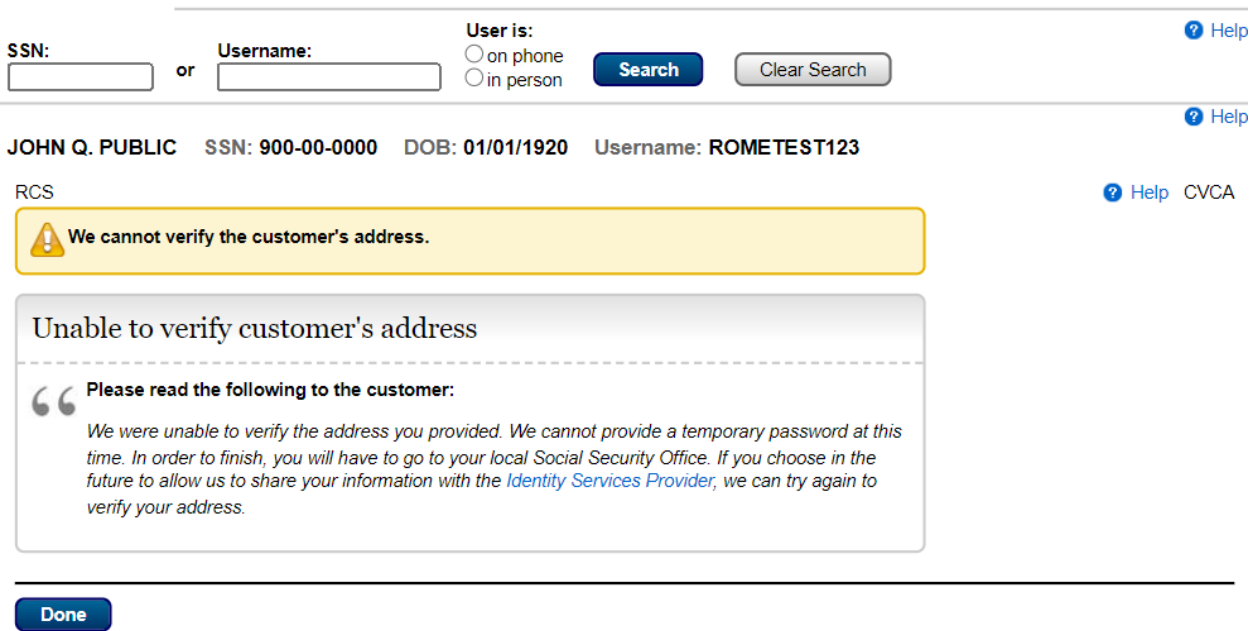

## Get Temp Password – Unable to verify address<br>User Search

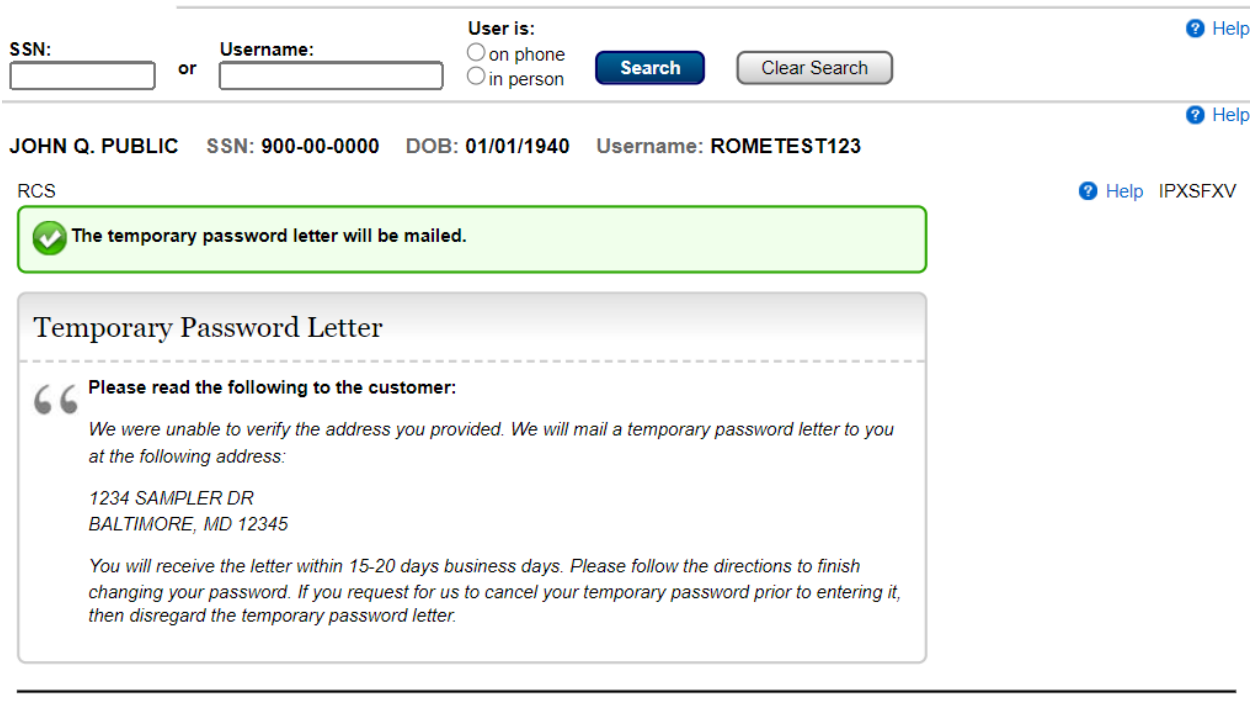

**Print Receipt** Done

#### Get Temp Password – Address Verification on phone**User Search**

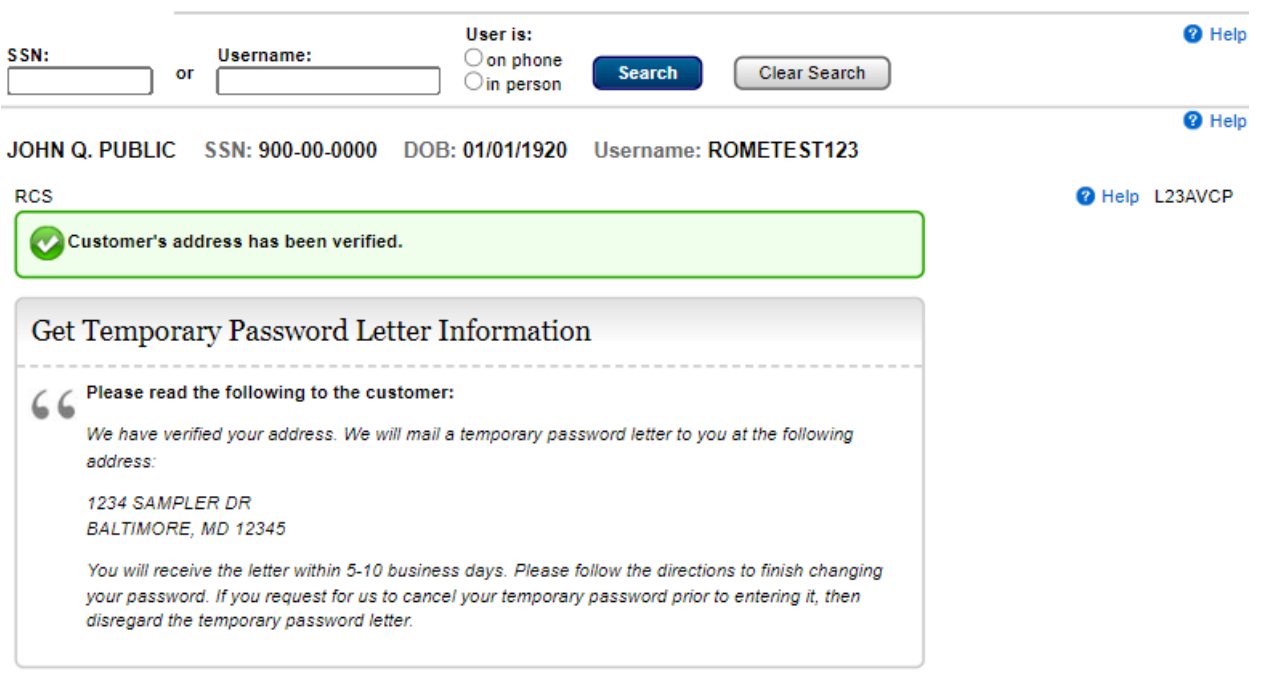

# Get Temp Password – Address Verification in person

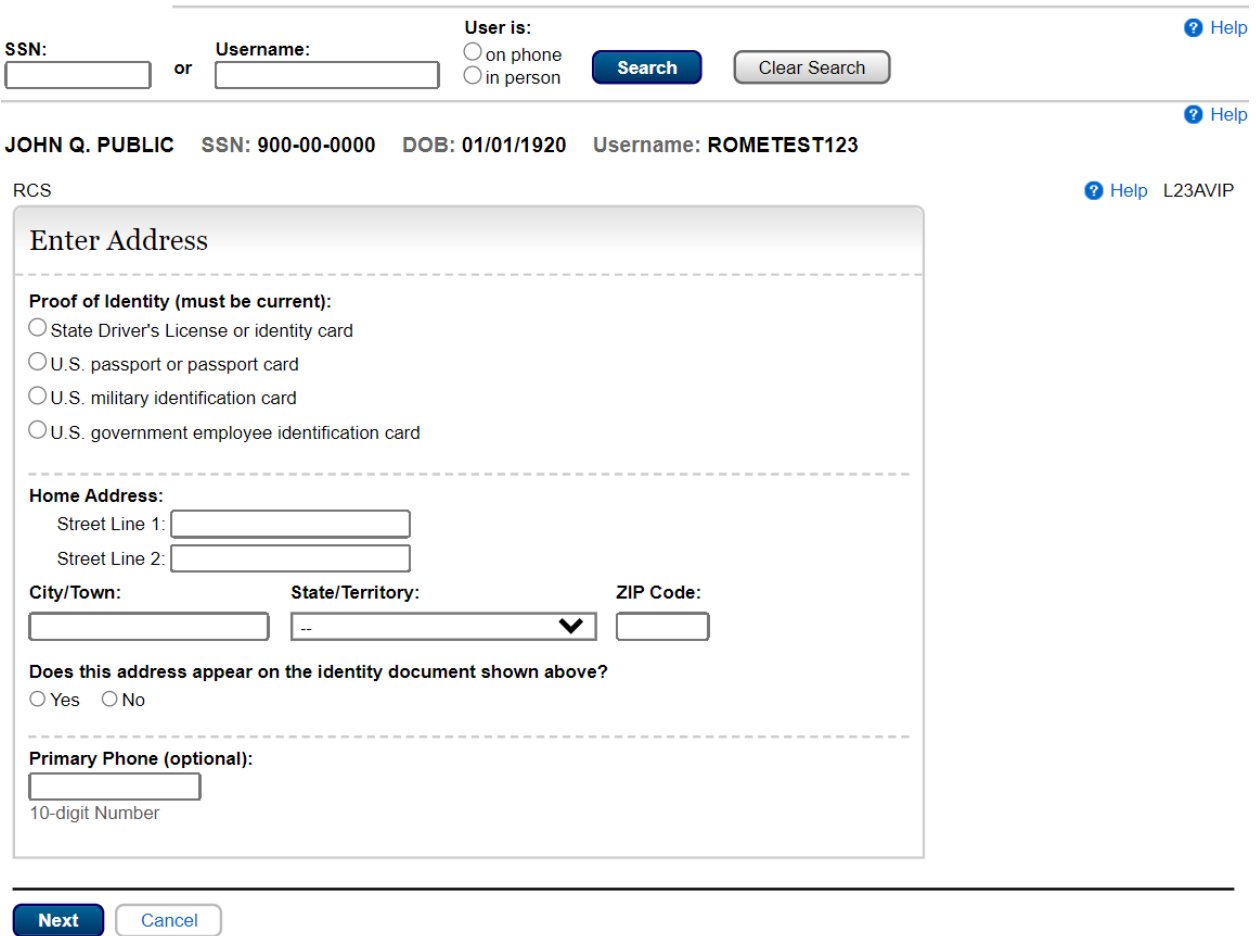

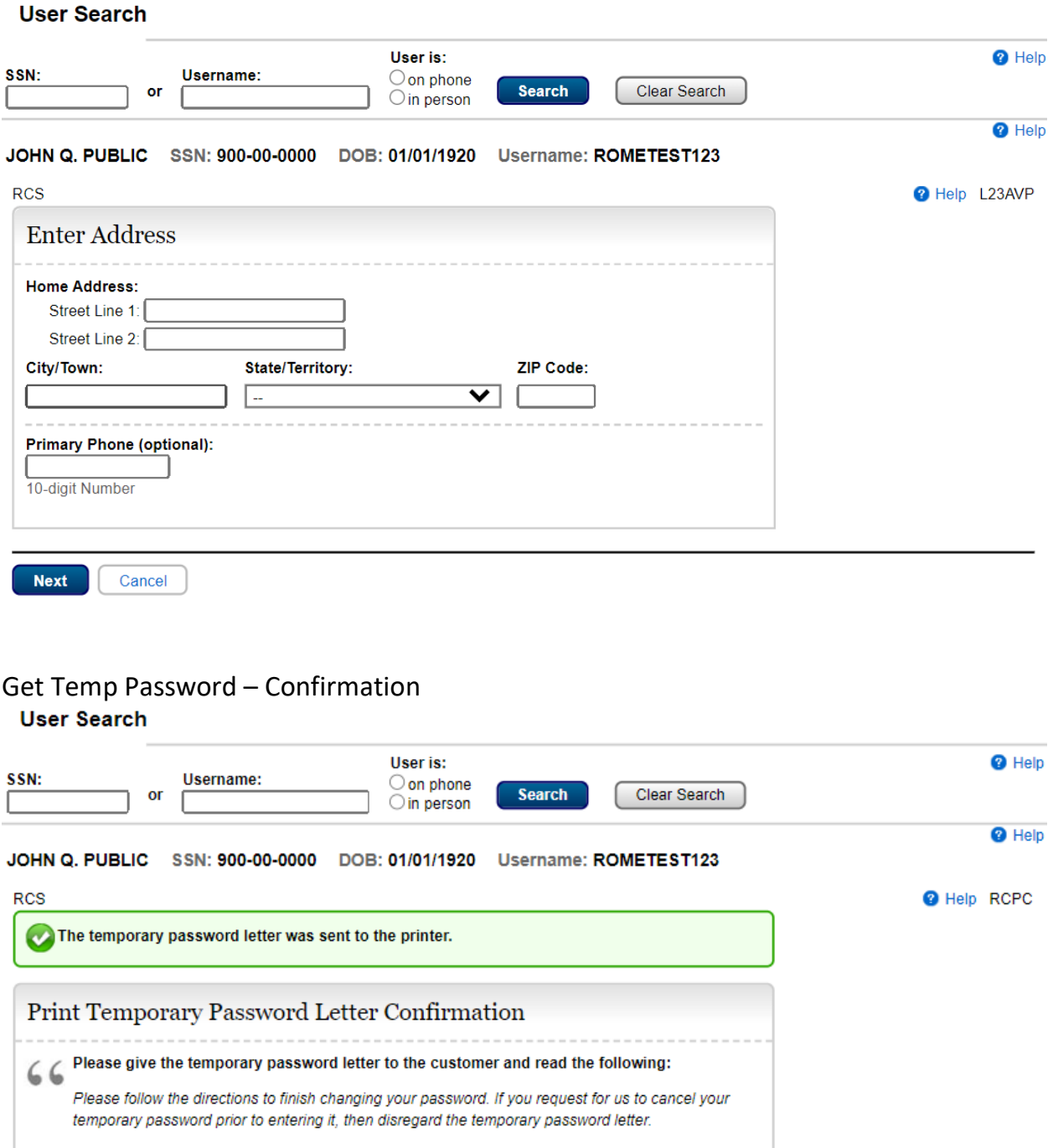

Reprint Done

### Get Reset Code

#### Need External Verification

#### **User Search**

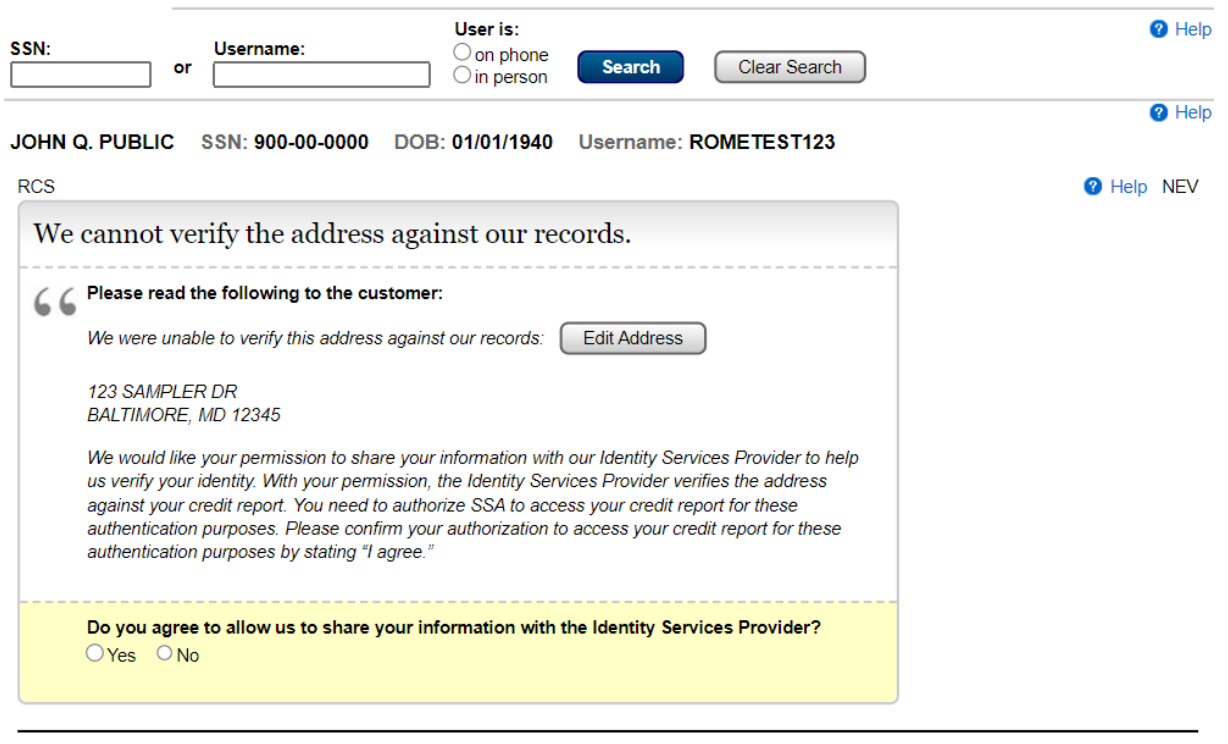

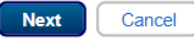

#### Get Reset Code - Address cannot be verified

#### **User Search**

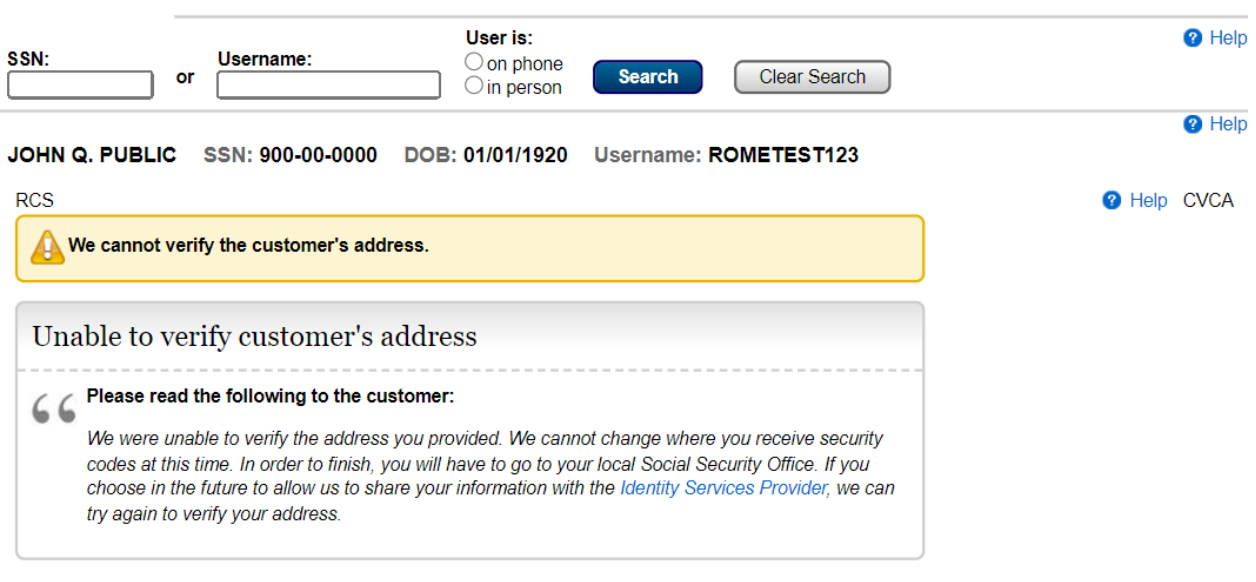

**Done**
# Get Reset Code – Unable to verify address<br>User Search

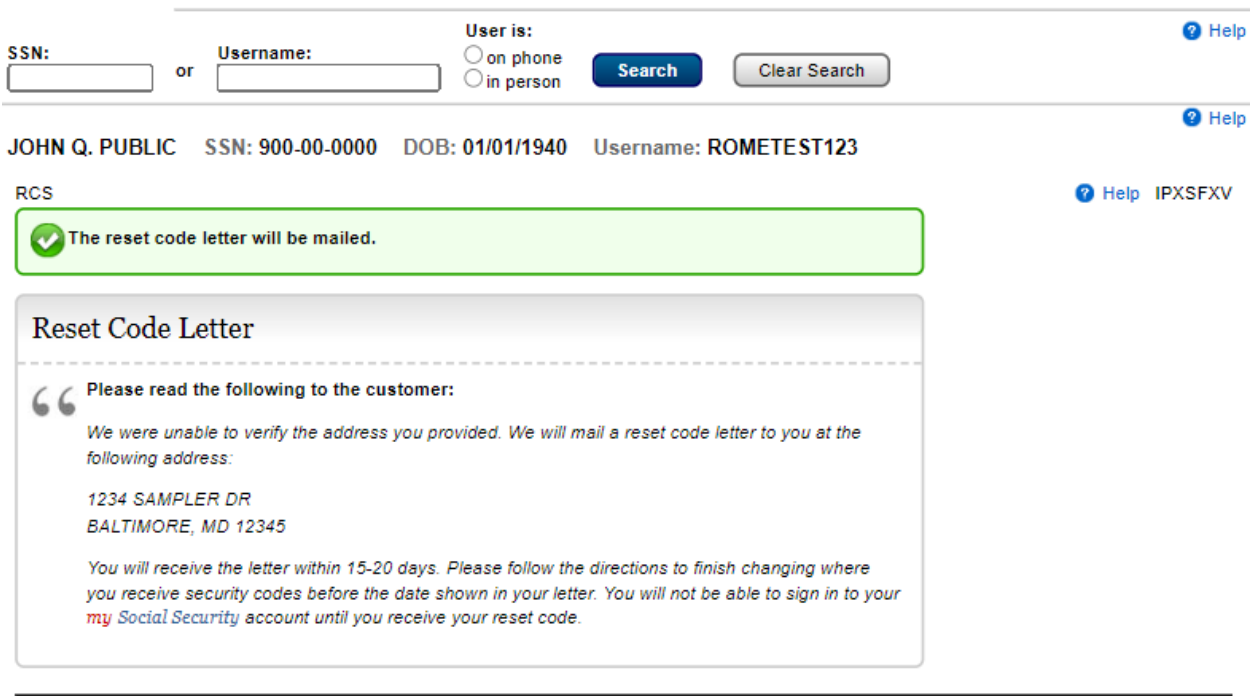

**Print Receipt** Done

### Get Reset Code – Address Verification on phone

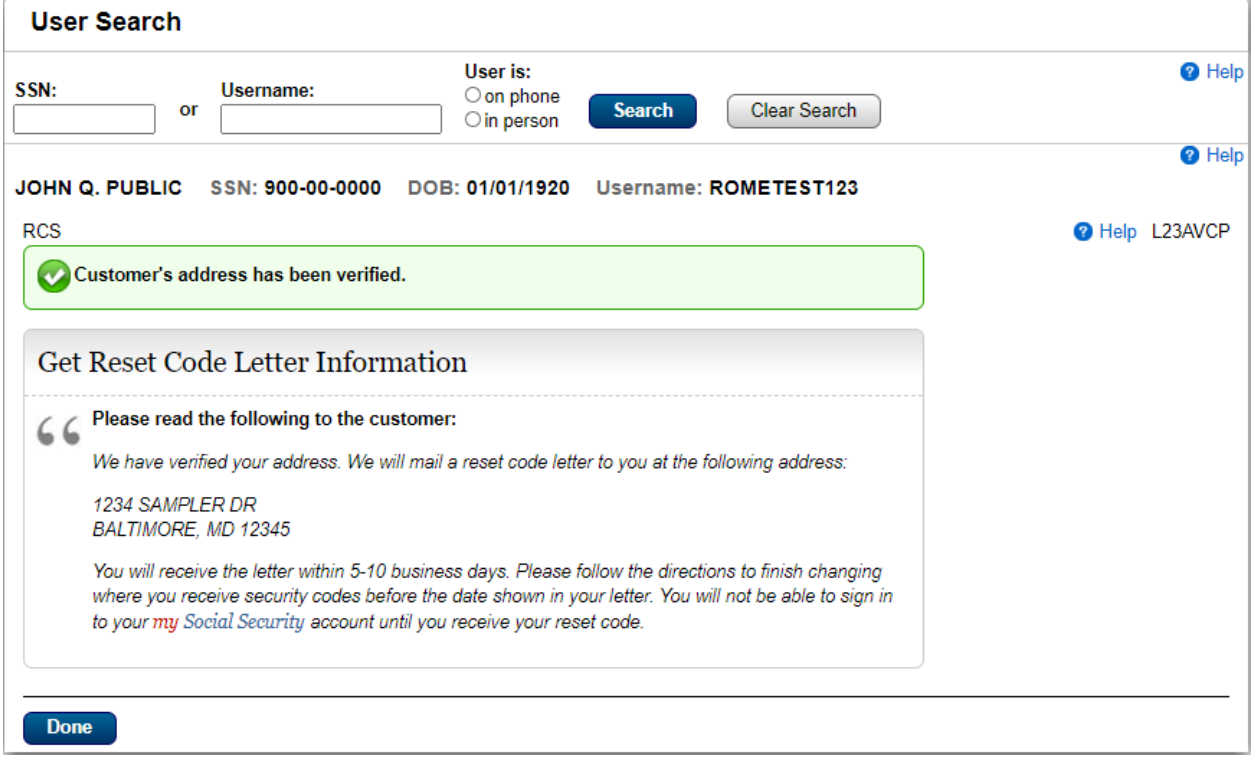

# Get Reset Code – Address Verification in person

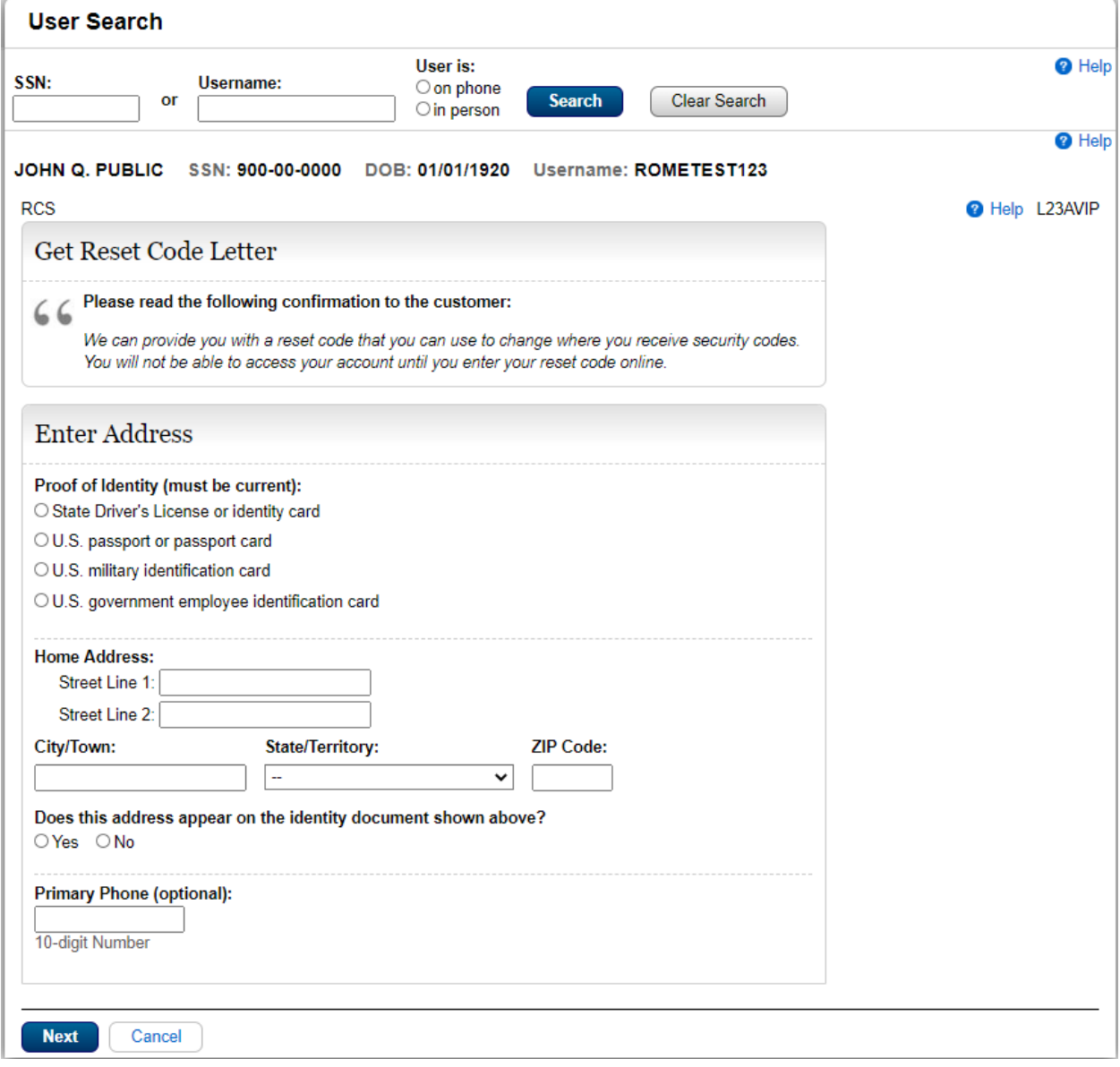

# Get Reset Code – Address Verification on phone

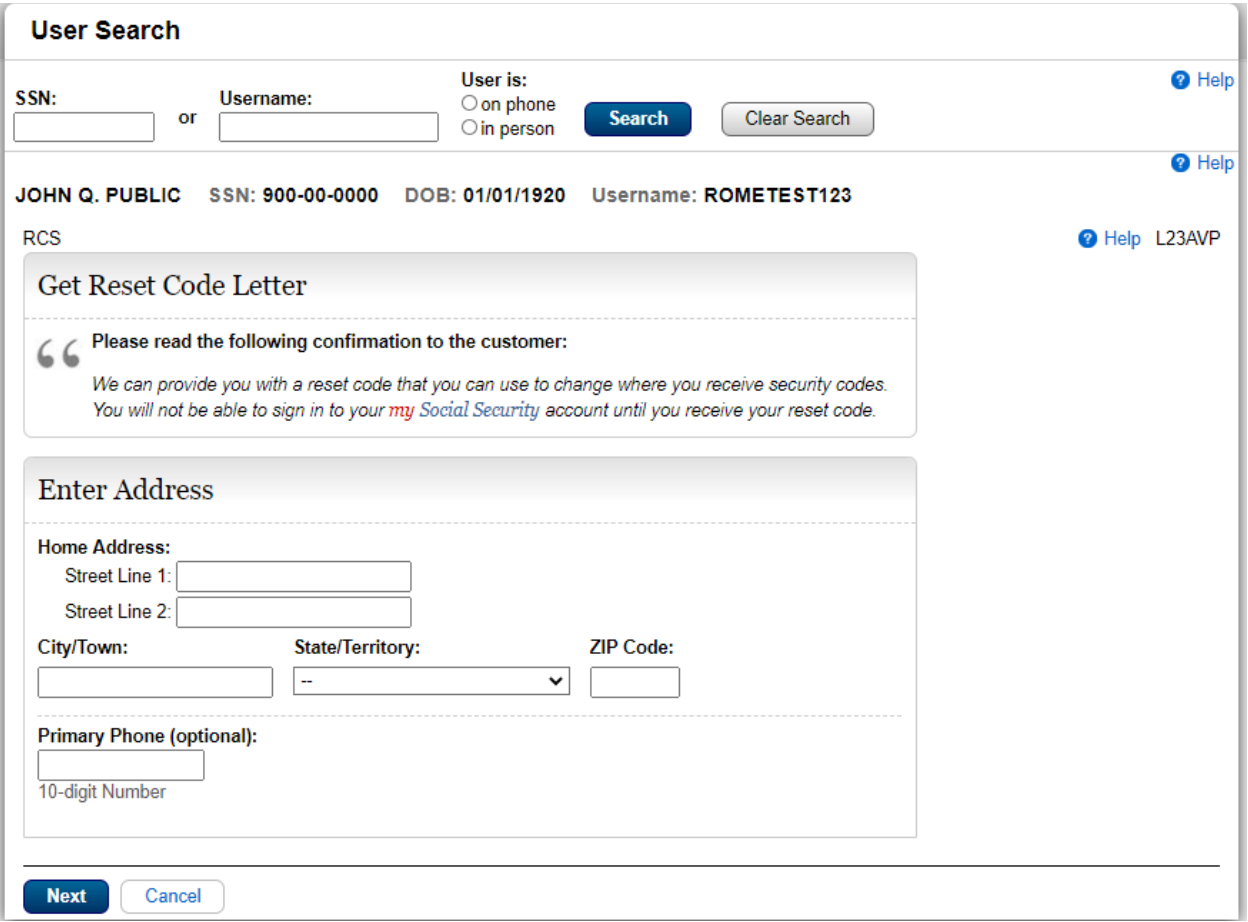

### Get Reset Code - Confirmation

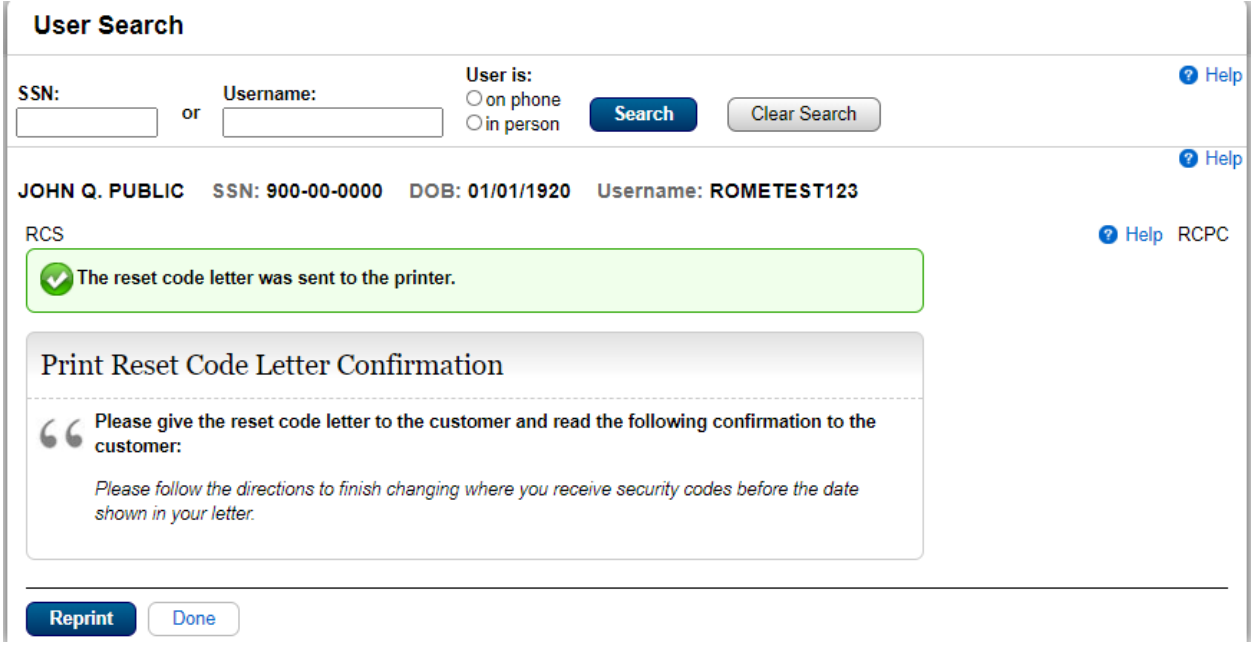

# Error Pages

SYSTEMERROR - Unexpected system error

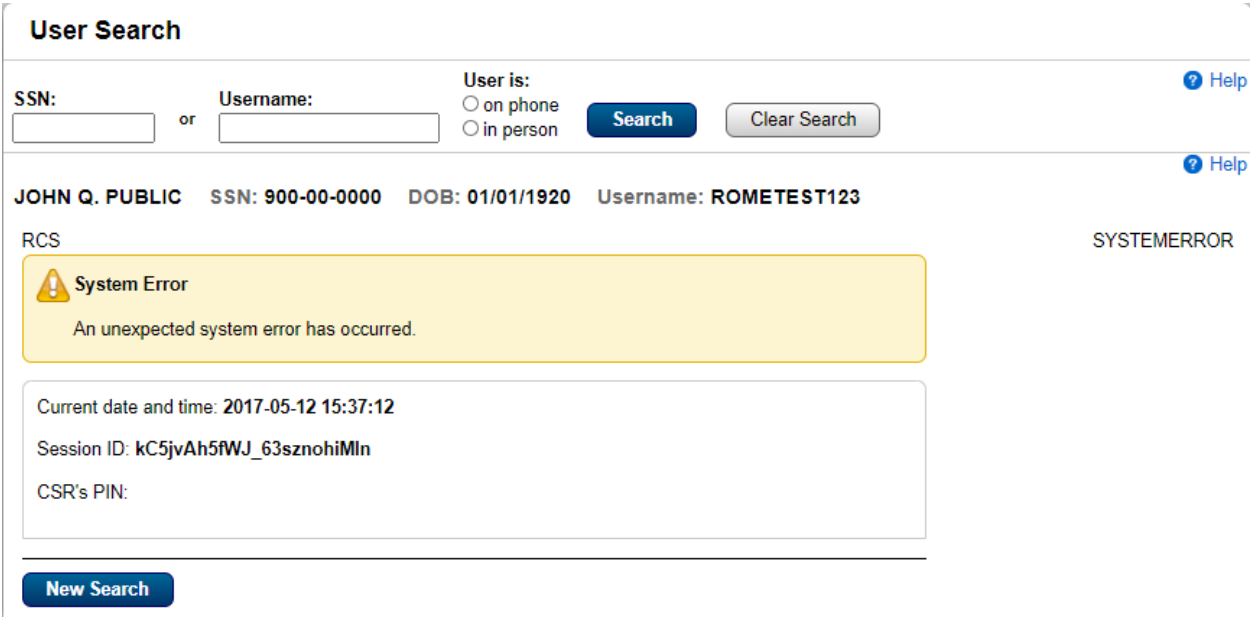

### ICDBWAES - PCOM Window Open – Extra Security

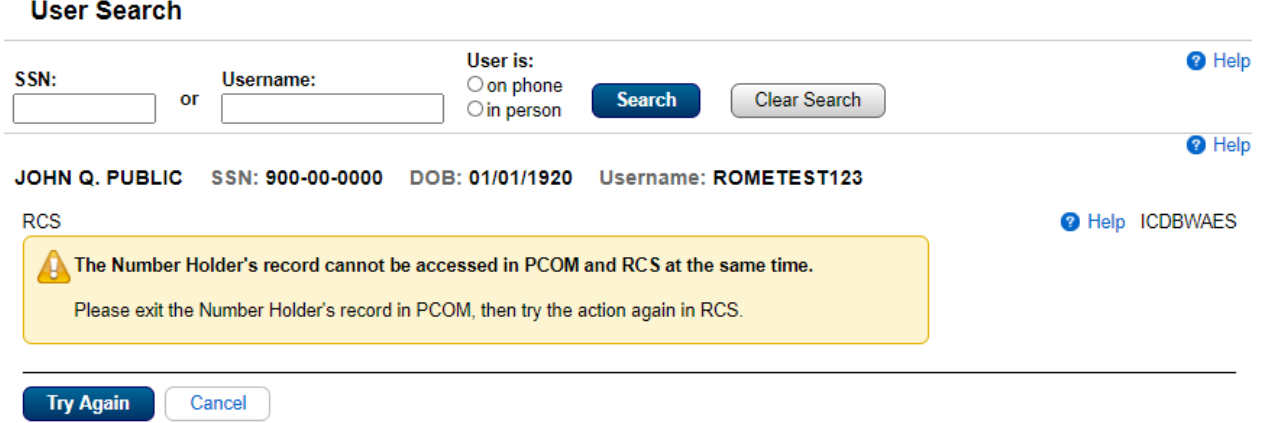

# ICDBWM – PCOM Window Open – Temporary Password or Reset Code

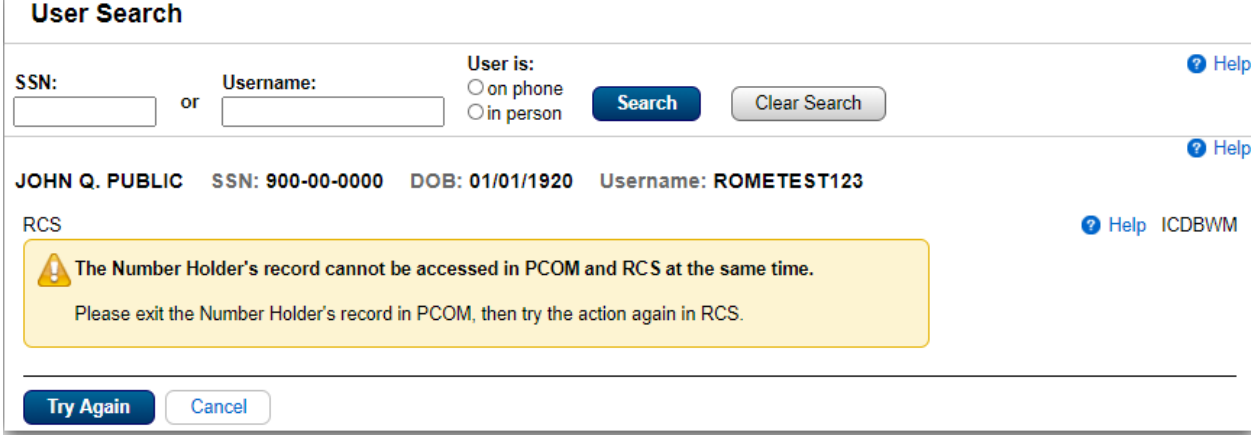

## Help Screens

#### CATOS - Online Account Terms and Conditions

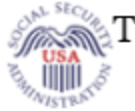

**Terms and Conditions** 

Print this page

**RCS Privacy Act Statement**  **O** Help CATOS

#### Collection and Use of Personal Information

Section 205 of the Social Security Act, as amended, allows us to collect this information. Furnishing us this information is voluntary. However, failing to provide all or part of the information may prevent you from using our electronic services.

We will use this information to identify who you are before we provide you with the information you are requesting. We may also share your information for the following purposes, called routine uses:

- 1. To other Federal agencies and our contractors, including external data sources, to assist us in efficiently administering our programs; and
- 2. To appropriate Federal, State, and local agencies, entities, and persons when: (a) We suspect or confirm a compromise of security or confidentiality of information; (b) We determine that, as a result of the suspected or confirmed compromise, there is a risk of harm to economic or property interests, risk of identity theft or fraud, or risk of harm to the security or integrity of this system or other systems or programs that rely upon the compromised information; and (c) We determine that disclosing the information to such agencies, entities, and persons will assist us in our efforts to respond to the suspected or confirmed compromise and prevent, minimize, or remedy any harm.

In addition, we may share this information in accordance with the Privacy Act and other Federal laws. For example, where authorized, we may use and disclose this information in computer matching programs, in which our records are compared with other records to establish or verify a person's eligibility for Federal benefit programs and for repayment of incorrect or delinquent debts under these programs.

A list of additional routine uses is available in our Privacy Act System of Records Notice (SORN) 60-0373, entitled Central Repository of Electronic Authentication Data Master File, as published in the Federal Register (FR) on December 19, 2010, at 75 FR 79065. Additional information, and a full listing of all our SORNs, is available on our website at www.ssa.gov/privacy.

This Privacy Act Statement applies to the entire online authentication process and credential issuance, which includes account setup to account maintenance.

Close

# Sample Customer Internet Screens

Sign In – SSA

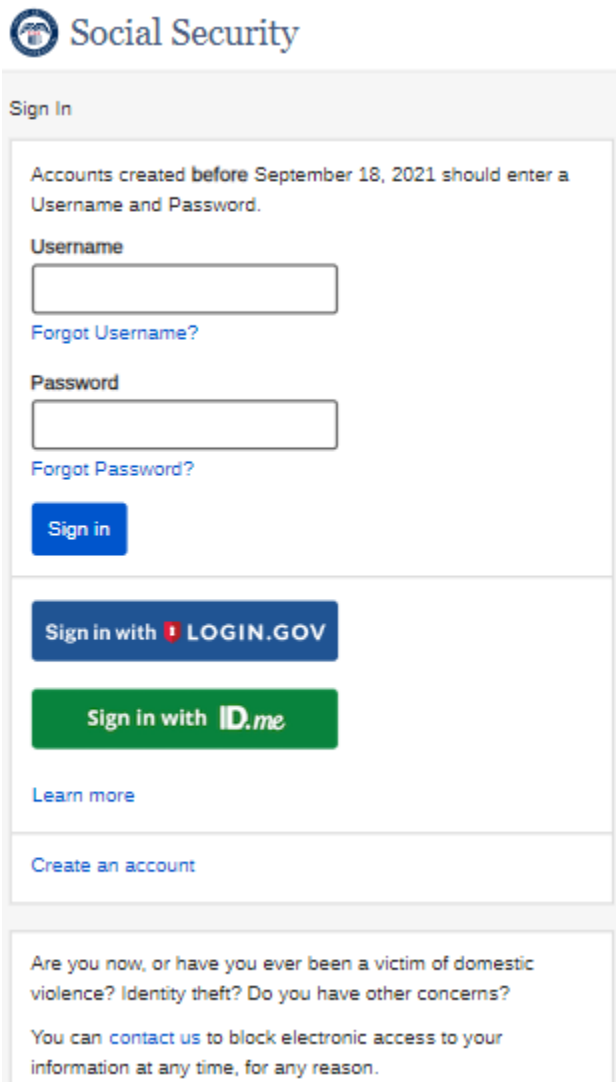

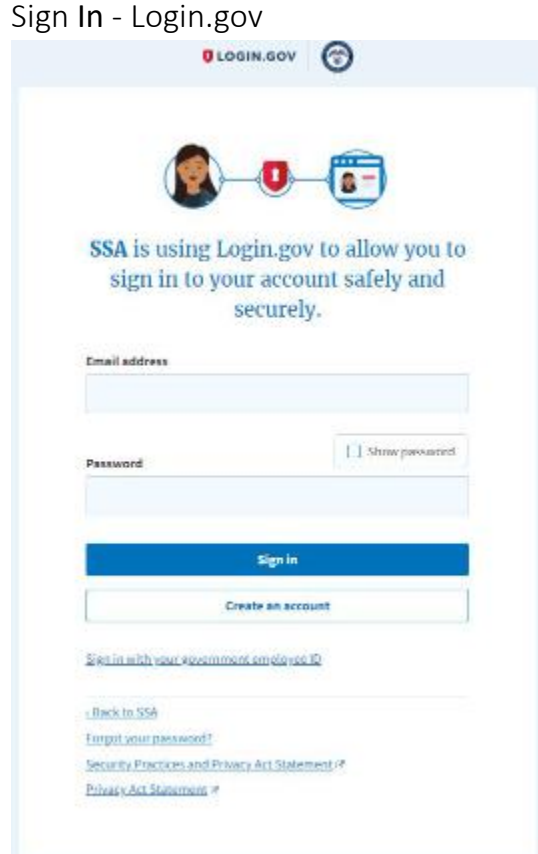

### Create Account - Login.gov

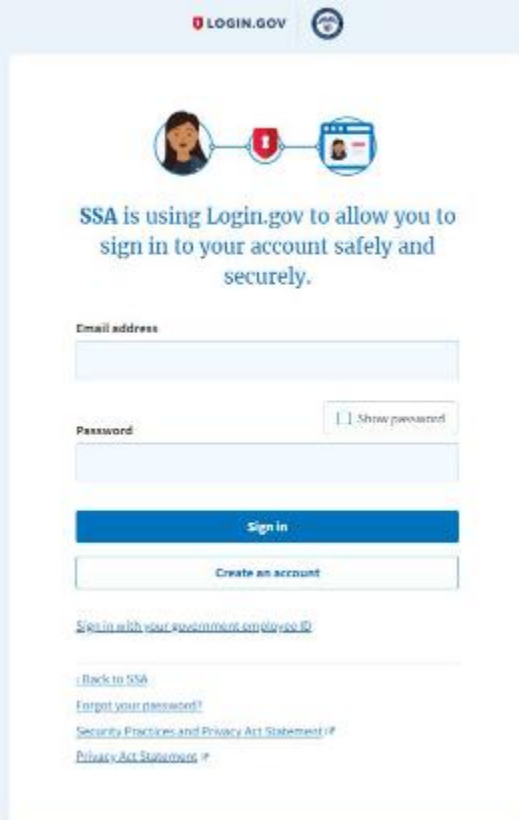

# Create Account - Verify Your Identity<br>
Social Security

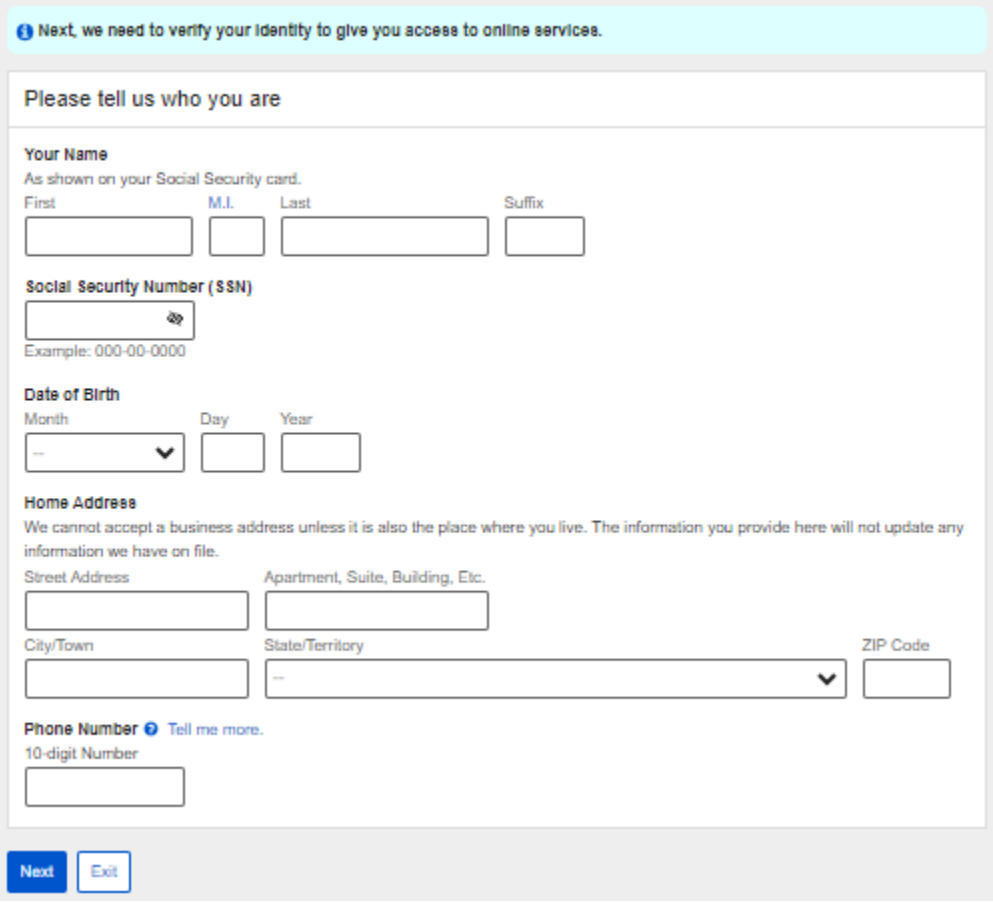

## Create Account - Identity Verification OptionsSocial Security

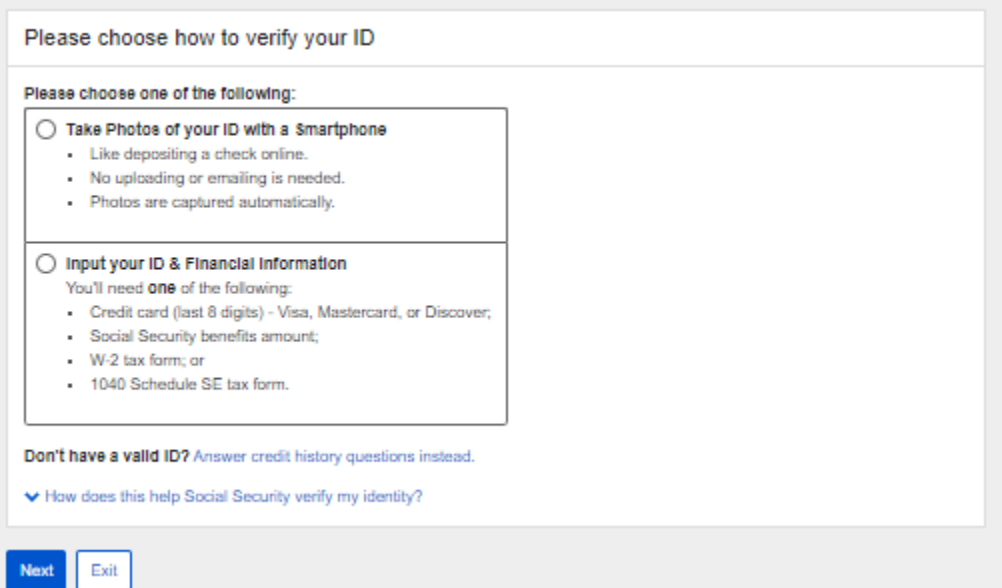

### Create Account - Capture Your Photo Instructions

### Social Security

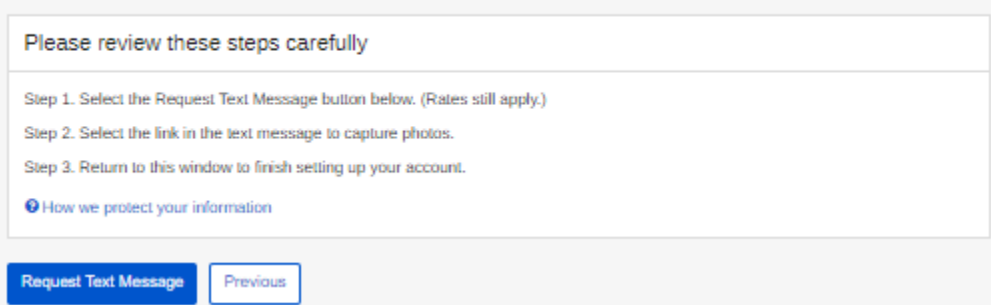

# Create Account - Capture Your Photo Completion

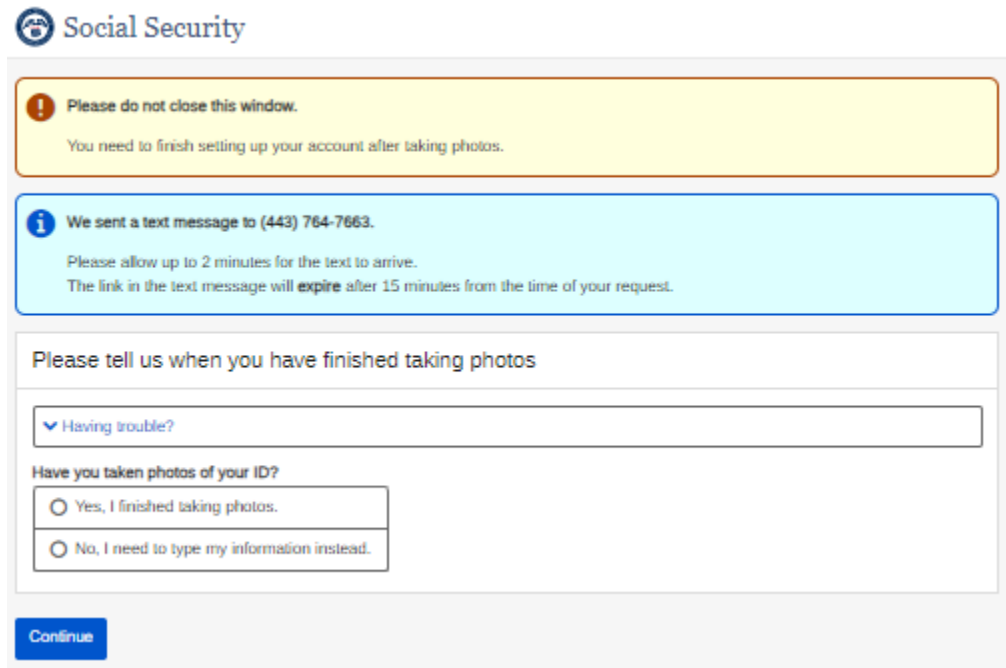

#### Create Account - I.D. TypeSocial Security

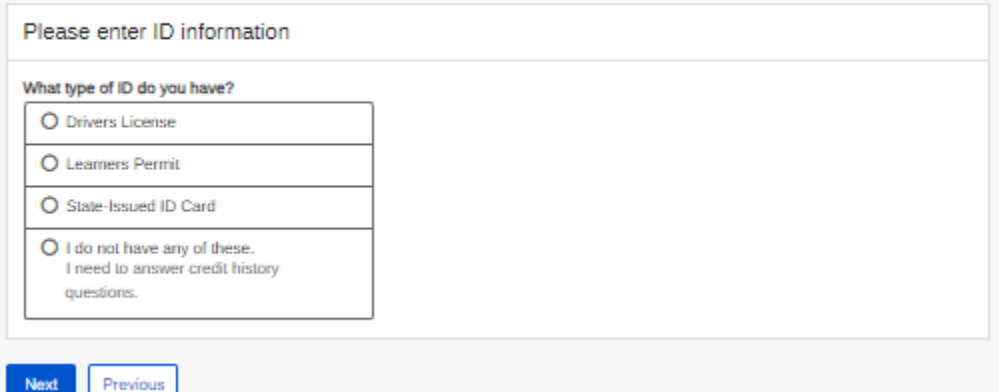

#### Create Account - Activation Code Delivery Options

# Social Security

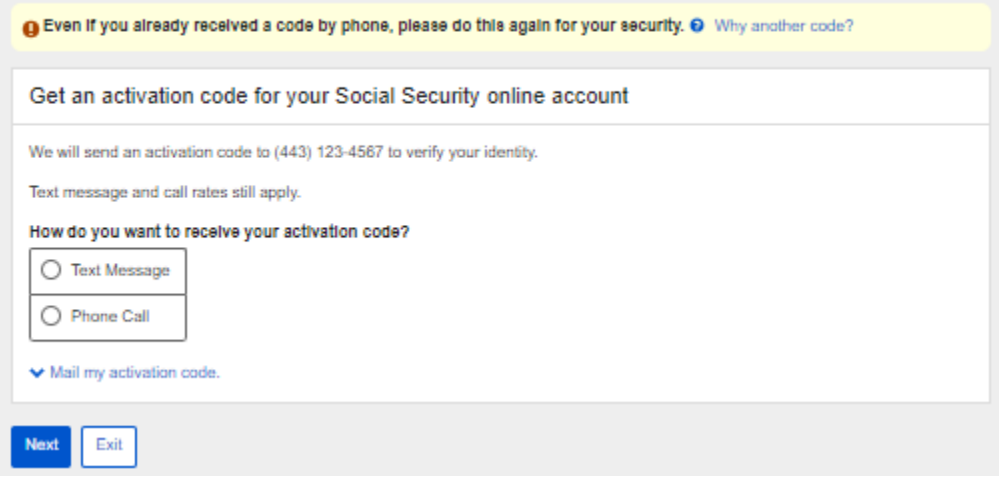

### Create Account - Enter Your Activation Code Social Security

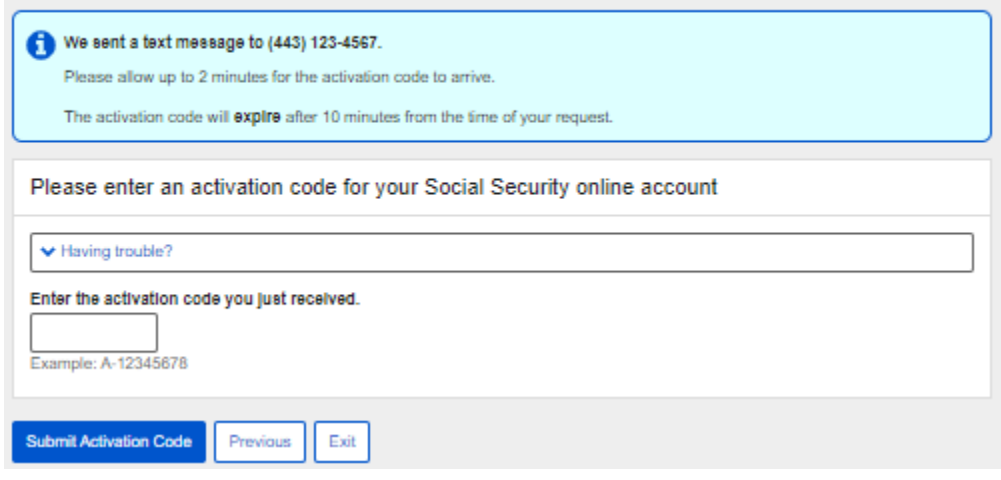

#### Create Account - Financial VerificationSocial Security

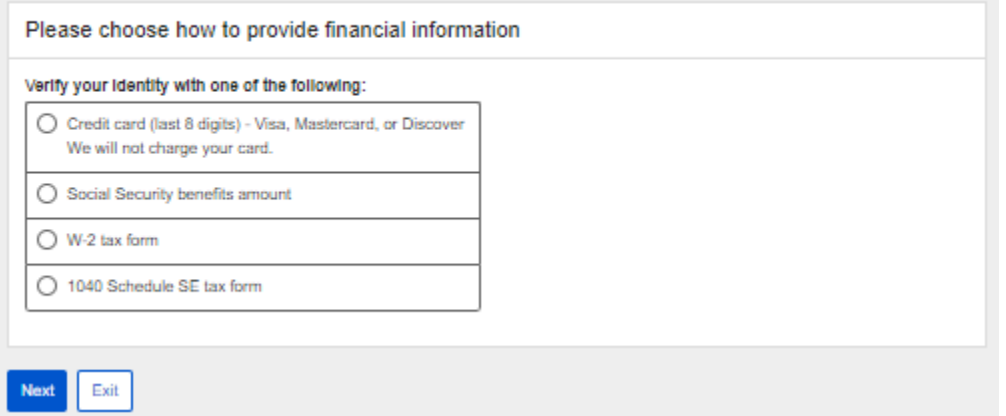

# Finish Setting Up Your Account - Verify Your Identity<br>
Social Security

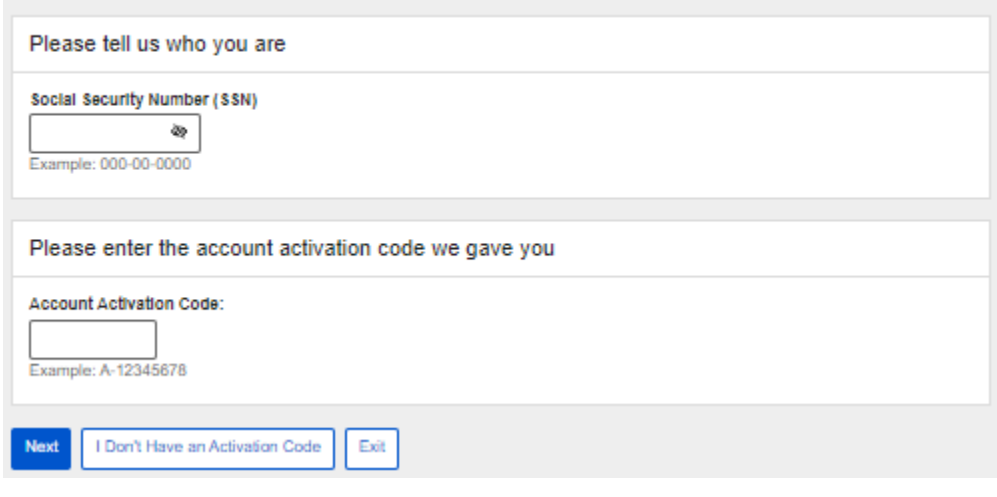

# Add Extra Security

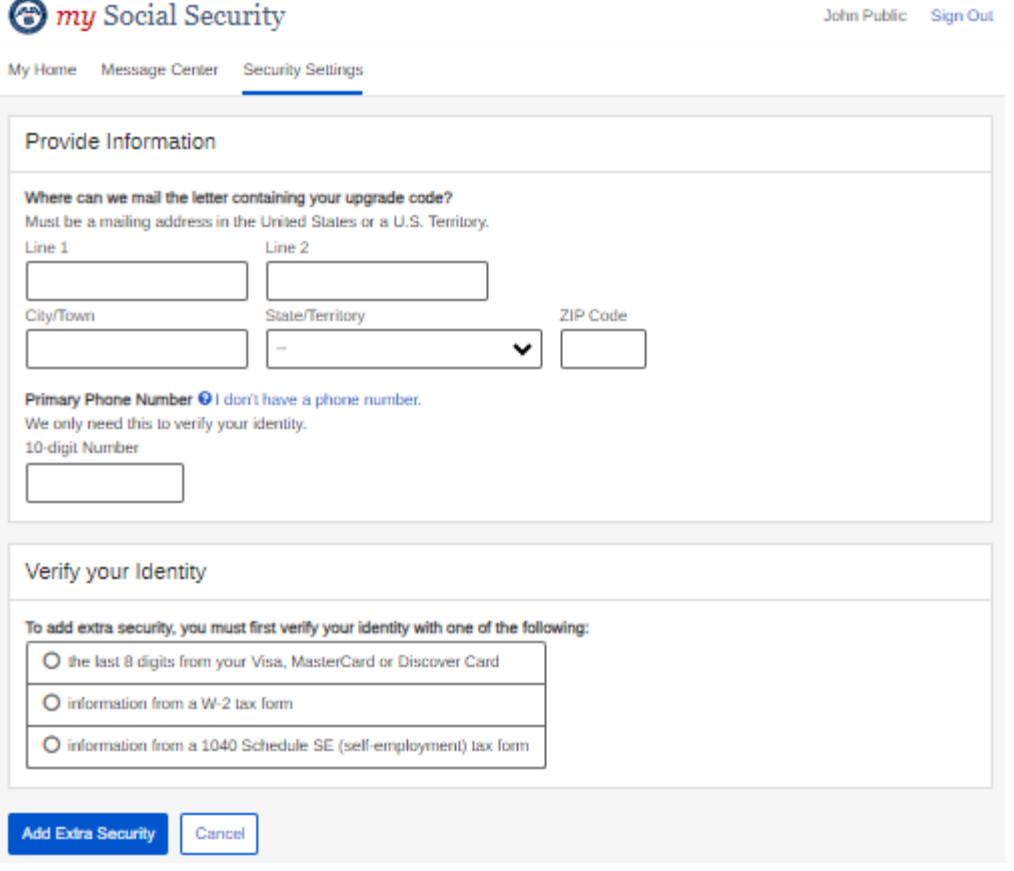

# Upgrade Standard to Advanced

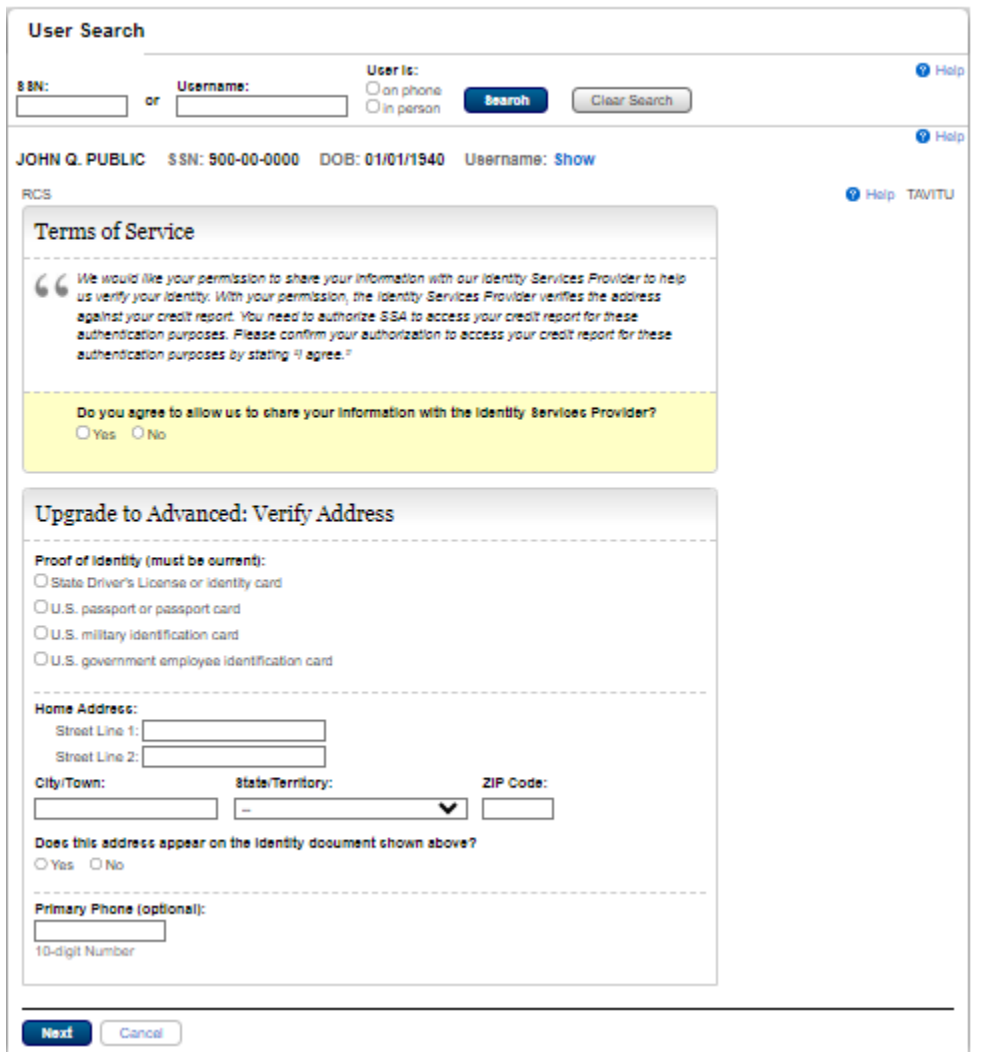

# Get Your Security Code - Text Message or Email

Social Security

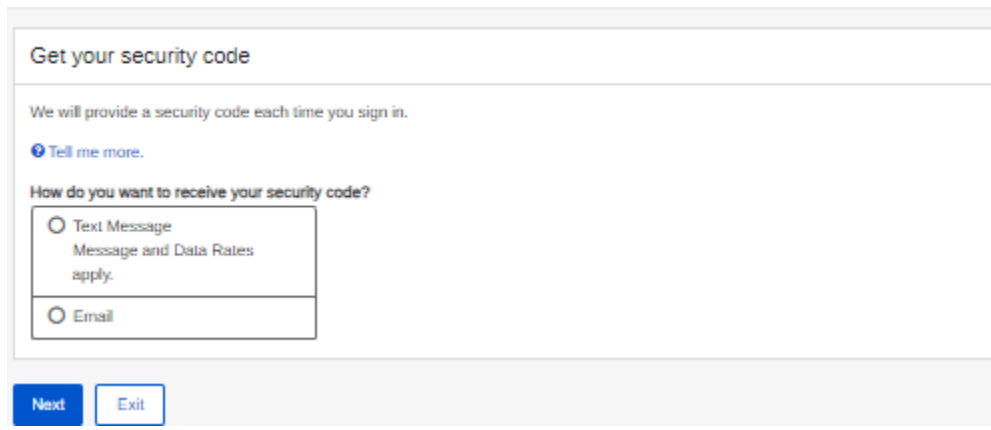

### Get Your Security Code - Security Has Improved

### Social Security

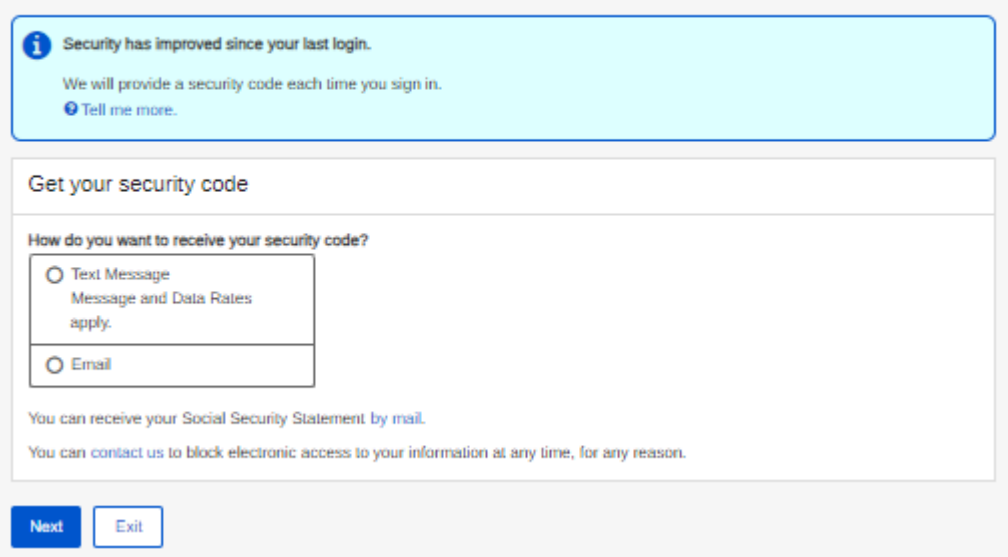

### Verify Cell Phone Number

### Social Security

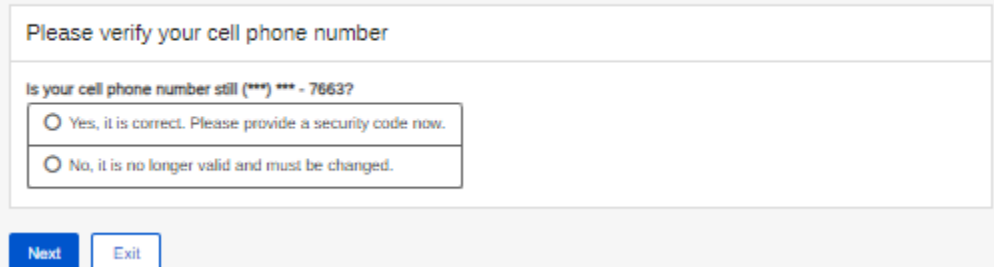

# Verify Email

### Social Security

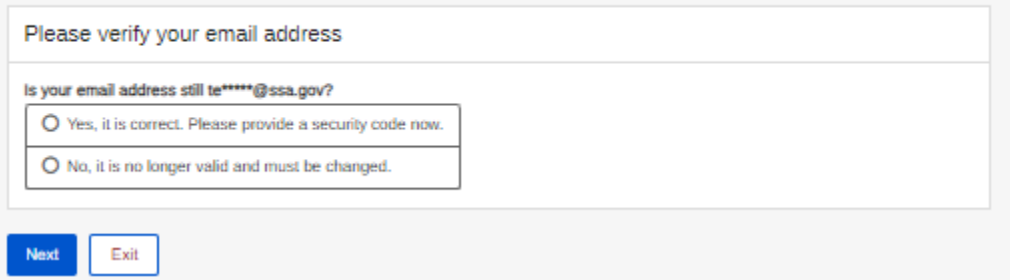

# Enter Security Code - Text Message

# Social Security

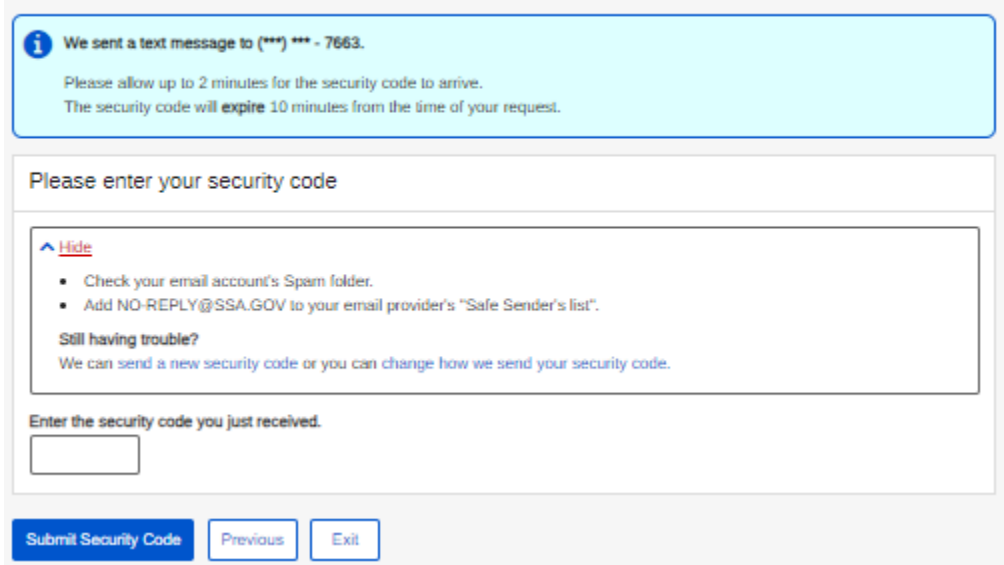

#### Enter Security Code - Email

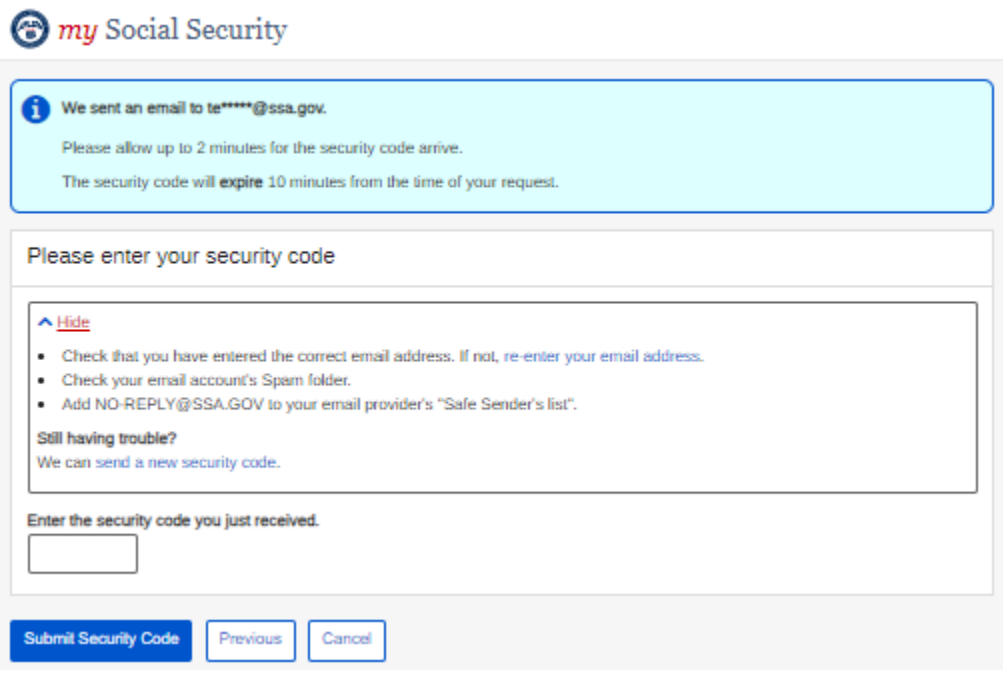

#### Get Reset Code - Provide Address Information

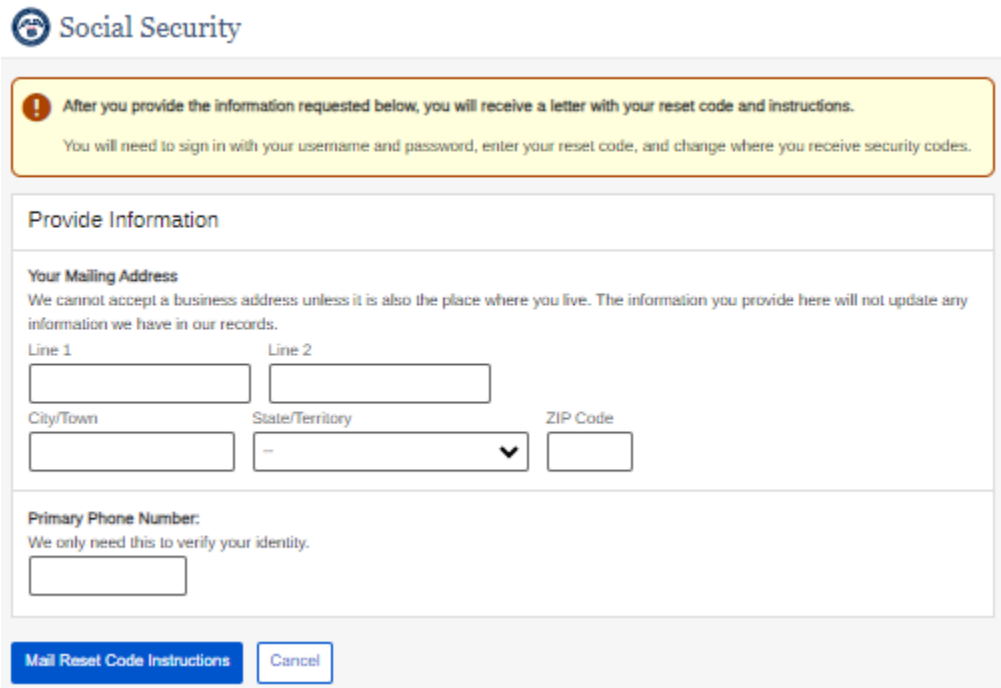

#### Do You Have... Reset Code Letter?

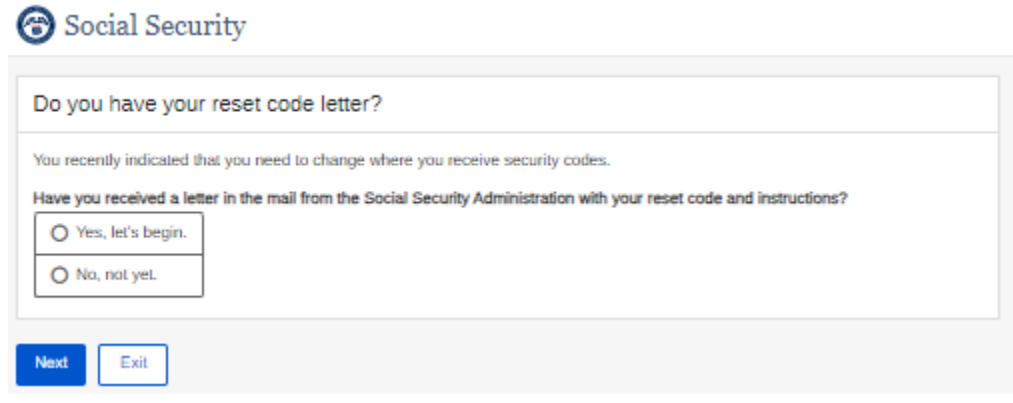

# Get Temporary Password - Provide Address Information<br>
Social Security

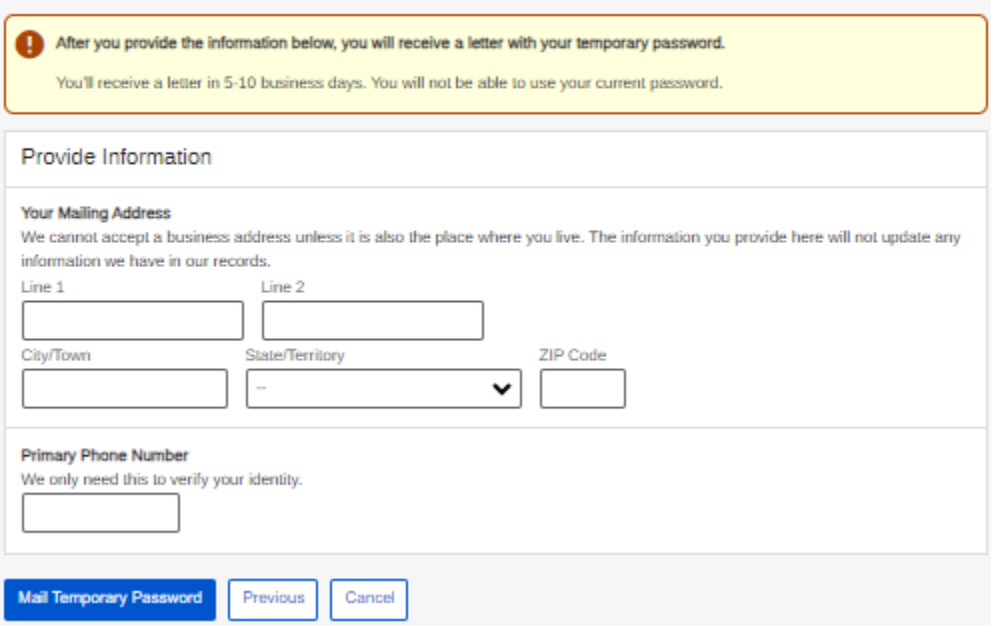